# UNIVERSITE MOULOUD MAMMERI DE TIZI-OUZOU FACULTE DU DES SCIENCES BIOLOGIQUES ET DES SCIENCES AGRONOMIQUES SCIENCES GEOLOGIQUES

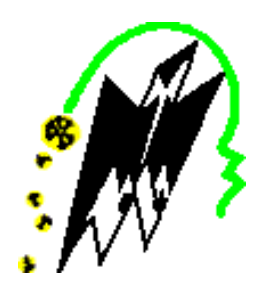

# **MEMOIRE**

# **PRESENTE POUR L'OBTENTION DU DIPLOME DE MASTER**

**Spécialité : Géologie.**

**Option : Ressources Minérales et Environnement.**

# **Thème**

# CARTOGRAPHIE SIG DU SUD DE L'IN OUZZAL (HOGGAR, ALGERIE) GEOLOGIE ET MINERALISATIONS ASSOCIEES.

Présenté par **:**

Encadré par **:**

**Mr BELAID Zakaria**

**Dr. ZEGHOUANE Hocine**

**Mr BOUHAOUCHE Mohammed**

**Soutenu publiquement le : 09.07.2017 devant le jury composé de :**

**Mr.BENABI.MS : MCA, U.M.M.T.O. ……………….………………………… Président.**

**Mr.ZEHOUANE.H : MCB, U.M.M.T.O. ...……………………………………… Promoteur.**

**Mme.IZRI.D : MAA, U.M.M.T.O. ………………………………………………. Examinateur.**

**Année universitaire 2016-2017**

#### **Résumé :**

<span id="page-1-0"></span>Avec l'arrivée des nouvelles technologies et de l'informatique, les SIG Système d'information géographiques) sont devenus actuellement un puissant outil de stockage, mise à jour, affichage des données cartographiques géoréférenciées. Ces données qui sont aujourd'hui éditées en format vecteur permettent une meilleure gestion des ressources minérales de cette partie du Hoggar.

Dans ce mémoire et vu l'importance de cette nouvelle forme de représentation de données, on se propose de réaliser une cartographie SIG du Sud de la région d'In Ouzzal.

La région d'étude va concerner six feuilles au 1/200.000 de la province aurifère de l'In Ouzzal Sud qui sont : Ilafer, Tessalit Est, In Ouzzal, Tirek, In Tedeini et Tin Missaou.

Le résultat obtenu représente une nouvelle forme de donnée numérique susceptible de contribuer efficacement à une meilleure prise de décision quant aux futurs travaux géologiques et d'exploitation dans cette région.

Mots clés : Cartographie géologique. SIG. Hoggar. In Ouzzal. Géologie. Exploitation. Gitologie.

# Table des matières

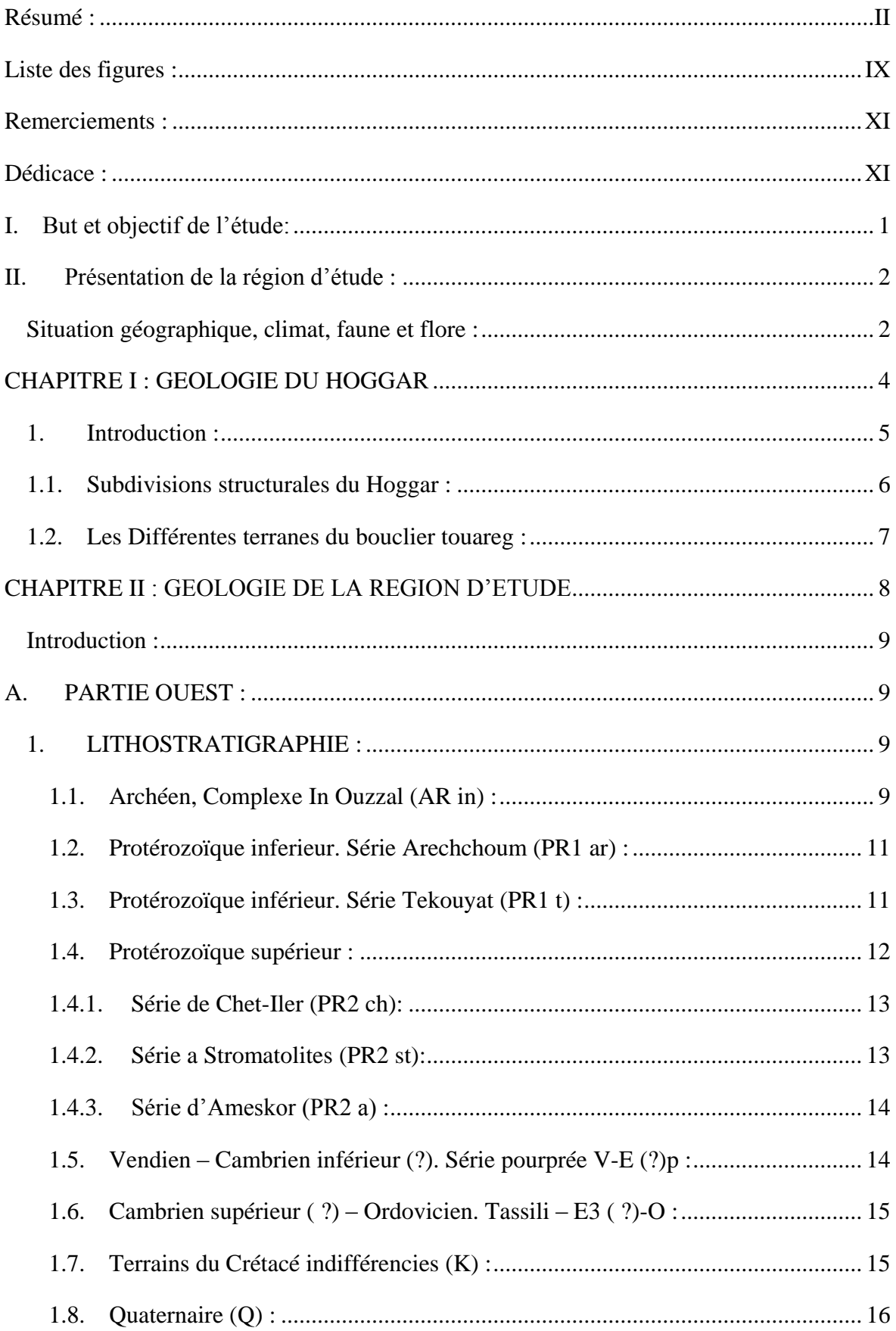

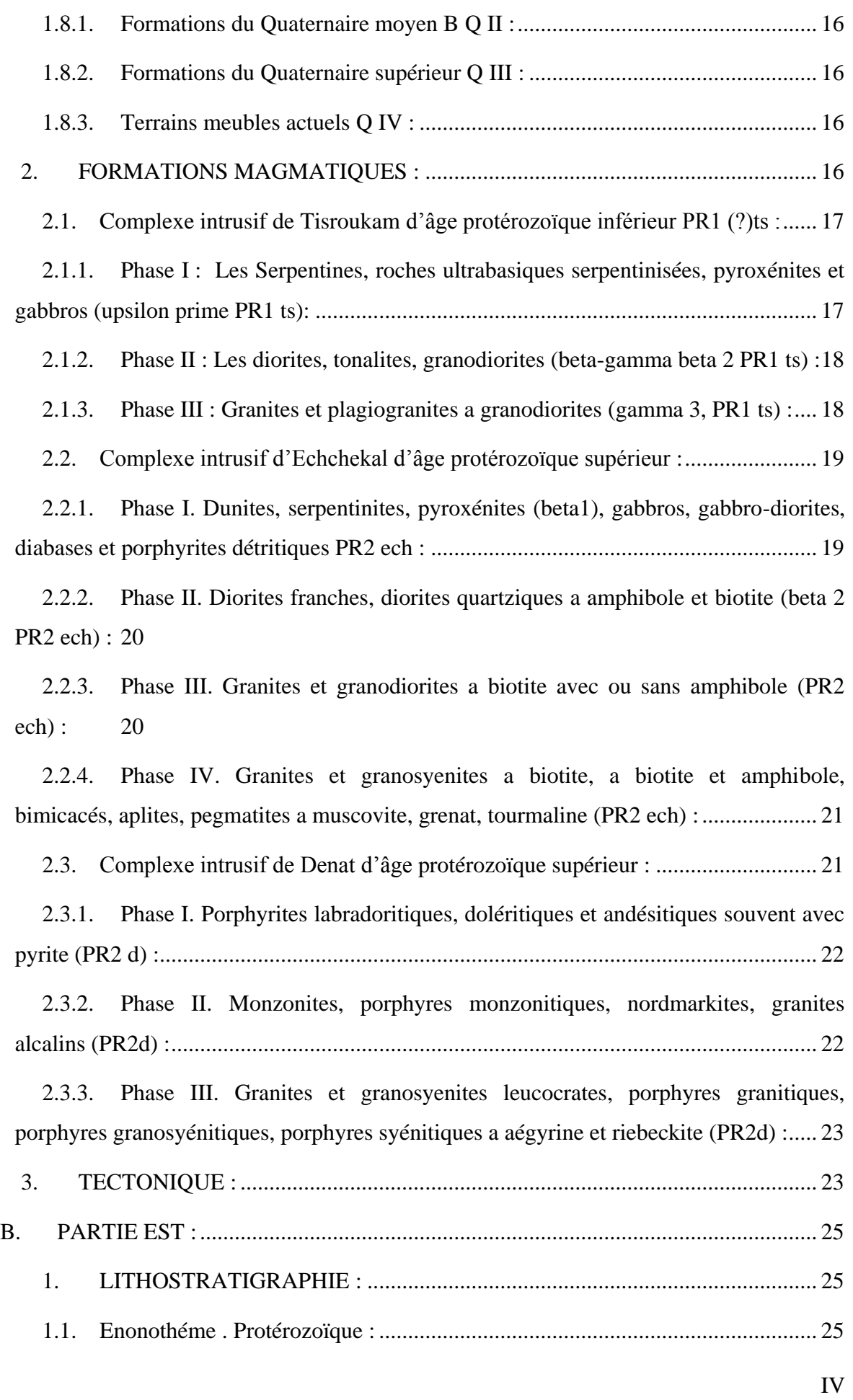

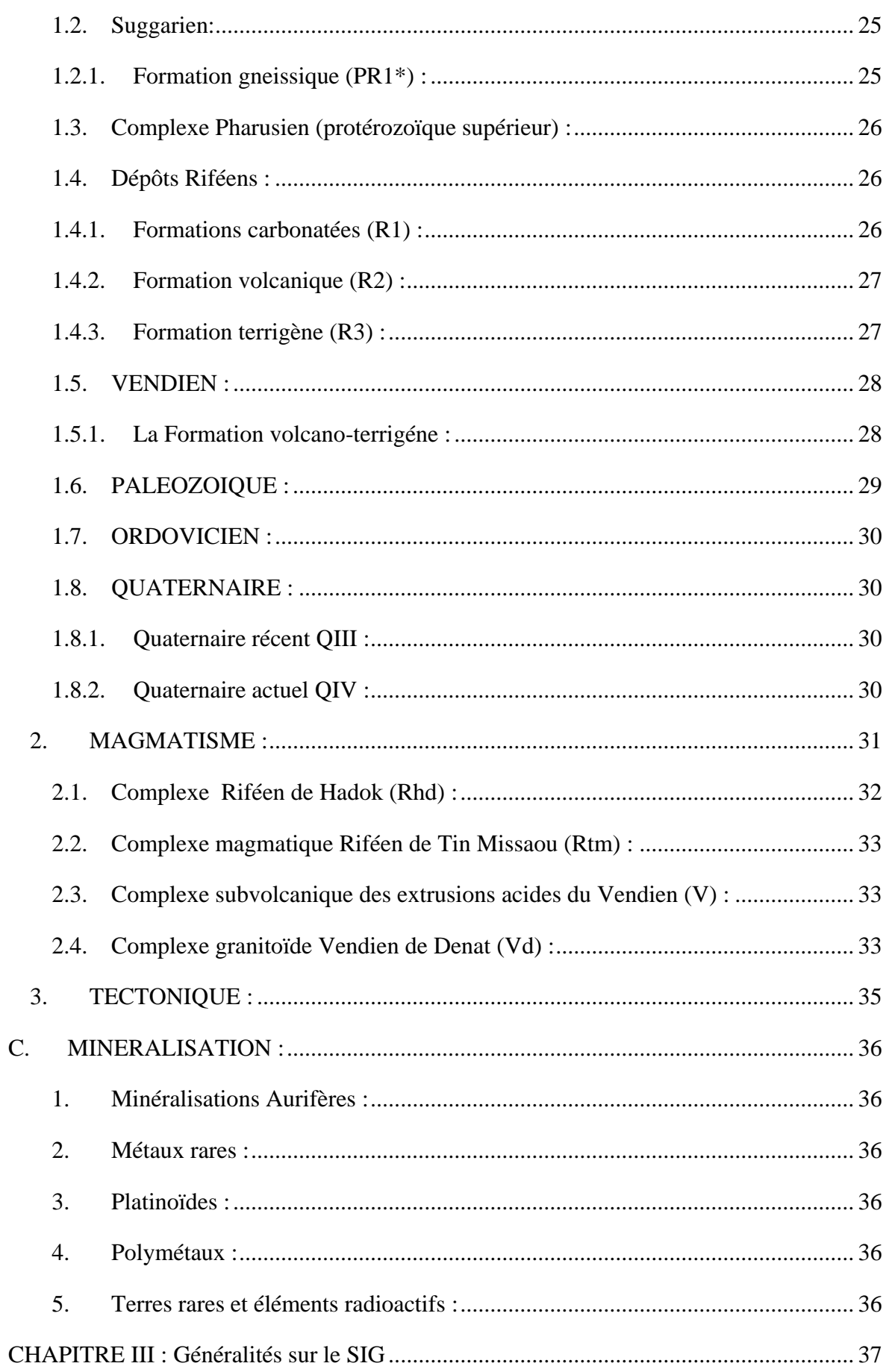

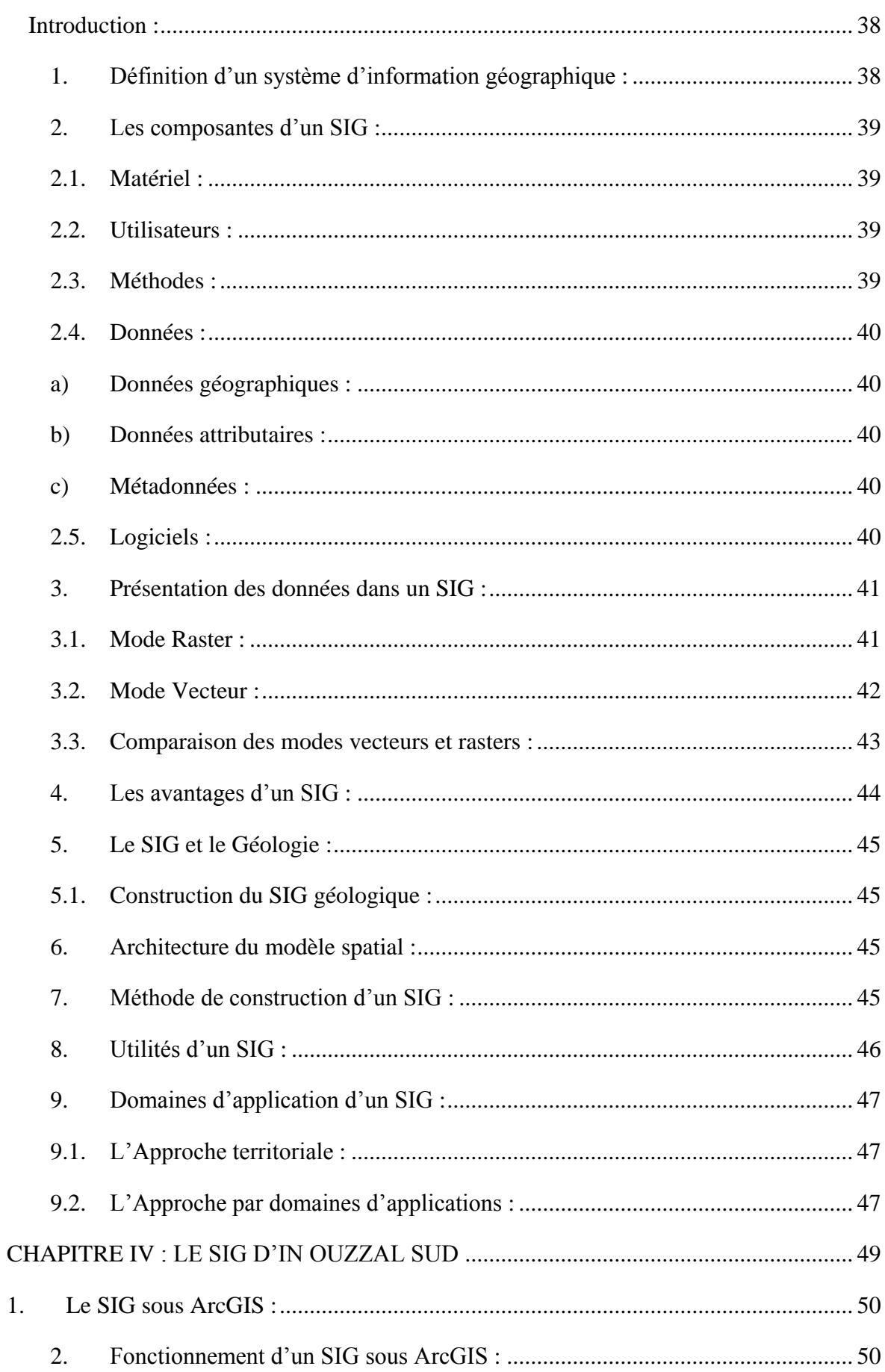

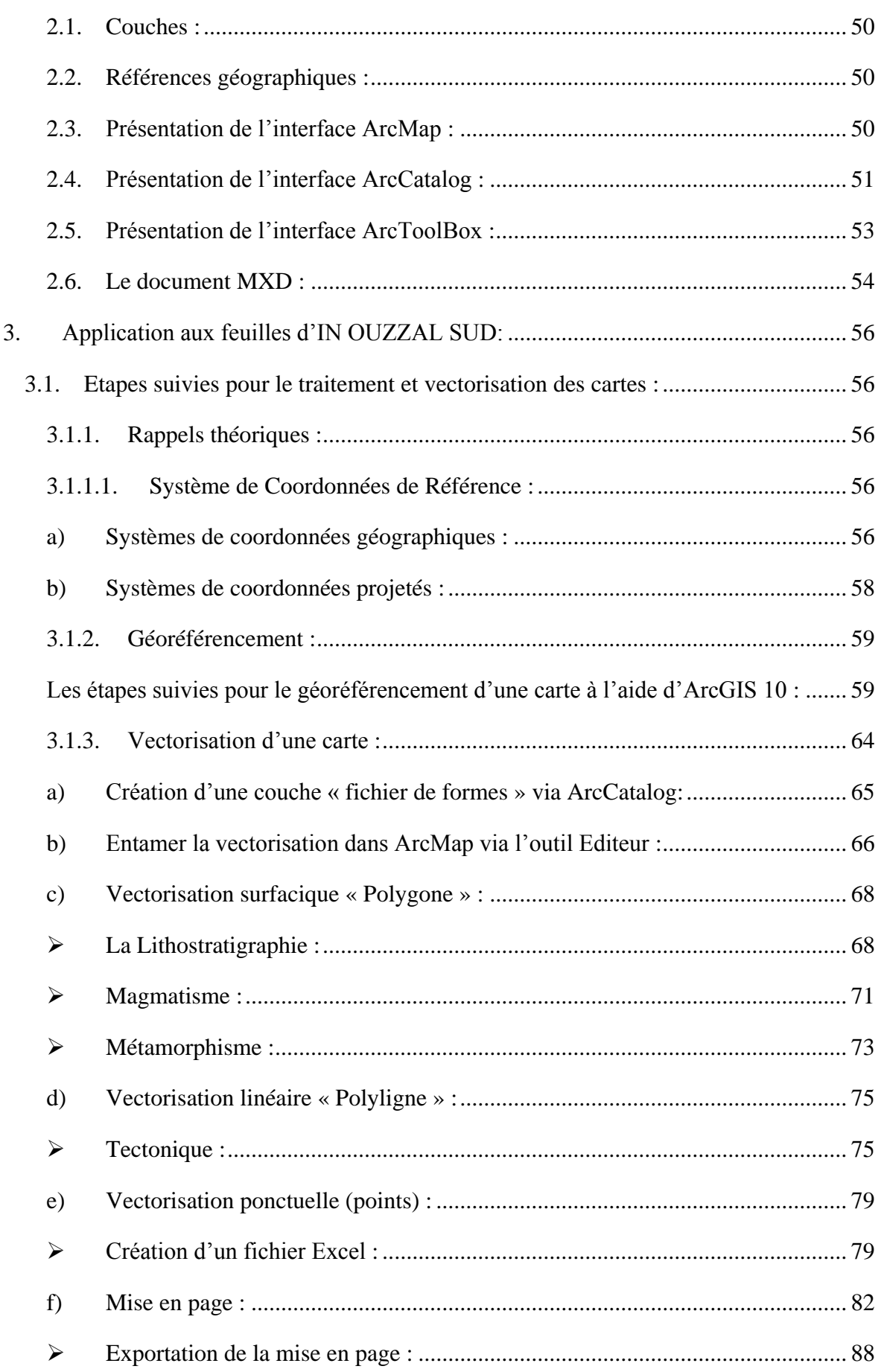

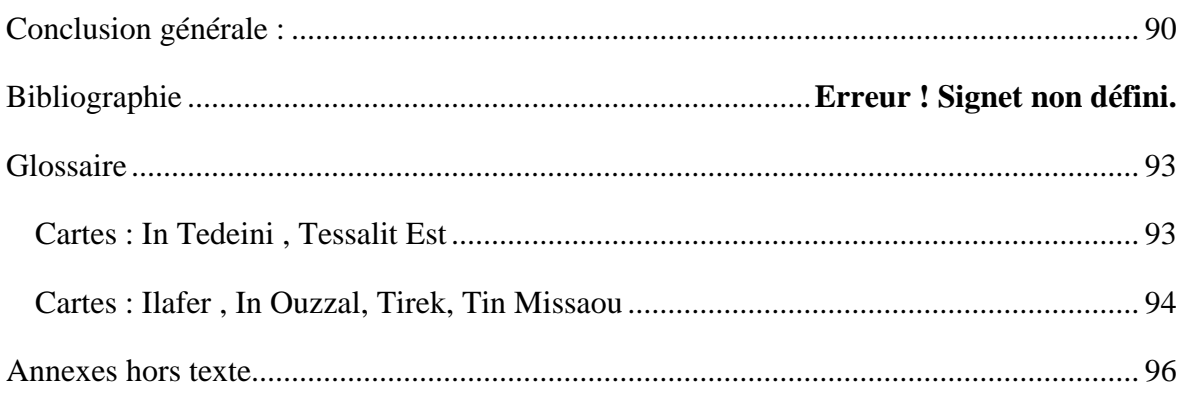

# <span id="page-8-0"></span>Liste des figures :

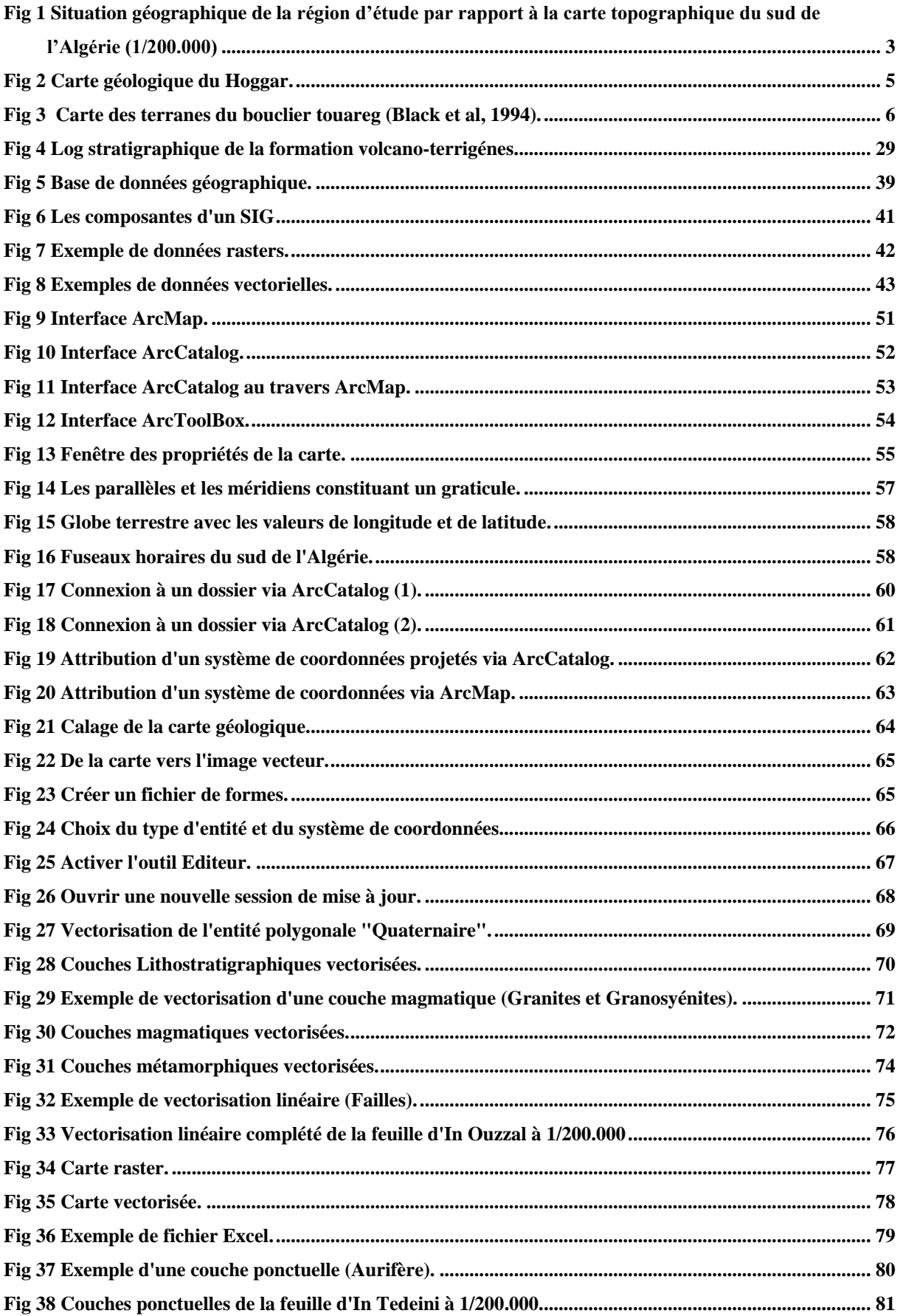

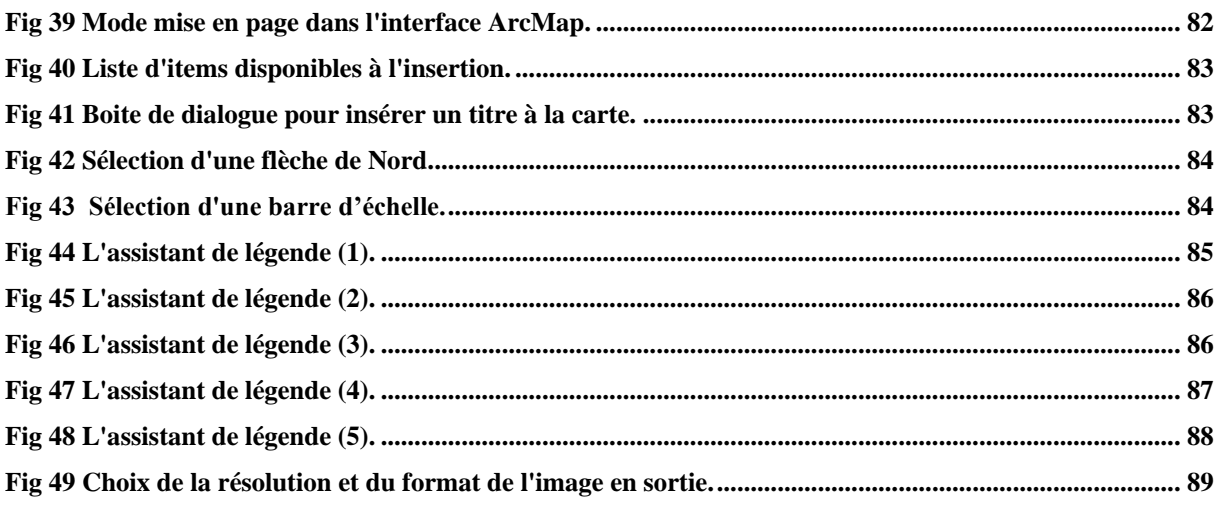

#### <span id="page-10-0"></span>**Remerciements :**

*« C'est avec profonde gratitude et un grand bonheur que je dédie ce travail à la mémoire de la femme la plus chère à mon cœur ma grand-mère, que dieu te grâce par son paradis, je ne suis que le fruit de ton éducation et tes principes.*

*A ma famille, merci d'être un exemple de courage, de force et d'indépendance pour moi, je ferai de mon mieux pour être et rester une fierté à vos yeux, je vous doit ce que je suis aujourd'hui.*

*A mes amis, mes frères, la famille que l'on choisit Zaki, Creed, Roshpit, Shreddingz, Kurtuba, Kokita, Zulky et Mourad. Que dieu bénisse le jour où vous êtes rentrez dans ma vie. » B.Mohammed*

*« A ma famille, qui en complément de sa moitié a toujours existé dans mes pensées, mon cœur par les petits soins et conseils infinis qui m'ont sans cesse accompagné et ont éclairé le chemin que j'ai parcouru jusqu'à ce jour.*

*A mes amis qui ont illuminer la route qu'on a ensemble pris, Moriska, Abdou, le groupe de Beni Saf, Karim, Morad.*

*Sans oublier ma chère Zahra, qui a toujours été là pour moi et m'as soutenu tout le long de ce cursus» B.Zaki.*

#### <span id="page-10-1"></span>**Dédicace :**

*« Au nom de dieu le tout puissant, le miséricorde dieu »*

*Tout d'abord, nous remercions Allah le tout puissant de nous avoir donnée volonté, patience et force durant toutes ces années d'études, c'est grâce à lui que ce modeste travail a pu être réalisé.*

*Nous tenon en premier lieu à exprimer un grand remerciement à notre encadreur Dr.ZEGHOUANE Hocine qui nous a collaboré à l'approfondissement de nos connaissances et dirigé ce travail avec ses encouragements qui nous ont poussées a toujours donner le meilleur de nous-même, son intérêt qu'il a porté sur notre travail et ses précieux conseils et remarques indispensables, on espère avoir été à la hauteur de ses attentes.*

*Nous accordons nos plus sincères remerciements aux membres du jury d'avoir accepté d'examiner ce modeste travail et de nous honorer par leurs présences à notre soutenance.*

*Pour finir, nous remercions toute personne participant de près ou de loin, d'une façon directe ou indirecte à la réussite de ce travail pour lequel nous nous sommes tant consacrés.*

# CHAPITRE INTRODUCTIF

# <span id="page-12-0"></span>**I. But et objectif de l'étude:**

Avec l'avancement des SIG (système d'information géologique) la cartographie géologique est devenue beaucoup plus souple et plus facile. L'information géologique enregistrée sous forme vecteur permet une meilleure mise à jour, stockage, affichage et surtout le traitement ce qui facilite d'avantage la gestion des problèmes géologiques.

D'autre part la cartographie géologique représente la base essentielle de tout travail géologique (Exploitation, prospection, extraction… etc.). Son importance accrue nécessite son élaboration selon les nouvelles technologies de l'information.

Dans le présent mémoire on se propose de reprendre la cartographie géologique et d'inventaire minéral élaboré par l'ORGM au Sud de l'In Ouzzal et de l'intégrer dans le SIG, ce qui simplifie d'avantage la gestion et l'aide de la prise de décisions durant les futurs projets géologiques dans cette région du Hoggar, en l'occurrence les projets de l'ORGM.

L'objectif essentiel de ce travail est donc d'appliquer les connaissances théoriques et pratiques acquises durant notre cursus universitaire dans le but de réaliser une cartographie SIG appliquée aux formations géologiques (lithologiques et magmatiques), tectoniques et gîtologique. L'étude concerne six feuilles au 1/200.000 du Hoggar occidental qui sont les suivantes :

- **Fessalit Est**
- $\triangleright$  Ilafer
- $\triangleright$  In Ouzzal
- $\triangleright$  Tirek
- $\triangleright$  In Tedeini
- $\triangleright$  Tin Missaou

# CHAPITRE INTRODUCTIF

## <span id="page-13-1"></span><span id="page-13-0"></span>**II. Présentation de la région d'étude :**

#### **Situation géographique, climat, faune et flore :**

In Ouzzal Sud est située au Sud – Ouest du Hoggar, elle fait partie du Hoggar Occidental, elle est située à 500 km au Sud – Ouest de la ville de Tamanrasset et a environ 2000 km au sud de la capitale d'Alger.

La région d'étude comprends six feuilles au 1/200.000 qui sont : Tessalit Est, Ilafer, Tirek, In Ouzzal, Tin Missaou et In Tedeini, et couvre une superficie d'environ 60 000 km². (Figure 1)

Situé au centre du Hoggar occidental, l'In Ouzzal est l'un des 23 terranes définis par Black et Al(1994). C'est un bloc allongé de direction Nord-Sud, de plus de 400 km de longueur, large au bord de 80 km à hauteur du massif d'In Hihaou et s'amincissant jusqu'à disparaître au sud vers la frontière malienne pour être relayé par l'Adrar des Iforas.

L'In Ouzzal Sud se trouve dans une zone de transition du domaine montagneux à l'Est (ou la différence des altitudes des Adrars et des oueds est souvent plus de 150-250 m) a la plaine plate de la dépression de Tanezrouft à l'Ouest et Nord – Ouest du territoire. Presque tous les oueds importants (Goudéne, Attoul, Immezzaréne et autres) sont orientés dans le même sens vers N.O. Les Adrars les plus grands sont ceux d'Amezror, Imodat, In-Teralg'iouine, G'Oudene, Ir'iererene et d'autres, formés principalement par des quartzites et granites.

Le climat : il est très continental à différence des températures de 15<sup>°</sup> à 25<sup>°</sup> (décembre, janvier) à +50° (mai), avec de fortes fluctuations de température entre le jour et la nuit.

Les précipitations sont rares surtout au printemps. Les vents violents et les tempêtes de sable sont très fréquents. Les puits sont rares et situés à des distantes considérables l'un de l'autre.

La faune et la flore : Le règne animal de la région est typiquement saharien, étant représenté par les espèces dominantes de la région, voir les dromadaires, antilopes, gazelles et rares mouflons, les gerboises, scorpions, vipères, couleuvres, fennecs, hyènes (principalement le Lycaon Saharien)…etc., sans oublier les différentes espèces de vautours et de rapaces. La région est presque dépourvue de végétation

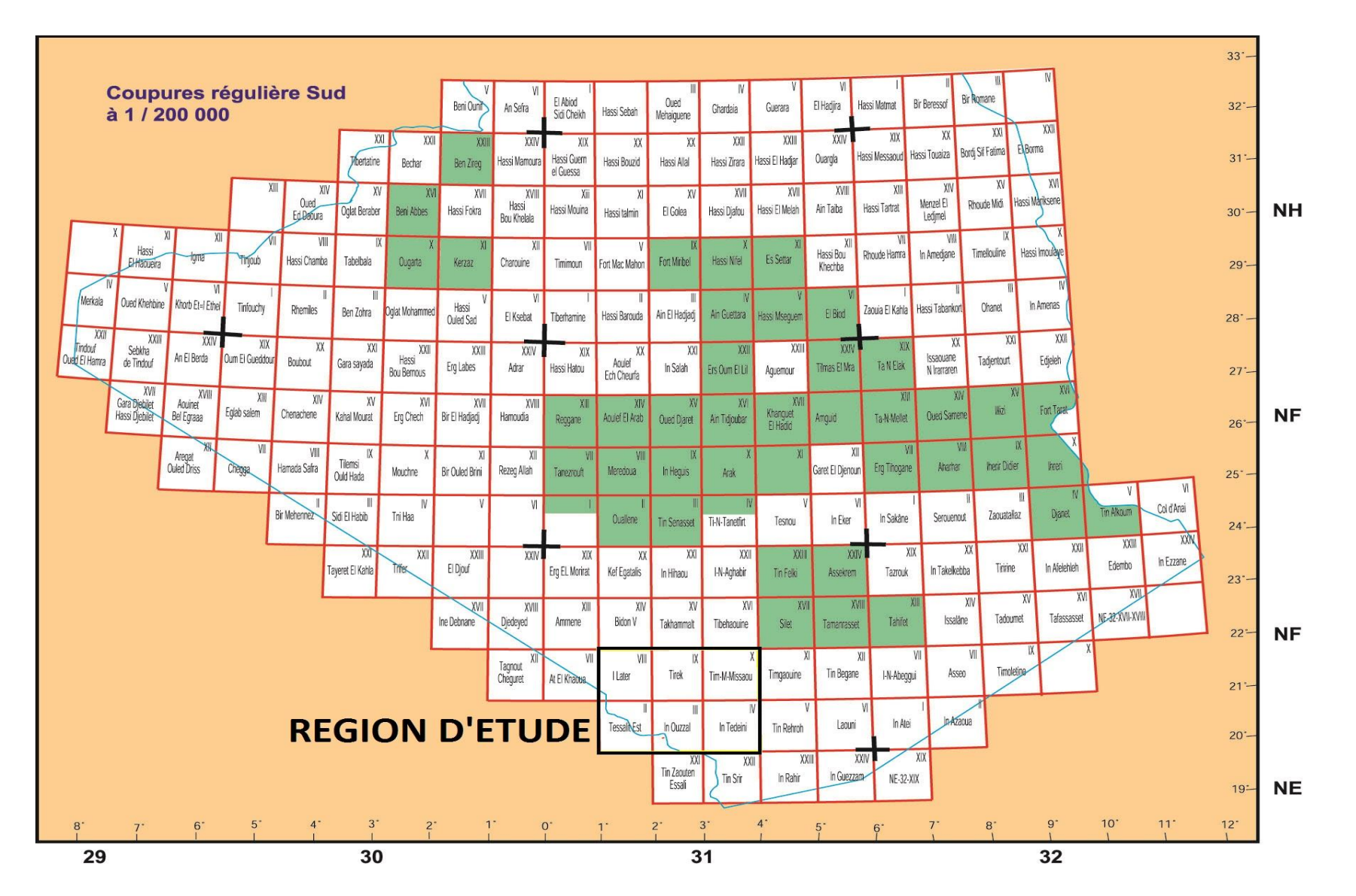

<span id="page-14-0"></span>**Fig 2 Situation géographique de la région d'étude par rapport à la carte topographique du sud de l'Algérie (1/200.000)**

# <span id="page-15-0"></span>**CHAPITRE I : GEOLOGIE DU HOGGAR**

# GEOLOGIE DU HOGGAR

#### <span id="page-16-0"></span>**1. Introduction :**

Le Hoggar est situé à environ 2000km au sud d'Alger. Avec ses 550 000 km2 de superficie, il est le plus important constituant du bouclier touareg. Il se prolonge, au sudouest, au Mali, par le Massif des Iforas, et à l'Est, au Niger, par le Massif de l'Aïr, il est constitué de terrains d'âges archéens, éburnéens et panafricains.

Sa structuration, qui s'est effectuée principalement au cours de l'orogenèse panafricaine, est caractérisée par de grands cisaillements N-S d'échelle continentale, les accidents 4°50' et 8°30'. Ils le séparent en trois grands domaines qui sont de l'Ouest vers l'Est: le Hoggar occidental, le Hoggar central et le Hoggar oriental (Bertrand et Caby, 1978) (fig.2.)

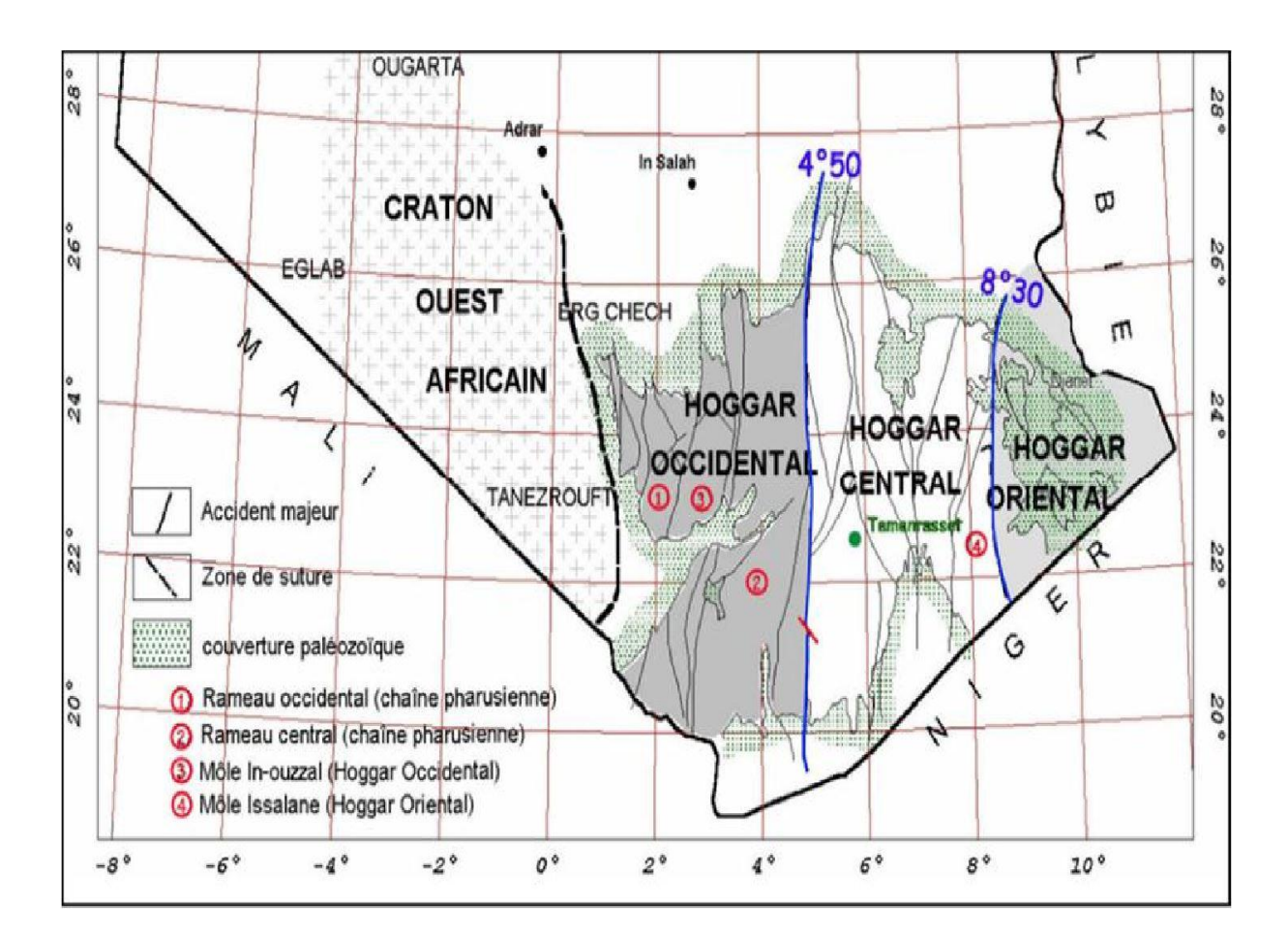

<span id="page-16-1"></span>**Fig 3 Carte géologique du Hoggar.**

# GEOLOGIE DU HOGGAR

#### <span id="page-17-0"></span>**1.1. Subdivisions structurales du Hoggar :**

L'accumulation de nouvelles données, (observations de terrain, géochronologie…etc.) a conduit à la réinterprétation de la structuration du Hoggar. Son intégration dans un concept d'assemblage de plusieurs terrains mobiles allochtones appelés « terranes » est devenue évidente.

Actuellement, le Hoggar est considéré, comme constitué de 23 terranes (Fig.3), leur dimension moyenne est de plusieurs centaines de km de long.

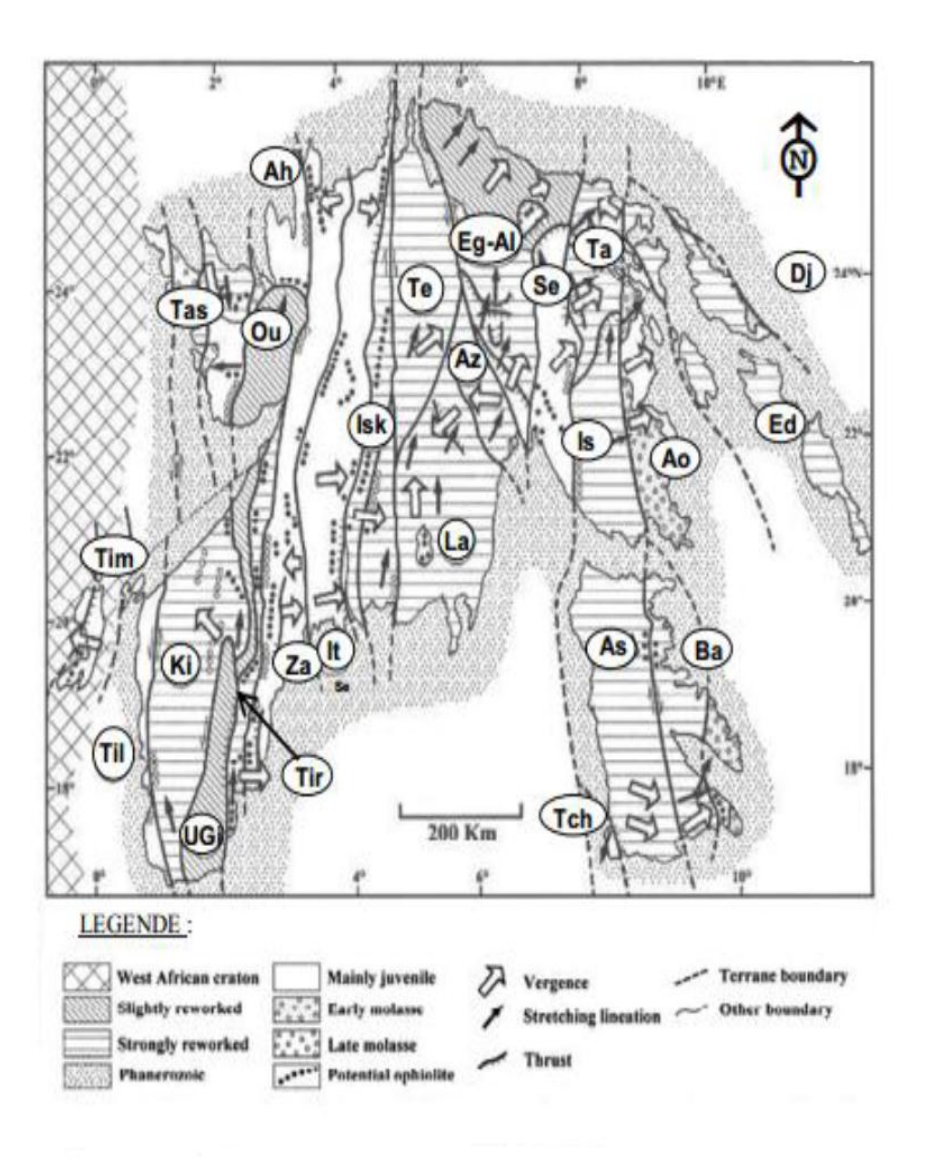

Dj: Djanet; Ed: Edembo; Ao: Aouzegueur; Ba: Barghot; As-Is: Assodé-Issalane; Tch: Tchilit; Ta: Tazat; Se: Serouénout; Eg-Al: Egéré-Aleksod; Az: Azrou-n-Fad Te: Tefedest; La: Laouni; Isk:Iskel; It: In teidini; Za: Tin-Zaouatine; Tir: Tirek; Ah: Ahnet; Ou: In Ouzzal; Ugi: Unité granulitique des Iforas; Tas: Tassendjanet; Ki: Kidal; Til: Telemsi; Tim: Timétrine

**Fig 4 Carte des terranes du bouclier touareg (Black et al, 1994).**

# GEOLOGIE DU HOGGAR

#### <span id="page-18-0"></span>**1.2. Les Différentes terranes du bouclier touareg :**

#### **1.2.1.Le Hoggar central :**

Dans le cadre du modèle de Black et al. (1994), le Hoggar central est constitué de l'amalgamation de cinq terranes, Laouni, Azrou-n-Fad, Tefedest, Egéré-Aleksod et Sérouenout.

La remarquable unité de structure et de composition des formations orthodérivées affiliées à l'Eburnéen des quatre premiers terranes, et l'interprétation de la déformation régionale ont conduit Liégeois et al. (2003) à interpréter l'ensemble comme un vieux microcontinent, appelé le « LATEA » (acronyme des terranes qui composent cette unité).

Durant la période post-collisionnelle de l'orogenèse panafricaine (600 et 570 Ma), ce microcontinent fur en partie déstabilisé jusqu'à correspondre à un métacraton (Liégeois et al.2003)

#### **1.2.2.Le Hoggar occidental :**

le Hoggar occidental, appelé également la Chaîne Pharusienne (Panafricaine) est séparée en deux partie par l'unité granulitique de l'In Ouzzal (UGIO), le rameau occidental et le rameau oriental. Ces rameaux datent du Protérozoïque supérieur-terminal. Ils sont formés essentiellement de deux séries volcano-sédimentaires, la série à stromatolithes, à la base, et la série verte, au sommet, séparées par une discordance stratigraphique, la discordance infrapharusienne (Lelubre, 1952; Caby, 1970; Haddoum, 1992).

#### **1.2.3.Le Hoggar oriental :**

Le Hoggar oriental est situé entre l'accident 8°30' et la limite Est du Hoggar. C'est la partie la moins connue du Bouclier Touareg. La région de Tadoumet qui est située à l'Ouest du 8°30, appartient au bloc Assodé- est caractérisée par de vastes structures en dômes et bassins.

# <span id="page-19-0"></span>**CHAPITRE II : GEOLOGIE DE LA REGION D'ETUDE**

#### **Introduction :**

<span id="page-20-0"></span>Vue la complexité du travail et la nature lithologique et tectonique de la région, et l'absence des cartes géologiques éditées régulières, la géologie de la région d'étude a été décrite conformément aux rapports de recherches systématiques et levés géologiques établis sur les feuilles étudiés, par les auteurs Kiniakine et Chadtchinev au 1987-1989 pour l'ORGM. Pour ce nous avons subdivisé la région d'étude en deux grandes parties qui sont les suivantes:

- La partie Est : constituée par les feuilles de Tin Messaou et In Tedeini.
- La partie Ouest : constituée par les feuilles de Tirek, In Ouzzal, Ilafer et Tessalit Est.

#### <span id="page-20-1"></span>**A. PARTIE OUEST :**

Le rapport principal utilisé pour la description est le rapport réalisé par Kiniakine en 1989 pour l'ORGM.

Les terrains de cette partie de la région d'étude sont principalement composés par les formations d'âge précambrien précoce fortement métamorphisées, et par des roches magmatiques d'âge divers.

Une partie du territoire est composée de formation volcano-sédimentaires du protérozoïque supérieur (série a stromatolites), de dépôts terrigènes de la série pourprée (environ 60 km²) et de roches quaternaires non-consolidées.

La partie Nord-Ouest de la feuille TESSALIT et presque tout le territoire de la feuille ILAFER sont recouverts par les formations marines de la série du crétacé continental intercalaire et des formations quaternaires de Tanezrouft.

#### <span id="page-20-3"></span><span id="page-20-2"></span>**1. LITHOSTRATIGRAPHIE :**

#### **1.1. Archéen, Complexe In Ouzzal (AR in) :**

L'archéen est attribué à des terrains fortement granitisé il forme deux gros compartiments isométriques de la feuille de Tessalit ainsi que plusieurs petits pointements de granulites situés à la périphérie du mole In Ouzzal.

Il est composé essentiellement par des gneiss et plagiogneiss à pyroxène (gn, ARG), plagio-granitogneiss, enderbites, charnockites , alaskites a quartz bleu fortement

rétromorphosée ; petits corps et lentilles de roches basiques et ultrabasiques fortement transformées.

Dans la région d'étude, les formations Archéennes sont très fortement transformées par des processus ultérieure et, d'après leur aspect externe, se différent considérablement de granulites typiques du môle In Ouzzal.

Les formations archéennes sont principalement composées de granitogneiss et d'alaskites à quartz et à roches mélanocrates entièrement chloritisés. On y trouve aussi de nombreuses xénolites de plagiogneiss rétromorphosée. Les roches comportent de nombreux filons de pegmatite et de quartz pegmatoide.

Le complexe Ouzzalien est représenté par un ensemble divers de roches, parmi lesquelles les groupes suivants peuvent être distingués :

- $\triangleright$  Le groupe des calciphyres (roches carbonates métamorphiques).
- Le groupe des granulites basiques et des anorthosites et gabbros-anorthosites associes.
- Le groupe des plagiogneiss, enderbites et charnockites, représentant l'essentiel (65- 70%) du complexe.
- $\triangleright$  Le groupe des granulites acides et alumineuses.
- $\triangleright$  Le groupe des alaskites.
- $\triangleright$  Le groupe des mangerites (syénites a pyroxènes).

Les auteurs des cartes géologiques (Kiniakine 1989 et Chadtchinev 1983) ont subdivisés le complexe d'In Ouzzal en trois « assises » qui se caractérisent par la prédominance de certains groupes pétrographiques décrits ci-dessus.

- $\triangleright$  Assise inferieure : elle est constituée d'enderbites et charnockites rubanées, gneissiques, et d'alaskites migmatisées, contenant de rares lits ou lentilles de roches de composition différente.
- $\triangleright$  Assise moyenne : elle regroupe les granulites basiques et les calciphyres, associées aux anorthosites et aux gabbro-anorthosites, plagiogneiss, avec niveaux de granulites acides et alumineuses. De gros amas d'enderbites et de charnockites sont signales au sommet de l'assise.
- Assise supérieure : elle représente une séquence granulitique disposée la plupart du temps en intercalations et lentilles de granulites acides ou alumineuses, encaisses dans les granulites basiques, les gneiss et les enderbites, abondant en alaskites.

Le métamorphisme des roches du complexe Ouzzalien correspond à celui du facies granulitique. Les roches les plus rétromorphosée sont celles des formations archéennes de la feuille TESSALIT.

#### <span id="page-22-0"></span>**1.2. Protérozoïque inferieur. Série Arechchoum (PR1 ar) :**

Les auteurs ont attribués à la série d'Arechchoum les assises monotones des gneiss amphiboliques avec ou sans biotite, des granitogneiss et des migmatites, intercales de rares lits ou lentilles d'amphibolites, de quartzites et de marbres. L'origine primaire sédimentaire de ces formations métamorphiques de grande profondeur n'étant pas encore prouvé, le terme « série » qui a été employé par les auteurs, doit être considéré comme conventionnel.

Au centre et à l'Est du territoire de la feuille TESSALIT, les roches de la série d'Arechchoum forment une vaste structure anticlinale sur les flancs de laquelle, sous forme de bande étroite, où affleurent les terrains métamorphiques de la série plus récente de Tekouyat. Les structures plissées de la série d'Arechchoum sont franchement recoupées par une série de fractures subméridiennes discordantes, la plus importante desquelles est la faille de Tessamok.

Sur le territoire de la feuille d'In Ouzzal, à la périphérie de l'accident Est-Ouzzalien, on note la présence de bandes de granito-gneiss de la série.

A l'Est du mole In Ouzzal, les roches de la série affleurent au sein des massifs quartzitiques de l'Adrar Soaf et de l'Adrar Oherreg, sur le territoire de la feuille Tirek, ainsi que plus au Sud-Est dans les gros xénolites des intrusions du complexe de Tisroukam.

Toutes les roches de la série ont subi un cycle unique de plissement et de métamorphisme régional en facies amphibolitique.

#### <span id="page-22-1"></span>**1.3. Protérozoïque inférieur. Série Tekouyat (PR1 t) :**

Les terrains de la série Tekouyat sont cartographiés sous forme de bandes étroites striées qui se situent dans les zones structuro-formationnelles Est- et Ouest-Ouzzaliennes et qui ne sont pas connues au sein des blocs archéens et dans le bassin pharusien.

On note que la série de Tekouyat est presque partout reconnue entre les pointements de roches de la série d'Arechchoum et les batholites de diorites du complexe Tisroukam.

Sur le territoire de la feuille de Tirek, dans la région de l'Adrar Soaf, les roches de la série de Tekouyat sont sous forme de bande étroite orientée SSE, s'ennoyant toujours sous le batholite de diorites qui s'y trouve. On observe le même phénomène sur le territoire de la

feuille d'In Ouzzal, ou les terrains de cette série jalonnent la bordure orientale du mole In Ouzzal.

Les auteurs du rapport ont effectué une coupe de la série, sur le nord de la feuille de Tirek et ont pu plus ou moins déterminer la composition lithologique et pétrographique de la série :

- Quartzites a débit fruste en dalles, alternant avec amphibolites, gneiss amphiboliques et micaschistes.
- $\triangleright$  Amphibolites et schistes amphiboliques intercales de lits de gneiss, de microgneiss, de quartzites et de micaschistes, a amas concordants de gabbros et de tonalites, et lentilles de roches magmatiques ultrabasiques.
- Alternances fréquence de marbres, quartzites et amphibolites finement rubanes.
- Amphibolites noires finement rubanes.
- $\triangleright$  Schistes micacés et alumineux, métadiabases.
- A la base de la série-lentilles on note la présence de roches ressemblant aux conglomérats

La coupe continue par une assise d'amphibolites et de marbres surmontant les quartzites.

Les contacts de la série de Tekouyat avec les granito-gneiss sous-jacentes de la série d'Arechchoum sont dans certains endroits fortement tectonisés, suivant le mode de gisement subconcordant des terrains des deux séries.

#### <span id="page-23-0"></span>**1.4. Protérozoïque supérieur :**

Les formations du Protérozoïque supérieur, occupant près de 25% de la région d'étude, ont été différenciées en trois séries par les auteurs du rapport Kiniakine (1983).

- La série de Chet-Iler.
- > La série a Stromatolites.
- La série d'Ameskor.

Deux d'entre elles, à savoir la série de Chet-Iler et la série a Stromatolites, sont considérées comme étant des équivalents chronologiques, mais dont l'extension s'est opérée dans différentes zones structuro-formationnelles. La troisième série, dite série d'Ameskor, les surmonte en discontinuité et discordance majeure.

#### **1.4.1. Série de Chet-Iler (PR2 ch):**

<span id="page-24-0"></span>Les roches de la série de Chet-Iler constituent le volume essentiel du bassin pharusien, dans l'Est du territoire des feuilles de Tirek et d'In Ouzzal, on note ainsi l'absence de cette série sur le territoire des feuilles de Tessalit et Ilafer.

Il s'agit des formations géosynclinales du Protérozoïque supérieur, la série de Chet-Iler est essentiellement composée par des schistes micacés et quartz-biotite-feldspath, souvent avec grenat et staurolite, schistes à amphibole, actinolite, chlorite-actinolite, épidote, métavolcanites de composition basiques et acides et des métaconglomerats.

Les formations prédominantes de cette série sont des terrains carbonato-terrigénes métamorphisées de type flyschoide, plus ou moins satures en corps volcaniques ou hypovolcaniques de roches basiques ou acides (métabasaltes, métadiabases, métaporphyroides acides).

Les roches de cette série sont percées par de multiples intrusions ante et syntectoniques du complexe d'Echchekal (gabbros, diorites, granites, pegmatites a muscovite, grenat, tourmaline). Les gros massifs intrusifs sont franges de larges zones de cornéennes a andalousite, grenat et staurolite.

On note que la description pétrographique des roches de la série de Chet-Iler et celle de la série a Stromatolites est plus ou moins similaire, comme dis auparavant la différence se fait dans leurs zones d'extension structures formationnelles.

#### **1.4.2. Série a Stromatolites (PR2 st):**

<span id="page-24-1"></span>La série a Stromatolites est représentée par des marbres, quartzites, micaschistes, chloritoschistes a actinote, des roches métavolcaniques et tufs dérivés basiques et acides, intercales de schistes graphiteux, méta-grés et métaconglomerats.

Les pointements les plus importants des roches de la série a Stromatolites est situé dans le Sud du territoire de la feuille d'In Ouzzal, dans la région de l'Adrar Felor-Felor. Et au centre du territoire de la feuille de Tessalit, au voisinage de l'Adrar de Tin Ameskor. On note aussi l'existence de ses roches, en petits pointements dans le Sud Est du territoire de la feuille d'Ilafer.

Le métamorphisme régional affectant les roches de la série a stromatolithes corresponds au faciès schistes verts, près des contacts avec des intrusions on trouve des zones de

métamorphisme de contact de faciès de cornéennes amphiboliques, avec le grenat, andalousite et actinote qui apparaissent dans les roches.

L'Age protérozoïque supérieur de la série a Stromatolites et de la série de Chet-Iler est déterminé par le fait que leurs niveaux de base reposent sur les diorites, les tonalites et les granites du complexe Tisroukam, et qu'elles sont elles-mêmes surmontées par les terrains de la série plus récente d'Ameskor.

#### **1.4.3. Série d'Ameskor (PR2 a) :**

<span id="page-25-0"></span>Les roches de la série d'Ameskor sont composés principalement par des conglomérats, des grés, liparites, silts et des vulcanites de composition variée peu métamorphisés, localisées dans les grabens-synclinaux de grande étendue du bassin pharusien et au centre du mole In Ouzzal. Avec de rares coulées de basalte et andésites.

Les roches de la série d'Ameskor sont métamorphisées dans des conditions de stade inferieur du facies schistes verts.

Par les particularités de sa composition et de son extension latérale, la série d'Ameskor correspond a la formation du stade d'évolution orogénique panafricain.

Les roches de la série d'Ameskor ont été signalées dans les territoires des feuilles d'In Ouzzal et de Tirek, on note dans ce cas l'absence de cette série sur les feuilles de Tessalit et Ilafer.

#### <span id="page-25-1"></span>**1.5. Vendien – Cambrien inférieur (?). Série pourprée V-E (?)p :**

Il s'agit de roches sédimentaires de couleur rouge, faiblement disloquées et non métamorphisées, qui ont été cartographiées sous la forme de deux bandes étroites subméridiennes au centre de la feuille Tessalit et dans le coin Sud-Ouest de la feuille In-Ouzzal.

La composition des roches de la série est très monotone. Ce sont principalement des grés polygéniques hétérogranulaires avec des lentilles de gravelites et de conglomérats dont le volume augmente vers le mur de la coupe. La base de la série est constituée par un horizon de conglomérats á gros galets dits « poudingues »

Les galets de conglomérats et de gravelites sont composés de quartz, quartzites, felsites, porphyres liparitiques, granites-porphyres, syénites-porphyres, granites, granitoïde quantifiés, rarement trachi-liparites et trachi-andésites saines (non altérées).

Plus haut dans la série, les conglomérats de base passent a une assise de grés hétérogranulés renfermant de rares lentilles silteuses et conglomératiques a petits éléments.

La structure des roches de la série est, le plus souvent, stratifiée, mais on rencontre aussi des structures obliques. En somme, ces formations, d'après son aspect général (la couleur rouge), sa composition et stratification, correspondent à la molasse continentale typique du stade post-orogénique de développement du géosynclinal protérozoïque tardif. Ces formations ont été immédiatement suivies au Hoggar Occidental, de déposition des Tassilis.

#### <span id="page-26-0"></span>**1.6. Cambrien supérieur ( ?) – Ordovicien. Tassili – E3 ( ?)-O :**

Le Paléozoïque transgressif repose en discordance majeure sur le socle antécambrien, qui est profondément érodé et pénéplaine. Il constitue les Adrars : Emedji, Tirek-Ta-Settafet, Ameskor et Tassili-In-Debirene, jalonnant sur la bordure occidentale du bassin pharusien, sur le territoire des feuilles Tirek et In Ouzzal.

Une coupe synthétique des Tassili a été établie par les auteurs, de bas en haut elle se présente comme suit :

- Niveau de base, représenté par des conglomérats et microconglomérats quartziques a lentilles de grés et d'arénites.
- Des grés hétérogranulés à stratification oblique ou parallèle, a multiples lentilles et intercalations conglomératiques.
- Des grés a stratification parallèle finement a mesogrenus,souvent saccharoïdes, a rares lentilles de micropoudinques et conglomérats a petits éléments bien roules.

La coupe des Tassili présente les particularités générales caractéristiques d'une transgression marine rapide. Quant a l'abondance du matériel argileux, kaolinique et ferrugineux dans le ciment, l'absence de feldspaths et de minéraux ferromagnésiens parmi les éléments, témoignent de l'altération chimique profonde des roches mères, indiquant une discontinuité continentale majeure.

#### <span id="page-26-1"></span>**1.7. Terrains du Crétacé indifférencies (K) :**

Le Crétacé est représenté par les dépôts terrigènes marins peu profonds. Il est représenté par des conglomérats, conglomérat-brèches, gravelites, grés, aleurolites, calcaires, marnes et le gypse.

Les terrains crétacés du bassin de Tanezrouft sont transgressifs sur la surface altérée et érodée du socle précambrien sur laquelle ils reposant en discordance majeure, avec un ennoyage légèrement incline vers le Nord-Ouest.

#### <span id="page-27-0"></span>**1.8. Quaternaire (Q) :**

Le Quaternaire comprend les terrains volcaniques du Quaternaire moyen, les cailloutis (galets) des terrasses d'âge quaternaire supérieur et les terrains meubles actuels.

#### **1.8.1. Formations du Quaternaire moyen B Q II :**

<span id="page-27-1"></span>Ce sont des formations volcanogénes qui comportent des basaltes a melilite, des tufs basaltiques, des ponces, des cendres, des travertins, des geysérites. Ces formations sont observées essentiellement dans les feuilles de Tirek et d'In Ouzzal

#### **1.8.2. Formations du Quaternaire supérieur Q III :**

<span id="page-27-2"></span>Composés par des cailloutis a lentilles de sable et de gravier, les formations de cet âge constituent les terrasses fluviatiles mal conservées des flancs et des fonds de vallée des oueds, là où ces derniers débouchent dans la dépression du Tanezrouft. Elles sont notées dans le cours inferieur de l'Oued Ilerh dans le territoire de la feuille de Tirek, dans le fond de la vallée de l'Oued Tin Tandjant dans le territoire de la feuille d'Ilafer et dans le cours inferieur de l'oued Goudene dans le territoire de la feuille de Tessalit.

#### **1.8.3. Terrains meubles actuels Q IV :**

<span id="page-27-3"></span>Les plus répandus, parmi ces terrains, sont les sables éoliens qui constituent les dunes, les barkhanes et les petits ergs, sous forme de couverture mince, recouvrant les fonds et les parties attenantes des vallées et des oueds.

Par leur composition, ce sont presque exclusivement des sables quartziques purs renfermant des fragments de roches, des feldspaths et des écailles de mica. Le Diluvium (ou terrains de pente) est représenté par des cailloux angulaires, de l'arene et des épandages de blocs, particulièrement abondants autours et Adrars quartzitiques. Les alluvions constituant les lits des gros oueds, sont représentées par les dépôts a mauvais granoclassement des cours d'eau temporaires (du type de torrents boueux), avec plus rarement des intercalations et des lentilles de galets et gravillons de sable bien lavés.

#### <span id="page-27-4"></span>**2. FORMATIONS MAGMATIQUES :**

Les auteurs du rapport ont décrit les formations magmatiques des deux cycles tectonomagmatique les plus anciens, le cycle « Ouzzalien » (>2800 MA) et le cycle « éburnéen »

(>2000 MA) dans le premier chapitre en tant que parties intégrantes du complexe Ouzzalien et de la série d'Arechchoum.

Dans ce chapitre on ne traitera donc que des roches magmatiques les plus récentes de la région, que les auteurs ont regroupées en trois complexes polyphasés :

- $\triangleright$  Complexe intrusif de Tisroukam.
- Complexe intrusif d'Echchekal.
- $\triangleright$  Complexe intrusif de Denat.

#### <span id="page-28-0"></span>**2.1. Complexe intrusif de Tisroukam d'âge protérozoïque inférieur PR1 (?)ts :**

Les formations intrusives de ce complexe sont répandues dans les zones structuroformationnelles Est- et Ouest-Ouzzalienne ou elles se présentent sous forme de gros batholites polyphasés. Elles forment de multiples petits sills ou stocks. Dans le bassin pharusien, les roches du complexe constituent plusieurs pointements du socle de la série de Chet-Iler. Dans l'ensemble, elles occupent près de 20% du territoire d'étude.

Le complexe est représenté par un large spectre de roches, allant des espèces ultrabasiques a celles acides, et que les auteurs ont subdivisés en trois phases :

- $\triangleright$  Phase I : Serpentinites, roches ultrabasiques serpentinisées, pyroxénites, gabbro.
- $\triangleright$  Phase II : Diorites, tonalities, granodiorites a biotite-amphibole.
- $\triangleright$  Phase III : Granites et plagiogranites à granodiorites.

# <span id="page-28-1"></span>**2.1.1. Phase I : Les Serpentines, roches ultrabasiques serpentinisées, pyroxénites et gabbros (upsilon prime PR1 ts):**

Les roches de la phase I du complexe de Tisroukam constituent de multiples amas lenticulaires, moins souvent isométriques, encaissés dans les terrains métamorphiques de la série de Tekouyat et, plus rarement, dans ceux de la série d'Arechchoum (Sud-Oued de la feuille d'In Ouzzal). Elles forment aussi des sills et des amas d'injection au sein des blocs archéens, et sont signalées sous forme de xénolites dans les diorites de la 2éme phase du complexe, principalement au toit et au mur des batholites constitués par ces diorites.

Les gabbros, les gabbro-amphibolites et les gabbro-diabases amphibolisés de la phase I du complexe sont intimement associés aussi bien aux roches ultrabasiques déjà mentionnées qu'aux amphibolites et aux schistes amphiboliques de la série de Tekouyat. Les plus gros de ces corps (atteignant une taille de 6 a 10km²) sont figurés sur la carte parmi les terrains de la série de Tekouyat. Les corps de gabbroides se distinguent par le passage des gabbro-diabases

amphibolisés, développés dans les zones endomorphiques, aux gabbro-pyroxénites des parties centrales.

En gros, toutes les variétés de roches de la phase I du complexe sont intensément affectées par les processus de la dioritisation qui s'expriment par leur recristallisation, avec augmentation de la granulosité, le remplacement des minéraux plutoniques originels par l'amphibole et par le plagioclase plus acide, apparition du quartz, de la biotite et du feldspath alcalin métasomatique dans la roche.

# <span id="page-29-0"></span>**2.1.2. Phase II : Les diorites, tonalites, granodiorites (beta-gamma beta 2 PR1 ts) :**

Les roches de la  $2^e$  phase du complexe constituent de gros batholites, ce sont essentiellement des diorites quartziques et des tonalites, moins souvent des diorites banales, et entre lesquels il existe des passages progressifs.

Situé tout a fait à l'Ouest du territoire d'étude dans la feuille de Tessalit, deux gros massifs de diorites (atteignant 370 km²) sont signalés au centre et au Nord-Ouest de la feuille de Tessalit. Les roches des parties centrales des massifs sont très monotones, massives. Les diorites des parties marginales sont foliacées et saturées en filons couches concordants de granites et de pegmatites.

Un gros massif de diorites est monté également, au Sud-Ouest du territoire de la feuille de Tirek, d'où il s'étire vers le Nord-Ouest, sur la feuille d'Ilafer.

De nombreux massifs de diorites, étirés en direction subméridienne, figurent sur la carte dans le bassin de l'oued Tagueraout, sur la feuille d'In Ouzzal. La composition des roches de ces massifs est plus mélanocrates, ce sont généralement des diorites, quelquefois des gabbrosdiorites, entre lesquelles existent des passages progressifs. Les contacts entre les roches du massif et les terrains encaissants de la série d'Arechchoum sont généralement marqués par de multiples filons de pegmatites, avec néanmoins des facies endomorphiques qui sont omniprésents et qui sont suivis sous forme de bande étroite constituée de gabbros et de gabbros-amphibolites.

#### **2.1.3. Phase III : Granites et plagiogranites a granodiorites (gamma 3, PR1 ts) :**

<span id="page-29-1"></span>A l'Ouest du mole In Ouzzal, les granitoïdes de la  $3<sup>e</sup>$  phase du complexe formant de gros massifs (atteignant 150 km²), le long de la frontière avec le Malo et au centre de la feuille de Tessalit, ainsi que de multiples massifs d'injection dans les diorites qui se trouvent au Sud-Ouest de l'Adrar Tin Aberda. En association avec les pegmatites, les granitoïdes de cette

phase constituent en outre des amas concordants et sécants parmi les terrains de la série de Tekouyat.

Sur le territoire de la feuille de Tirek, le plus gros massif de ces roches a été signalé à l'Est du gisement de Tirek, occupant une superficie d'environ 200 km², il est constitué de roches relativement homogènes la composition desquelles varie de celle des granites a biotite à celle des granodiorites a débit en boule symptomatique.

Sur la feuille d'In Ouzzal, un massif de granites similaire de la taille de 40 à 45 km² a été signalé dans le bassin de l'oued Amesmassa-ouane-techa-mak. Des corps de granitoïdes de plus petite taille sont signalés pratiquement sur l'ensemble du territoire, aussi bien parmi les batholites de diorites que dans les roches de la série de Tekouyat.

Dans le bassin pharusien, de granites analogues ont été constaté sur le territoire de la feuille de Tirek et dans la partie Nord de la feuille In Ouzzal, ou ils forment le socle des terrains de la série de Chet-Iler.

Tout compte fait, on peut attribuer les formations intrusives du complexe Tisroukam a la formation synorogénique des gabbros-diorites-granites, caractéristique á l'étape principe de l'évolution des géosynclinaux. Sur les territoires adjacents, l'âge absolu de ces roches est déterminé comme 870 – 640 MA.

#### <span id="page-30-0"></span>**2.2. Complexe intrusif d'Echchekal d'âge protérozoïque supérieur :**

A ce complexe sont attribués les formations intrusives le temps de mise en place desquelles est proche de celui de la période tectono-métamorphique des roches de la série a Stromatolites et de la série de Chet-Iler. Plusieurs étapes peuvent être dégagées lors de la mise en place du complexe.

Mise en place des intrusions des ultrabasites, gabbros, diorites et granodiorites calcoalcalins aux étapes ante- et syntectoniques

Individualisation des gros massifs de granites de granites et granosyenites tardi-tectoniques au cours des étapes suivantes. Conformément à ces retapes, on distingue quatre phases de mise en place.

# <span id="page-30-1"></span>**2.2.1. Phase I. Dunites, serpentinites, pyroxénites (beta1), gabbros, gabbrodiorites, diabases et porphyrites détritiques PR2 ech :**

Les plus gros massifs de roches de la phase I du complexe sont : In Anou, In Amales, In Elhaouha et In Takest-Takouelet et Ilafer parmi les roches de la série a Stromatolites, et les

massifs in Allarene et Timaouine du complexe In Ouzzal. La taille de ces massifs atteint des centaines de kilomètres carrés.

La composition des roches de la phase I varie de celle des dunites a celle des gabbros a hornblende avec des taux de silice allant de 36.2 à 51.7%. Les dunites, formant un amas lenticulaire encaissé dans les terrains de la série de Chet-Iler et transformées en schistes a phlogopite-talc-actinote, sont très riches en potasse et présentent une composition voisine de celle des péridotites micacées de R. DALY (1933).

# <span id="page-31-0"></span>**2.2.2. Phase II. Diorites franches, diorites quartziques a amphibole et biotite (beta 2 PR2 ech) :**

Les diorites du complexe d'Echchekal ont une extension limites (contrairement au complexe de Tisroukam ou elles prédominent). Leur extension maximale est signalée dans la partie périphérique du massif d'In Anou et le long de la bordure Sud du massif d'In Allarene. Ailleurs, sous forme de petits amas stratoides ou lenticulaires, elles s'assoient intimement aux gabbros avec lesquels elles présentent des passages progressifs (elles y sont plus rarement constatées sous l'aspect de filons et de massifs d'injection). Elles ne sont pas différenciées a l'échelle de la carte géologique.

Par leur composition, les roches de la phase II se rapprocheraient de la diorite typique telle qu'elle est définie par R. DALY (1933).

# <span id="page-31-1"></span>**2.2.3. Phase III. Granites et granodiorites a biotite avec ou sans amphibole (PR2 ech) :**

Les grands massifs (<80 km<sup>2</sup>) de roches de cette phase, étirés en direction subméridienne, sont cartographiés dans la dépression de Chet-Iler, au sein des roches de la série portant le même nom ainsi que dans les terrains de la même série, à l'Ouest du mole In Ouzzal. Un massif isolé de ces roches est signalé seulement parmi les terrains de la série a Stromatolites, sur la bordure septentrionale de l'Adrar Tin Amesror. Ailleurs, elles ne sont consacrés que sous l'aspect de petits massifs d'injection ou d'amas en forme de dyke, orientés la plupart u temps en direction subméridienne.

La composition des roches de cette phase est voisine de celle de la granodiorite normale de R. DALY, avec prédominance de la soude sur la potasse (groupe des granitoïdes calcoalcalins). La proportion de la potasse augmente dans les zones schistosées, dans lesquelles sont notés des phénomènes de feldspathisation potassique.

# <span id="page-32-0"></span>**2.2.4. Phase IV. Granites et granosyenites a biotite, a biotite et amphibole, bimicacés, aplites, pegmatites a muscovite, grenat, tourmaline (PR2 ech) :**

Les auteurs ont attribués à cette phase les multiples massifs de granitoïdes tardi-tectoniques qui sont répandus sur l'ensemble du territoire d'étude. Des indices d'allure « syntectoniques » ne sont signalés que pour les massifs encaissés dans les terrains de la série de Chet-Iler, ou ils sont subconcordants. Pour ce qui est des autres massifs, ils recoupent les structures plissées des roches encaissantes.

Achevant la description du complexe d'Echchekal, nous noterons que nous lui attribuons aussi les dykes de composition variée qui constituent les grandes ceintures de dykes des terrains du complexe de Tisroukam, jalonnant l'ensemble de la bordure occidentale de la dépression de Chet-Iler ou situés à l'Ouest du mole In Ouzzal, dans la région du batholite In Eferout.

Les espèces suivantes sont distinguées dans les champs de dykes susmentionnés : dolérites, gabbro-diabases, porphyrites doléritiques ou dioritiques, porphyres granodioritiques et porphyres granitiques. D'après les auteurs du rapport, ces dykes serait le cortège qui accompagnait la formation des diverses phases du complexe d'Echchekal. Cette hypothèse est confirmée par le fait que ces dykes recoupent les terrains du complexe de Tisroukam et sont eux-mêmes percés aussi bien par les corps hypovolcaniques de la série d'Ameskor que par les aplites et les pegmatites couronnant l'évolution du complexe d'Echchekal.

La composition chimique des roches de ces dykes est assez proche de celle des roches du complexe formant les gros massifs.

La position chronologique relative des roches des différentes phases du complexe est plus ou moins bien déterminée. La limite chronologique inferieure du complexe dans son ensemble est déterminée du fait que ses roches recoupent les terrains des séries à Stromatolites de Chet-Iler, les formations intrusives du complexe de Tisroukam et les roches encore plus anciennes. A leur tour, elles sont recoupées par les liparites hypovolcaniques de la série d'Ameskor, leurs éléments sont constatés dans les conglomérats de cette série et, dans plusieurs massifs, elles sont recoupées par les dykes de porphyrites labradoriques et doléritiques, et de granites subalcalins du complexe plus récent de Denat.

#### <span id="page-32-1"></span>**2.3. Complexe intrusif de Denat d'âge protérozoïque supérieur :**

Au complexe de Denat les auteurs ont attribués les formations intrusives de la région d'étude les plus jeunes, recoupant les formations orogénes de la série d'Ameskor. Il est

représenté par le gros massif (11 x 6 km) de syénites de Denat à structure nettement concentrique (annulaire), par quelques petits massifs d'injection de granites alcalins et par des dykes de composition variée, distribués sporadiquement dans la région. Le complexe de Denat comporte les formations de trois phases

# <span id="page-33-0"></span>**2.3.1. Phase I. Porphyrites labradoritiques, doléritiques et andésitiques souvent avec pyrite (PR2 d) :**

Au voisinage du massif de Denat, les porphyrites labradoritiques et andésitiques, intimement liées dans le plan structural à cette intrusion, forment en bordure du massif plusieurs dykes annulaires et radiaux.

Les volcanites acides de la série d'Ameskor comportent des dykes de composition analogue et de dimensions plus ou moins comparables, recoupant nettement la schistosité des roches. Dans les sédiments de cette série les dykes en question sont aussi bien concordants que discordants. Ces derniers se distinguent des basaltes et dolérites cuprifères par une apparence plus saine et par un degré plus faible de transformations métamorphiques.

L'âge relatif de ce groupe de dykes est déterminé par le fait qu'ils recoupent les formations de la série d'Ameskor, qu'ils se trouvent sous forme de xénolites dans les terrains de la phase II du complexe de Denat et qu'ils se font recouper eux-mêmes par des dykes de porphyres monzonitiques et de granites alcalins de ce complexe.

# <span id="page-33-1"></span>**2.3.2. Phase II. Monzonites, porphyres monzonitiques, nordmarkites, granites alcalins (PR2d) :**

Les roches de cette phase constituent l'essentiel du massif de Denat et les grands champs de dykes qui le ceinturent en bordure. Elles forment aussi un petit massif d'injection isométrique de taille 100 x 60 m recoupant les silts de la série d'Ameskor, au Sud de l'Adrar Tirek-In Debirene (feuille Tirek).

Les zones endomorphiques extérieures du massif de Denat, qui sont de constitution nettement concentrique, sont composées de monzonites méso-mélanocrates et de syénites amphiboliques quartzifères, contenant de multiples xénolites de roches encaissantes, le plus souvent gabbros et diorites, quelquefois porphyrites labradoriques.

Vers le centre du massif, les roches passent aux granites alcalins, la plupart du temps par suite de la présence croissante du quartz.

Les roches du facies marginal du massif sont constituées par de larges plages de microcline-perthite, labrador, quartz, hornblende alcaline, agrégat micropegmatitique, apatite, orthite, sphéne et minéral métallique.

# <span id="page-34-0"></span>**2.3.3. Phase III. Granites et granosyenites leucocrates, porphyres granitiques, porphyres granosyénitiques, porphyres syénitiques a aégyrine et riebeckite (PR2d) :**

Les roches de la phase II du complexe de Denat sont signalées sous forme de massifs d'injection et de gros gites fissuraux de granites et de porphyres granitiques au centre du massif de Denat, ainsi que sous l'aspect de rares corps étirés de composition analogue jalonnant la bordure occidentale de la dépression de Chet-Iler, sous celle de multiples dykes de roches acides et alcalines au voisinage du massif de Denat, parmi les roches de la série d'Ameskor, le long de la faille In Allarene –In Ouzzal, au nord de l'Adrar Goudane, au centre de la feuille de Tessalit et en plusieurs autres points.

Toutes les roches de la phase II se caractérisent par une composition leucocrate et une couleur gris rosâtre, rose, souvent rouge brique. Parmi les minéraux de couleur, on note la biotite, la riebeckite et la hornblende. Toutes ces roches se distinguent par l'abondance de microcline, avec ou sans perthite, aussi bien dans les phénocristaux que dans la mésostase, les minéraux accessoires y sont le zircon, l'apatite, un minéral métallique, quelquefois la fluorine.

Le complexe de Denat se rapporte à la formation des syénites et granites alcalins a aégyrine et riebeckite tardi- et postorogéniques qui couronne l'évolution du magmatisme précambrien dans la région.

Il n'existe pas de datation radiochronologique pour les roches du complexe de Denat. Leur age relatif est déterminé par le fait qu'elles recoupent les formations de la série d'Ameskor et que les dykes de granites alcalins et de syénites à aégyrine et riebeckite du complexe sont surmontés par les formations de la série pourprée au centre de la feuille de Tessalit.

#### <span id="page-34-1"></span>**3. TECTONIQUE :**

Dans le plan régional, le Hoggar fait partie de la ceinture mobile polycyclique Nigérienne, la stabilisation et le passage au régime de plateforme de laquelle se sont opérés au début du Paléozoïque. Cette ceinture se caractérise par l'alternance de gros compartiments subméridiens séparés par des zones tectoniques par le biais desquelles, à l'étape ultime de son

évolution, ont été mis en contact des complexes de roches d'âge varie et appartenant a des niveaux structuraux différents de l'écorce terrestre.

La région d'étude se trouve sur la bordure occidentale de la ceinture Nigérienne, au voisinage de a limite du craton Ouest-Africain. La zone de suture présumée, qui est sensée séparer ces deux structures, passerait sous la dépression du Tanezrouft.

Des schémas tectoniques différents de la région furent mis au point au fur et à mesure que s'étoffaient les connaissances géologiques. Selon le plus récent de ces schémas, la région de l'étude se rapporterait à la chaine pharusienne du Hoggar occidental que le mole In Ouzzal subdivise en deux rameaux occidental et central.

D'après les auteurs, a l'heure actuelle, tous ces schémas sont plus ou moins dépassés et par suite des connaissances géologiques incomplètes de la région, de nombreux éléments structuraux majeurs de celle-ci ont été soit omis, soit reconstitués de manière erronée.

Pour cela, les auteurs se sont basés sur le principe de la distinction des cycles tectoniques (tectono-magmatiques) majeurs dans l'évolution générale de la région qui se sont exprimés par les étapes de plissement et de métamorphisme, la mise en place des intrusions, les lacunes de sédimentation, l'apparition de nouveaux accidents et le rejeu des failles préexistantes..etc.

Ainsi, dans la région d'étude, les auteurs distinguent quatre étages structuraux (archéen, neoprotérozoïque, protérozoïque supérieur et phanérozoïque) qui sont subdivisés en sept niveaux structuraux qu'on notera brièvement sur ce présent document vue la complexité de ces derniers.

Subdivision tectonique régionale du territoire :

- Le mole granulitique d'In Ouzzal limité par es cisaillements majeurs Ouest- et Est-Ouzzalien.
- Le domaine polycyclique Ouest-Ouzzalien auquel nous attribuons toutes les formations du socle situées à l'Ouest du mole In Ouzzal. Cette zone présentant une structure hétérogène comporte plusieurs niveaux structuraux.
- Le domaine structural Est-Ouzzalien qui se trouve entre le mole In Ouzzal et la bordure occidentale de la dépression de Chet-Iler.

Pour conclure, nous noterons que les particularités essentielles de la constitution tectonique de la région d'étude, d'après les auteurs, sont la prédominance de structures du cycle ante—panafricain (ante-pharusien) a l'Ouest de la dépression de Chet-Iler et la présence
d'une série de blocs archéens écaillés qui, dans la coupe de l'écorce terrestre, se disposent au-dessus des formations plus récentes du Protérozoïque inférieur.

### **B. PARTIE EST :**

Cette partie, représentée par les feuilles d'In Tedeini et de Tin Missaou, représente une plateforme anté-paléozoïque. D'après l'analyse des données géologiques, le socle possède une constitution variable et complexe. Il est constitué par les formations a composition minéralogique et d'âge différent (du Protérozoïque précoce a l'Ordovicien).

Recoupés par de différentes intrusions de composition ultrabasique a granitoïdes alcalins, les dépôts volcano-sédimentaires du Protérozoïque supérieur sont les plus largement répandus. Les formations métamorphiques du Protérozoïque inférieur et les dépôts du Paléozoïque inférieur ont une extension limitée.

La région présente généralement la structure plissée en blocs où les corps géologiques sont fortement tectonisés broyés, métamorphisés, espacés et en partie érodés.

Les dépôts de la couverture de plateforme reposent en transgression avec une discordance bien prononcée.

### **1. LITHOSTRATIGRAPHIE :**

#### **1.1. Enonothéme . Protérozoïque :**

D'après la composition minéralogique, le degré du métamorphique et la position de la coupe, les formations stratifiées du Protérozoïque sont subdivisées en deux termes : Protérozoïque inférieur et Protérozoïque supérieur. Ces deux derniers sont connus sous l'appellation « suggarien » et « pharusien » respectivement.

#### **1.2. Suggarien:**

Le Suggarien est peu répandu dans la région d'étude, il est représenté par la formation gneissique.

#### **1.2.1. Formation gneissique (PR1\*) :**

Cette formation est constituée principalement de gneiss a biotite parmi lesquels s'individualisent les niveaux et les membres d'amphibolites et de schistes cristallins dont l'épaisseur varie sensiblement.

Sur les feuilles de Tin Missaou et In Tedeini, cette formation affleure dans cinq blocs tectoniques isolés. Deux de ces blocs ont été signalés sur la feuille Tin Missaou dans les hautes de l'oued In Ena. Trois blocs sont localisés sur la feuille d'In Tedeini. Partout la formation est très déformée et métamorphisée dans le faciès amphibole du métamorphisme régional, fréquemment migmatisées, granitisée et comporte nombreux filons de pegmatites qui forment des champs de dykes.

#### **1.3. Complexe Pharusien (protérozoïque supérieur) :**

Il est constitué des formations carbonatées, terrigènes et volcaniques de basaltes. Leur coupe générale présente une certaine succession dans leur emplacement aussi que les limite de division documentées, qui correspondent à certains événements géologiques de l'histoire précambrienne. Nous en témoignent trois niveaux des conglomérats de base. D'après sa position dans la coupe et sa composition minéralogique le complexe pharusien est subdivisé en formations, groupées en Riféen et Vendien.

### **1.4. Dépôts Riféens :**

Le Riféen très varié par la composition minéralogique des roches. Affleure sur de longues surfaces dans les parties Est et Sud-Ouest des feuilles In Tedeini et Tin Missaou où on l'observe sous forme de buttes-témoins de différentes dimensions et de nombreuses xénolites, souvent dans les fléchissements de leurs toits, où les dépôts riféens ont subi le métamorphisme dynamo-thermique a faciès différents. Les auteurs ont distingués dans les dépôts riféens trois formations :

- $\triangleright$  Formations carbonatées (R1)
- $\triangleright$  Formations volcaniques (R2)
- $\triangleright$  Formations terrigènes (R3)

### **1.4.1. Formations carbonatées (R1) :**

Dans le complexe pharusien les formations carbonatées occupent la position la plus basse et présentent une composition quartzite-dolomitique. En ce qui concerne les régions voisines, les formations carbonatées sont en corrélation avec la partie quartzito-carbonatée de la coupe de la « série a Stromatolites ».

Les formations carbonatées ne sont répandues que dans la partie centrale des feuilles Tin Missaou et In Tedeini et s'affleure au niveau des Adrars In Ena et In Ettebel. Ici les roches carbonatées sont soumises en différent degré à l'influence dynamo-thermique des intrusions et transformées aux marbres et aux ophicalcites.

La coupe de la formation ainsi que l'air de son extension sont caractérisées par une stable composition minéralogique. La base de la coupe est formée de dolomies calcaires. Les calcaires et les quartzites a grain fin se rencontrent a certaines hauteurs stratigraphiques en forme d'horizons et de bancs épais jusqu'à 100m.

#### **1.4.2. Formation volcanique (R2) :**

A cette formation sont attribuées les spilites et les diabases qui sont largement répandues dans la partie ouest des feuilles Tin Missaou et In Tedeini. Elles affleurent en bandes assez étroites ou bien sur les flancs d'un synclinal dans les zones des fractures régionales, aux amonts des oueds Tisseltine, taleg et dans la partie centrale de l'Oued In Ettebel.

La formation volcanique surmonte la formation carbonatée sous-jacente (R1), sans discordance angulaire apparente en montrant, cependant, les produits d'érosion qui sont présentés essentiellement par les fragments des roches carbonatées. Elle est recouverte par les conglomérats de base de la formation terrigène sus-jacente (R3). Dans le matériel détritique de ces conglomérats on note les roches de la formation volcanique qui sont représentées essentiellement par les diabases.

La formation volcanique est constituée principalement par laves des tufs, des tufs bréchiques qui s'alternent de manière irrégulière. Elle admet les intercalations des roches siliceuses de tufo-grés et de tufo-aleurolites. Les niveaux de brécjes carbonatées sont généralement observés parmi les spilites et les jaspes et sont localisées au sommet de la coupe. On y rencontre également des volcanites acides.

De manière générale, la formation volcanique se caractérise par la composition extrêmement variée dans l'extension verticale et horizontale. Ni laves, ni tufs, d'autant plus les quartzites jaspoides ne constituent aucun niveau quelque peu continu. Les principaux composants de la formation volcanique sont des spilites, des diabases et leurs tufs qui offrent en direction une combinaison des faciès très complexe.

#### **1.4.3. Formation terrigène (R3) :**

C'est la formation la plus représentative, à l'égard à la masse de ses roches et à la superficie qu'elle occupe dans la fosse pharusienne. Elle se localise surtout au milieu et dans l'Est des feuilles Tin Missaou et In Tedeini. Elle est bien moins fréquente dans l'Ouest de cette région.

Cette formation superpose l'assise volcanique sans discordance angulaire visible avec un conglomérat de base. A son tour, elle est surmontée en transgression par une formation terrigéno-volcanogéne avec une discordance angulaire et un conglomérat de base.

La formation terrigène est constituée d'une façon homogène. Elle présente l'alternance multiple de couches de grés et de silstones et, à des niveaux hypsométriques différents, de rares intercalations de conglomérats et de gravier grossier de type intra-formationnel. Elle est caractérisée par un classement granulométrique relativement bon et une composition polynictique. Les roches sont parallèlement stratifiées, de couleur foncée (grés) et gris foncé un peu verdâtre (siltite).

#### **1.5. VENDIEN :**

Dans les limites des feuilles Tin Missaou et In Tedeini le Vendien est représenté par la formation volcano-terrigéne, qui occupe la partie la plus supérieure du complexe pharusien. Elle recouvre en transgression avec discordance angulaire les dépôts divers sous-jacents et sa base renferme les produits de ravinement de ces derniers.

#### **1.5.1. La Formation volcano-terrigéne :**

Cette formation est développée essentiellement dans l'Est de la feuille In Tedeini. Elle s'y poursuit en forme d'une bande continue, orientée Nord-Sud, qui s'étire sur 100 km pour une largeur jusqu'à 8km. Pour le reste du territoire cette formation s'observe sous forme des bandes étroites discontinues ou des affleurements isolés au niveau des adrars In Ettebel, Adeboun, Aguedal, dans les bassins des oueds Taleg, Debirene (feuille In Tedeini), et au niveau des adrars In Tehek, Timesseridjine, In Eforak (feuille Tin Missaou).

La formation est représentée par les roches volcaniques et sédimentaires et se caractérise par une composition minéralogique variée et disparate aussi bien suivant la coupe que sur l'aire de son extension.

La coupe la plus représentative et profondément étudiée de la formation est décrite sur la feuille In Tedeini. Dans cette région la formation est liée aux roches du Riféen sous-jacentes. Ici elle repose sur la surface érodée des granites du complexe Hadok a structure hypidiomorpho-cata-clastique et a texture massive avec la composition suivante : quartz, microcline, plagioclase, biotite, magnétite, muscovite, zircon.

On va vous présenter le log stratigraphique de la coupe pour illustrer les différentes roches de la formation :

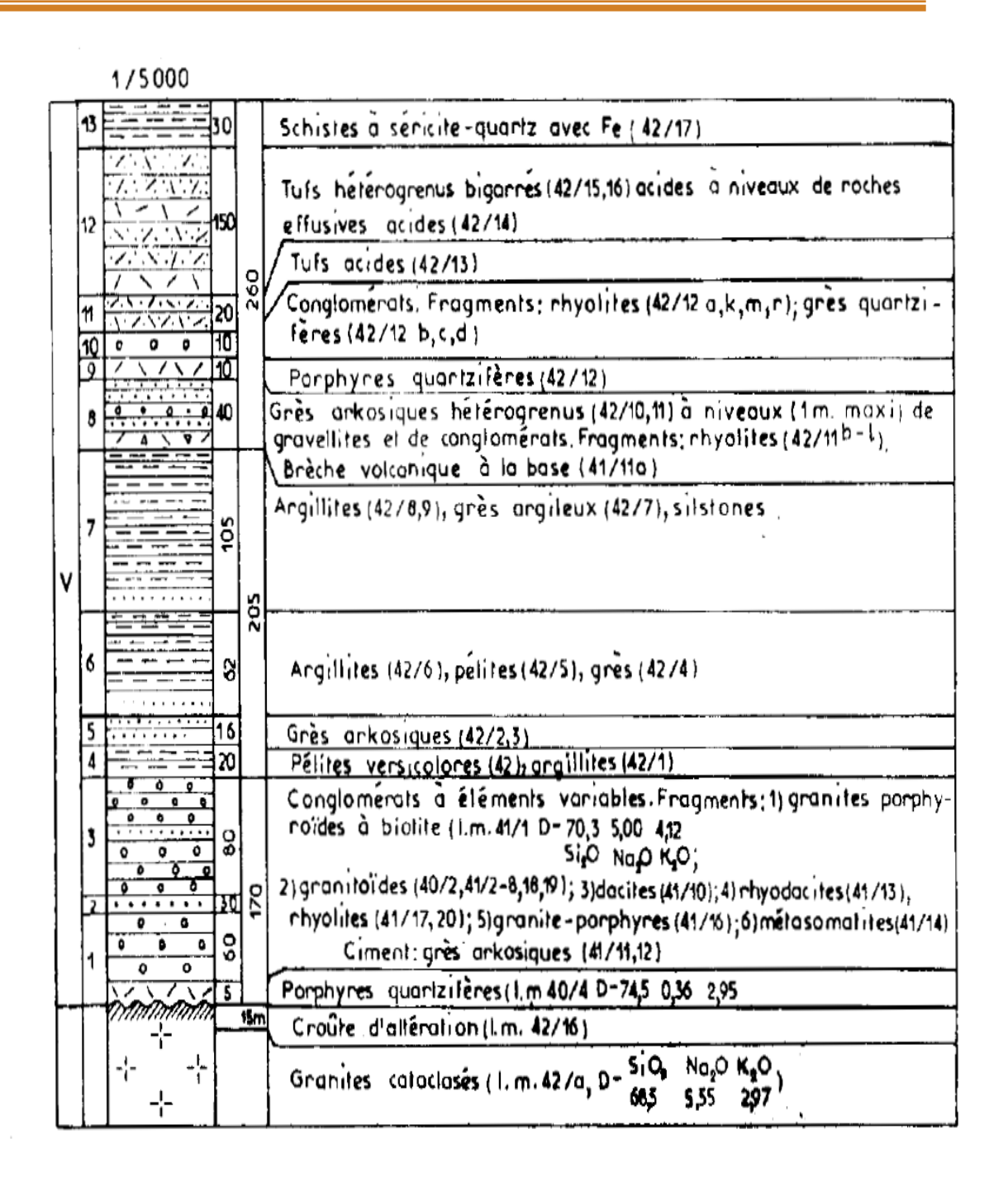

**Fig 5 Log stratigraphique de la formation volcano-terrigénes.**

### **1.6. PALEOZOIQUE :**

Les dépôts paléozoïque forment la couverture de plateforme et reposent subhorizontalement avec une nette discordance azimutale et angulaire sur la surface pénéplanée du socle très plissé. La croute altérée atteste une longue durée des phénomènes d'érosion dans la région étudiée.

Sur les feuilles Tin Missaou et In Tedeini les roches paléozoïques sont représentées par les dépôts ordoviciens dont les buttes-témoins se sont conservés sur superficie plutôt limitée.

### **1.7. ORDOVICIEN :**

Ce sont des roches terrigènes, formés dans le bassin marin peu profond et, d'après la stratification oblique largement répandue dans les conditions des courants du fond. Les grés quartziques avec les conglomérats et les gravelites à la base prédominent. Selon la nature du ciment on peut diviser les grés en deux : Inférieur avec des grés réunis par un ciment compacte argile-quartzeux. Et supérieur comportant des roches meubles, pratiquement incohérentes.

La coupe des dépôts ordoviciens sur la feuille Tin Missaou se présente comme suit :

- > Conglomérats aux éléments petits et grés.
- $\triangleright$  Grés quartziques et quartz.
- Conglomérats intraformationnels stratifiés a petits galets.
- Alternance de grés fins a grossiers, conglomérats a petits galets et de gravelites.
- Frés quartziques et quartzo-feldspathiques fins a grossiers avec des niveaux de grés a stratification obliques.

#### **1.8. QUATERNAIRE :**

Les dépôts quaternaires de petite puissance se rencontrent sur la totalité du territoire étudié. Ce sont des roches détritiques formées sur les pentes des Adrars, dans les oueds et les interfluves : éluvions, déluvions, dépôts torrentiels et alluvionnaires. Il faut y ajouter des sables éoliens qui forment un type génétique à part.

#### **1.8.1. Quaternaire récent QIII :**

Ce sont les alluvions de pente et des nappes d'épandage tout autour des grands Adrars et dans les oueds avoisinants. Ils représentent des accumulations a stratification confuse, constituée de gravier plus ou moins roulée, sables et de limon.

Nous retenons conventionnellement l'âge quaternaire récent du fait qu'ils réunissent les dépôts des terrasses du lit majeur et de celle au-dessus de la plaine alluviale.

#### **1.8.2. Quaternaire actuel QIV :**

Il s'agit des alluvions du lit majeur et de basses terrasses au-dessus de la plaine alluviale, des éluvions, des déluvions et des sables éoliens.

Les alluvions de basses terrasses jouissent d'une extension limitée et ne se rencontrent qu'à l'état fragmentaire dans les oueds Edjedal, In tedeini.

Les alluvions fluviatiles sont plus répandues. Du mélange sable-gravier avec matériel argilo-sableux et limons s'accumulent presque dans tous les oueds. Les éléments sont plus ou moins roulés.

Les dépôts torrentiels, venant des Adrars, se déposent dans les oueds en cones de déjection, formés de gros galets, pierrailles, sables et d'argiles.

Les déluvions couvrent les pentes des Adrars et s'accumulent au pied où elles montrent des épaisseurs maximales.

Les éluvions se forment généralement dans les limites des affleurements de granitoïdes qui dominent le relief et représentent des agglomérations de gros galets bien émoussés par le vent.

Les dépôts éoliens forment les dunes asymétriques de 30m de haut qui s'étendent en chaine le long des Tassilis (Tin Missaou), ce sont des sables quartziques, presque purs, additionnés de feldspath et mica.

### **2. MAGMATISME :**

Dans les limites de la Partie Est, les intrusions magmatiques d'âge différent et de composition disparate, à prédominance des gabbroides, affleurent sur un vaste territoire qui occupe 70% de la région d'étude. Elles forment un grand pluton batholitique de constitution complexe au centre du territoire. Leur extension est beaucoup moins importante pour le reste de la région. Ce sont de petits massifs au noyau d'anticlinal avec les roches encaissantes conservées en lambeaux et xénolites ou bien elles se localisent dans les synclinaux et, dans ce cas, ces lambeaux s'observent au contact du toit.

A en juger par les paramètres et la configuration des contacts, il s'agit de toute évidence des racines de structures plissées, ménagées par l'érosion. Il existe 5 datations pour notre territoire d'étude :

- $\geq$  3 datations sur les granites 680 $\pm$ 20, 650 $\pm$ 30, 640 $\pm$ 20 MA.
- $\geq 2$  datations pour les rhyolites 581±18, 505±60 MA.

Il faut y ajouter les Stromatolites que les auteurs ont signalé avoir trouvé dans les lambeaux de roches carbonatées parmi les granitoïdes, ceci porte à croire que les intrusions se sont mises en place essentiellement dans le protérozoïque tardif.

Parmi les roches magmatiques, les auteurs ont défini quatre complexes :

- Complexe magmatique Riféen de Hadok.
- Complexe magmatique Riféen de Tin Missaou.
- Complexe subvolcanique des extrusions acides du Vendien.
- Complexe granitoïde Vendien de Denat.

Nous distinguons également le complexe subvolcanique néogeno-quaternaire des extrusions basaltoides.

### **2.1. Complexe Riféen de Hadok (Rhd) :**

Les intrusions de ce complexe jouissent d'une extension limitée. Elles sont en association spatiale et génétique avec le volcanisme initial et représentent ses analogues. Ce sont des stocks et des sills généralement localisées dans la zone de suture de la faille In Ettebel, aux noyaux des structures anticlinales et en zones de failles régionales. D'après les auteurs, le complexe s'est formé a la suite de la mise en place de trois phases :

- Phase I: Pyroxénites U1 Rhd.
- Phase II: Gabbros U2 Rhd1.
- $\triangleright$  Phase III: Plagiogranites py3.

La première phase est représentée par des péridotites et des pyroxénites, la deuxième phase réunie des gabbros et des variétés leucocrates, les roches de la troisième phase sont composées par des plagiogranites à tendance vers les granodiorites ou les diorites quartzifères.

Les dérivées filoniennes du complexe sont présentées par des gabbro-diabases et des granite-porphyres. Les pyroxénites de la 1ére phase sont percées de gabbroides de la 2éme phase, et de plagiogranites de la 3éme phase, ainsi que par des diorites de la 1ére phase, granodiorites de la 2éme phase, et des granites de la 3éme phase, du complexe Tin Missaou.

Les gabbroides de la 2éme phase sont en contact intrusif avec les plagiogranites de la 3éme phase et se trouvent intruses, avec ces derniers, par des roches de toutes les trois phases du complexes Tin Missaou.

Les formations du complexe Hadok apparaissent en surface sous forme de petites intrusions (Phase 1) regroupés en séries de corps et de massifs (Phase 2 et 3).

#### **2.2. Complexe magmatique Riféen de Tin Missaou (Rtm) :**

Il est très répandu et représenté par de divers granitoides. Il s'agit en réalité d'un batholite important, accompagné de quelques massifs en stock de taille plus petite, qui se localisent dans la zone de suture de la faille In Ettebel.

Le complexe s'est formé à la suite de la mise en place des intrusions en trois phases successives :

- Phase I : Diorites et leurs variétés quartziques ( $\delta$ 1 Rtm).
- Phase II : Granodiorites hétérogrenues ( $\gamma \delta 2 R$ tm).
- Phase III : Granites porphyroïdes a grain moyen et gros  $(y3 Rtm)$ .

Les dérivées filoniennes sont représentées par des pegmatites, aplites et granite-porphyre, produits d'intrusion de la fusion magmatique résiduelle. Les diorites sont percées de granitoïdes des phases II et III. Les granites de la 3éme phase sont recoupés de pegmatites, aplites et de granites-porphyres. Les roches du complexe affleurent sous forme de 17 massifs : 8 diorites et leurs variétés quartziques ; 5 granodiorites-porphyroides.

#### **2.3. Complexe subvolcanique des extrusions acides du Vendien (V) :**

Ce sont des stocks, dykes et filons dans les zones de suture des failles locales et régionales. Ils sont en association génétique et spatiale avec la formation volcano-terrigène comagmatique (V).

Les formations extrusives se développent largement dans la zone de la failel In Ettebel et de ses fractures conjugées partant vers l'Est. A l'Est de la feuille In tedeini, elles se localisent dans les zones faillées subparallèles, ce sont des roches effusives acides et des brèches volcaniques parmi les granitoies du complexe Tin Missaou et dans les formations carbonaté (R2) volcanique (R2) et terrigène (R3).

Tous les dykes et filons sont formés par des rhyolites-porphyres et des dacite-porphyres. Les formations en dyke et filons du complexe subvolcanique jouissent d'une extension très large sur le territoire d'étude. Le plus souvent, elles sont intensément silicifiées et transformées en quartzites secondaires.

### **2.4. Complexe granitoïde Vendien de Denat (Vd) :**

Le complexe réunit des intrusions localisées dans les zones de failles régionales ou bien à leur intersection. Elles se présentent soit en corps de taille visible, formant une chaine de direction subaltitudinale aux amonts de l'oued Oultilagh (In Tedeini), soit sous forme des

massifs dans la région de l'adrar In Ena et aux amonts des oued Abedal (Tin Moussaou), Agargar, Agdai, In tedeini, Oultilagh et Tessandjar (In Tedeini). Ses intrusions percent les roches Riféennes, la formation volcano-terrigéne vendienne (aux amonts de l'oued In tedeini) et les granitoides du complexe Tin Missaou sans toucher les dépôts ordoviciens de la couverture de plateforme.

Le complexe s'est mis en place suite la mise en place de trois phases :

- $\triangleright$  Phase I : syénites alcalines moyennes, syenites quartziques ( $\varepsilon$ 1 Vd).
- Phase II : granites alcalins, hétérogrenus ( $\epsilon y^2 Vd$ ).
- Phase III : granites alcalins fins leucocrates ( $\epsilon y$ 3 Vd).

### **3. TECTONIQUE :**

La région d'étude se situe dans les limites du rameau central pharusien qui est interprété comme une fosse de sédimentation d'âge protérozoïque supérieur et un graben-synclinorium dans le sens structural.

Les auteurs ont considérer que le territoire d'étude représente une plateforme épi-panafricaine qui subit la remobilisation au Néogène – Quaternaire, suivi de la mise en place de la structure régionale en dôme compartiment. La plateforme est constituée de trois étages : Socle métamorphique, base plissée de la couverture et la couverture.

Le socle avait connu une évolution durable et complexe qui se traduit par la diversité des styles tectoniques. Les plissements majeurs affectant le socle a volume et extension considérable. Les unités (zones tectoniques, failles) et les éléments (blocs, déformations, fractures) structuraux sont généralement méridiens. La structure générale de la région est formée à la suite des événements du cycle pan-africain.

Le socle et la base de la couverture supportent en transgression et discordance angulaire et azimutale bien accusée dans les dépôts de la couverture. C'est, probablement, à partir du Néogène que la région se trouve englobé dans un soulèvement général. De nombreux déplacements tectoniques positifs n'ont pas notablement modifié l'architecture générale panafricaine du socle. Ces déplacements d'amplitude variable, suivis de phénomènes d'érosion, conditionnent le relief actuel en chainons et collines avec des fragments de la pénéplaine ancienne (Adrar Abedoun).

### **C. MINERALISATION :**

La minéralisation de la région d'étude est abondante et très variée, elle est constituée de plusieurs indices selon l'importance économique on peut citer :

- $\triangleright$  Les indices.
- Les points minéralisés « PM ».
- Les Anomalies, comportant les anomalies géochimiques « AG », minéralogiques « AM » et ponctuelles « AP ».

Selon l'élément recherché, d'après l'auteur elle a été regroupée comme suit :

#### **1. Minéralisations Aurifères :**

Contenant l'Or et l'Argent, les principales minéralisations aurifères sont regroupées dans la province aurifère dans les feuilles d'In Ouzzal et Tirek.

#### **2. Métaux rares :**

Les métaux rares sont essentiellement composés par la Molybdénite « Mo », Niobium « Nb », Tungstène « W », le Bismuth « Bi »…etc.

#### **3. Platinoïdes :**

Les Platinoïdes sont plutôt rares dans notre région d'étude, ils sont représentés par le Chrome « Cr ».

### **4. Polymétaux :**

Les polymétaux sont abondants dans la région d'étude, et sont représentés principalement par le Cuivre « Cu », le Plomb « Pb », étain « Sn », Zinc « Zn » et l'Antimoine « Sb »…etc.

### **5. Terres rares et éléments radioactifs :**

Les terres rares et éléments radioactifs sont peu abondant dans le périmètre de notre région d'étude, et sont représentés par l'Uranium, le Yttrium « Y », Thorium « Th » et le Zirconium  $\propto Zr \gg$ .

Noter bien qu'un inventaire minéral complet de la région d'étude a éé ajouté en tant qu'annexe a ce document.

## **CHAPITRE III : Généralités sur le SIG**

#### **Introduction :**

La géomatique est un terme récent qui regroupe un ensemble de techniques géographiques, souvent anciennes et développées séparément, auxquelles une mise en œuvre numérique permet de cohabiter dans un environnement informatisé. Le mot « géomatique » est issu de la contraction des termes géographie et informatique.

#### **1. Définition d'un système d'information géographique :**

Un SIG « système d'information géographique » appelé autrefois SIRS « Système d'Information a Référence Spatiale » est une organisation structurée de ressources permettant d'acquérir les données a référence spatiale, de les conserver, de les traiter et d'en diffuser les résultats.

L'acronyme SIG est parfois utilisé pour définir les « sciences de l'information géographiques » ou « études sur l'information géospatiales »

Le système d'information géographique permet de stocker, manipuler, gérer et analyser des données de façon a pouvoir en extraire facilement les synthèses utiles à la prise de décision.

On appelle donnée a référence spatiale toute donnée pouvant être localisée de façon directe (une école, une route…) ou indirecte (une adresse, un propriétaire…) à la surface de la terre.

Pour transformer un objet réel en une donnée a référence spatiale, on décompose le territoire en couches thématiques (relief, routes, bâtiments…) structurées dans des bases de données numériques (III.Fig.1).

Les bases de données qui alimentent les SIG doivent être géo référencées, c'est-à-dire partager un cadre commun de repérage appelé système de projection. Ce cadre commun est fixé légalement.

### Structurer l'information géographique

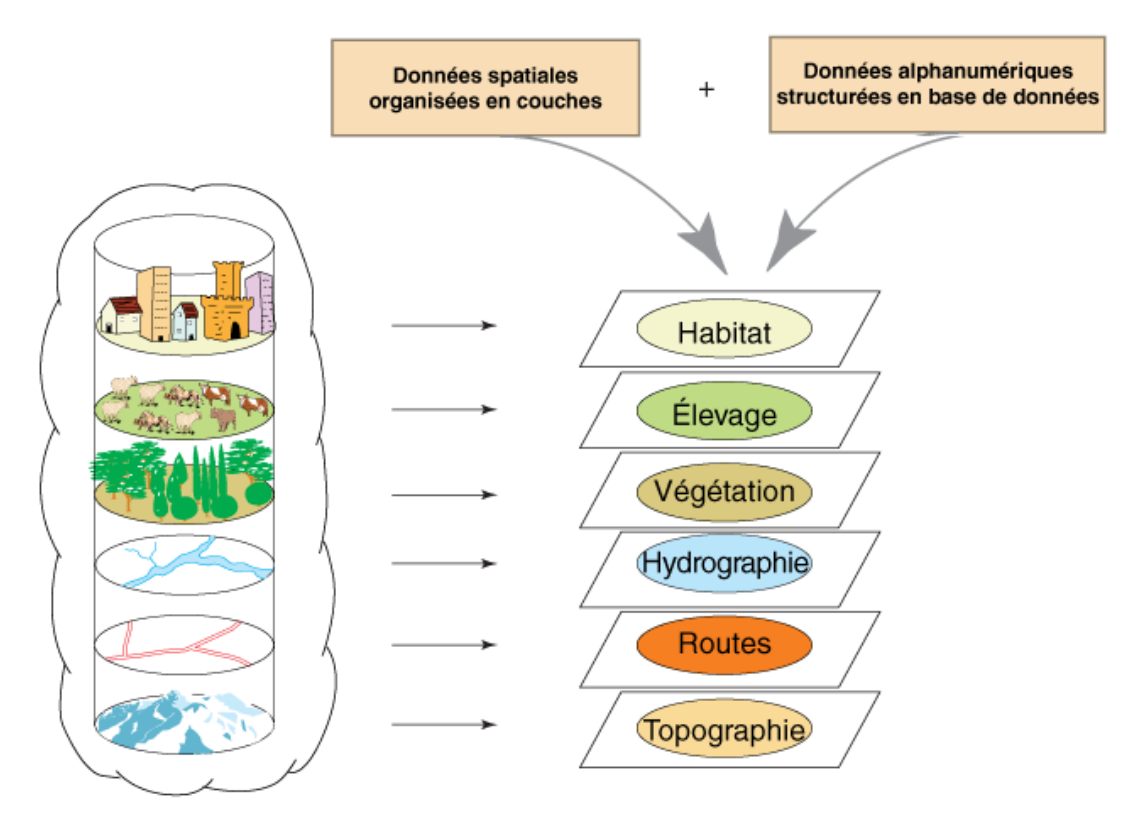

Base de données géographique = ensemble de couches superposables

### **Fig 6 Base de données géographique.**

### **2. Les composantes d'un SIG :**

Un système d'information géographique est constitué de de cinq éléments majeurs :

- 2.1. **Matériel :** Les SIG fonctionnent aujourd'hui sur une très large gamme d'ordinateurs des serveurs de données aux ordinateurs de bureaux connectés en réseau ou utilisés de façon autonome.
- 2.2. **Utilisateurs :** Les SIG s'adressent à des utilisateurs très différents (urbanistes, géographes, élus, militaires, commerciaux, géologues, informaticiens…) et aujourd'hui, en particulier avec l'apparition des SIG sur Internet n'importe qui peut être amené à utiliser un SIG.
- 2.3. **Méthodes :** Différentes compétences techniques sont indispensables à la mise en œuvre et a l'exploitation des SIG comme par exemple des connaissances en géodésie,

en analyse des données, en sémiologie graphique ou encore un traitement informatique.

### **2.4. Données :**

Les données sont certainement les composantes les plus importantes du SIG. Les données géographiques et les données attributaires (ou tabulaires) associées peuvent, soit être constituées en interne, soit acquises auprès de producteurs de données. Elles peuvent être de trois types :

### **a) Données géographiques :**

Les données géographiques sont des données localisées auxquelles on associe une forme et des paramètres d'affichage (couleur, épaisseur du trait..). Elles peuvent être de type raster ou vecteur. Les données géographiques peuvent avoir deux composantes :

- Les données géométriques : renvoient à la forme et à la localisation des objets.
- Les données graphiques : elles renvoient aux paramètres d'affichage des objets (type de traits, couleurs, épaisseurs…).

#### **b) Données attributaires :**

Les données attributaires caractérisent les données géographiques (nom d'une route, nombre d'habitants dans un immeuble localisé,…).

### **c) Métadonnées :**

Les métadonnées décrivent directement la ressource c'est-à-dire ici les données, ce sont « les données sur les données » comme par exemple la date d'acquisition, le nom du propriétaire…etc. ».

#### **2.5. Logiciels :**

Les logiciels de SIG offrent les outils et les fonctions pour stocker, analyser et afficher toutes les informations. Les logiciels font aussi le lient entre les données, le matériel et les utilisateurs. A partir d'une interface graphique, l'utilisateur va interroger une base de données afin de visualiser et d'analyser ces différentes informations. Les logiciels offrent les fonctions élémentaires suivantes :

- $\triangleright$  Acquisition : saisie, intégration et échanges des informations géographiques sous forme numérique.
- Analyse : manipulation et interrogation des données géographiques (calculs liés à la géométrie des objets, croisement de données thématiques…).

- Archivage : structuration et stockage de l'information géographique sous forme numérique.
- Affichage : représentation et mise en forme,, notamment sous forme cartographique avec la notion d'ergonomie et de convivialité.
- Abstraction : représentation du monde réel.

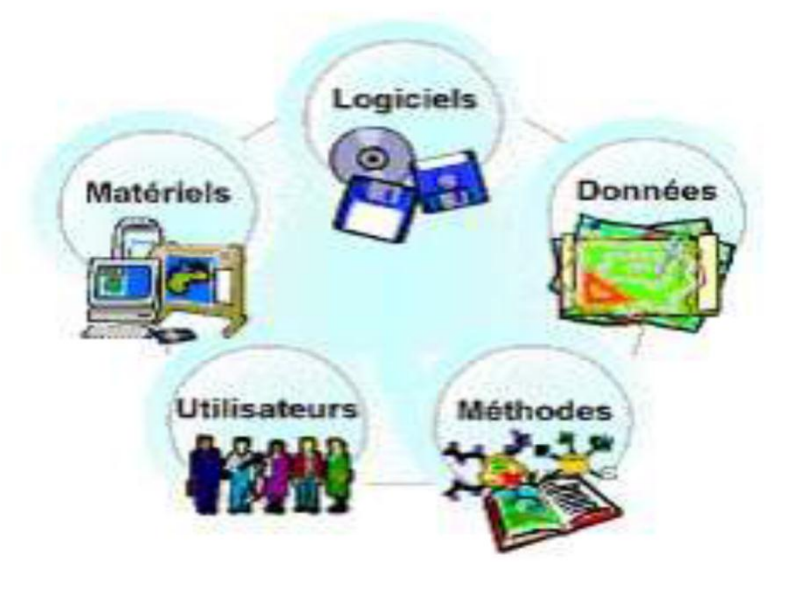

**Fig 7 Les composantes d'un SIG**

### **3. Présentation des données dans un SIG :**

#### **3.1. Mode Raster :**

Le mode raster ou mode matriciel décrit l'image sous la forme d'une matrice de pixels. Chaque matrice représente une couche d'information.

Les données raster proviennent soit d'un scannage d'une carte, soit d'une image numérique telle que les images satellites (Fig.III.3).

Le mode raster est intéressant pour les réalités continues (plage de couleur, paysage...) mais de par la taille des cellules, le rendu est souvent imprécis et de qualité esthétique médiocre, en particulier après un zoom. La combinaison des différentes couches d'information se limite a une simple superposition des matrices et les attributs sont faciles d'accès malgré une forte demande en mémoire pour le stockage.

### **Image satellitaire**

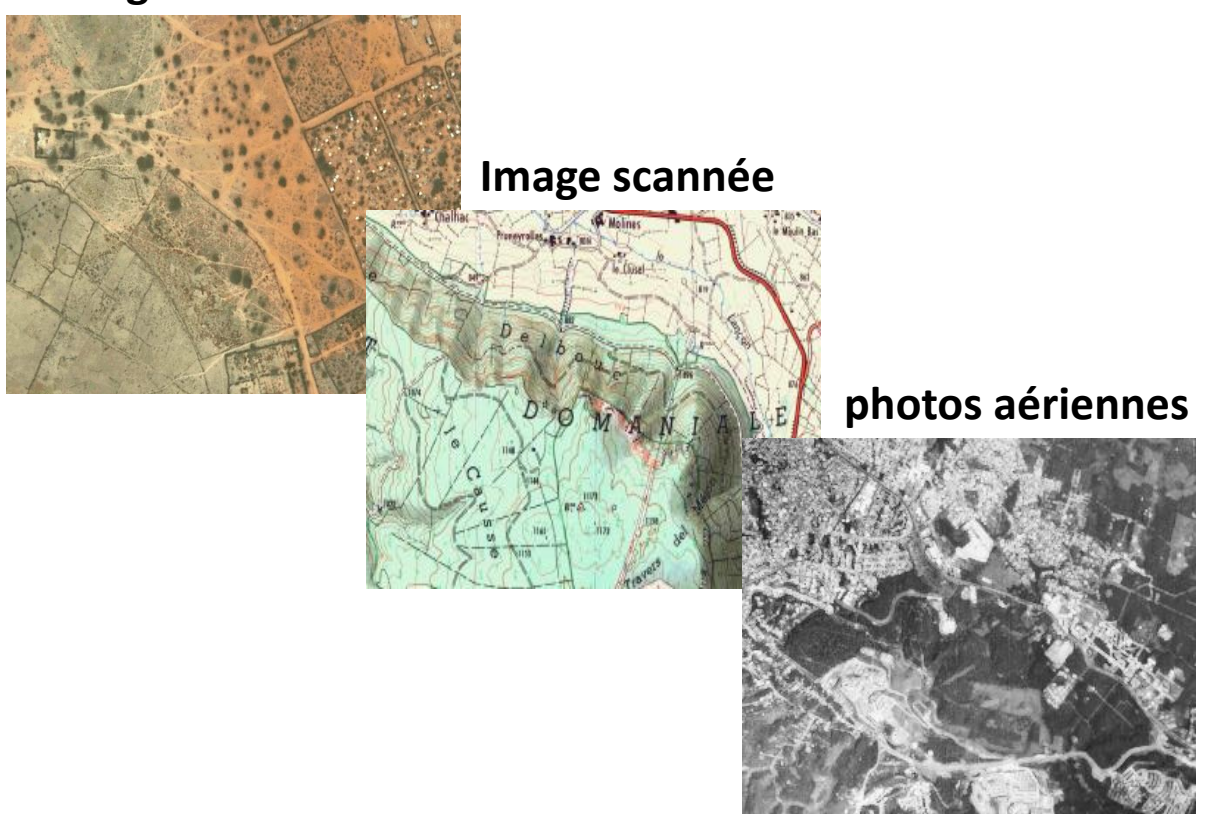

**Fig 8 Exemple de données rasters.**

### **3.2. Mode Vecteur :**

Le mode vectoriel correspond à une vue discrète du monde, constitué d'entités distinctes, contrairement au mode raster qui correspond à un modèle continu. Dans le mode vecteur les entités du monde réel sont traduites au moyen de formes géométriques exprimant leur contour, et les informations sont regroupées sous la forme de coordonnées (x, y). Il existe trois grandes formes de base : Les points, les lignes et les polygones.

Les données vectorielles sont la plupart du temps le résultat de la numérisation manuelle ou semi-automatique.

- Les points : ils définissent des localisations d'éléments séparés pour des phénomènes géographiques trop petits pour être représentés par des lignes, ou des par des entités qui n'ont pas de surface réelle comme les points cotés.
- Les lignes : Les lignes représentent les formes des objets géographiques trop étroits pour étre décrits par des surfaces (ex : rue ou rivières) ou des objets linéaires qui ont une longueur mais pas de surface comme les courbes de niveau.

 Les polygones : ils représentent la forme et la localisation d'objets homogènes comme des pays, des parcelles, des types de sols…etc.

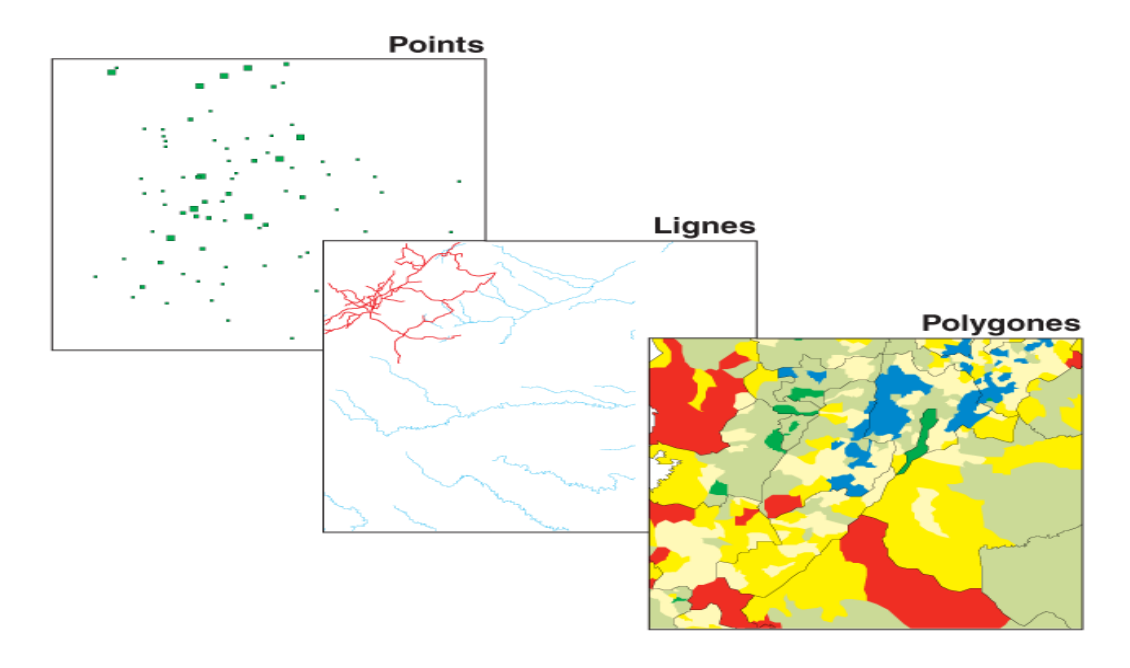

**Fig 9 Exemples de données vectorielles.**

### **3.3. Comparaison des modes vecteurs et rasters :**

Aucunes des deux formes de présentation des données ne convient au mieux pour toutes les applications d'un SIG, et le choix de la forme et du mode de traitement sera en fonction du type

Bien que les deux modes se distinguent par une organisation différente des données, aucun des deux ne convient au mieux pour toutes les applications d'un SIG, et le choix de la forme et du mode e traitement sera en fonction du type de phénomène à étudier, et certaines applications peuvent même faire appel aux deux modes.

On rajoute que les informations modelées des deux modes peuvent être converties d'un mode vers un autre et vice versa.

Le tableau suivant expliquera les principales différences entre le deux modes :

| <b>MODE</b>    | <b>AVANTAGES</b>                                                                                                    | <b>INCONVENIENTS</b>                                                                                                    |
|----------------|----------------------------------------------------------------------------------------------------|----------------------------------------------------------------------------------------------------|
| <b>RASTER</b>  | Structure<br>de<br>données<br>simple.<br>Compatible avec des<br>données<br>à<br>distance<br>senties ou analysées.<br>$\sqrt{\frac{P}{P}}$ Procédures<br>spatiales<br>simples d'analyse.                                    | * Exige un plus grand espace mémoire sur<br>l'ordinateur.<br>× Selon la taille de Pixel, le rendement<br>graphique peut être moins agréable.<br>* Les transformations de projection sont<br>plus difficiles.<br>» Plus difficile de représenter des rapports<br>topologiques.                                                       |
| <b>VECTEUR</b> | Exige moins d'espace de<br>mémoire à disque.<br>Les<br>rapports<br>topologiques<br>sont<br>aisément maintenus<br>$\checkmark$ Le rendement graphique<br>ressemble<br>plus<br>étroitement aux cartes<br>tirées par la main. | * Structure de données plus complexes.<br>Non compatible avec des données à<br>×<br>distance senties.<br><sup>x</sup> Le logiciel et le matériel sont souvent plus<br>chers<br>» Quelques procédures spatiales d'analyse<br>peuvent être plus difficiles.<br>Recouvrement des multiples cartes de<br>×<br>vecteur est souvent long. |

**Tableau 1 Comparaison entre le mode VECTEUR et le mode RASTER.**

### **4. Les avantages d'un SIG :**

Les logiciels SIG nous permettent de :

- Disposer les objets dans un système de référence géoréférencier.
- Convertir les objets graphiques d'un système a un autre.
- D'extraire tous les objets graphiques situés à une distance donnée d'une route.
- Fusionner des objets ayant une caractéristique commune (par exemple : toutes les maisons raccordées a un réseau d'eau potable).
- Déterminer l'itinéraire le plus court pour se rendre a un endroit précis.
- Définir des zones en combinant plusieurs critères (par exemple : définir les zones inondables en fonction de la nature du sol, du relief, de la proximité d'une rivière).

### **5. Le SIG et le Géologie :**

La géomatique regroupe l'ensemble des moyens et méthodes permettant de représenter, d'analyser et d'intégrer des informations géographiques. Ces trois actions pourraient définir le cycle perpétuel de travail d'un service géologique moderne.

#### **5.1. Construction du SIG géologique :**

Le modèle de données sous-jacent au SIG géologique se doit de répondre a un certain nombre de contraintes fortes, notamment/

- Décrire fidèlement et de maniéré exhaustive le contenu de la carte géologique.
- $\triangleright$  Associer les différents objets constitutifs de la carte dans des thèmes conformes a leur significations géologique.
- Etablir une méthode de construction topologiquement « propre », (par exemple au niveau de la superposition de lignes dans différents thèmes) mais néanmoins rationnelle en terme de cout de production.
- $\triangleright$  Mettre à disposition un outil a potentiel d'analyse optimum.

Le potentiel d'analyse du SIG peut être amélioré si le levé géologique et la préparation des données sont effectués en prévision de la construction d'un modèle spatial SIG complet.

#### **6. Architecture du modèle spatial :**

Le modèle de données proposé consiste en une base de données spatiale multicouche permettant l'élaboration de la carte géologique par superposition de différents plans d'informations.

Cette approche implique la séparation de l'information géologique de base en différents thèmes c'est-à-dire en un ensemble d'objets géologiques homogènes ayant un même type spatial.

L'information « pseudo-3D » contenue dans la carte géologique et dans l'écorché tectonique est rendu par la superposition de thèmes de type polygones (« substratum rocheux » et « formations superficielles », par exemple). Des thèmes de type lignes (« éléments structuraux », « éléments morphologiques ») et de type points (« symboles orientés », « symboles non orientés », « forages », etc.) complètent l'information.

#### **7. Méthode de construction d'un SIG :**

Schématiquement, une carte géologique est constituée de surfaces auxquelles sont attribués des codes de coleur permettant de distinguer les différentes unités de terrains. La réalité est

cependant plus complexe. Chaque surface est circonscrite par des segments de lignes qui sont les « objets (briques) élémentaires » de la carte. Certaines de ces lignes cumulent plusieurs significations géologiques (limite d'affleurement, niche d'arrachement et limite de tassement rocheux par exemple).

Dans le SIG chaque ligne appartiendra à un ou plusieurs thèmes. Comme élément constructif de polygones (ou comme élément linéaire) signification structurale ou morphologique.

La méthode développée consiste a numériser toutes les lignes de la carte géologique dans un seul thème de construction.

Chacune de ces lignes reçoit une attribution simple ou multiple en fonction de son appartenance aux différents thèmes constitutifs de la carte géologique.

Ces attributs reflètent la ou les fonctions géologiques de chaque objet levé par le géologue sur le terrain.

L'attribution discriminante des lignes dans le thème de construction permet d'extraire de manière semi-automatique les éléments de base des différents types de ligne et polygones.

Une opération topologique est encore nécessaire pour générer les surfaces et leur conférer une attribution spécifique. Une procédure itérative intégrant tests de validation, correction et reconstruction géométriques permet par ailleurs de garantir la cohérence topologique et sémantique du SIG.

#### **8. Utilités d'un SIG :**

Les professionnels dans de nombreux secteurs utilisent ArcGIS dans un large éventail d'applications, incluant la planification et l'analyse, la gestion d'actifs, la sensibilisation opérationnelle, les opérations sur le terrain telles que l'inspection mobile et le déploiement d'urgence, les études de marché, la gestion des ressources, la logistique, l'éducation et la sensibilisation. En général, ces professionnels utilisent le SIG car il les aide à :

- Résoudre des problèmes.
- $\triangleright$  Prendre de meilleures décisions.
- $\triangleright$  Planifier avec succès.
- $\triangleright$  Faire un meilleur usage des ressources.
- Anticiper et gérer le changement.
- Gérer et exécuter des opérations plus efficacement.

- Promouvoir la collaboration entre les équipes, les disciplines et les institutions.
- Accroître la compréhension et la connaissance.
- $\triangleright$  Communiquer plus efficacement.

### **9. Domaines d'application d'un SIG :**

En raison même de leur polyvalence, les SIG ne se prêtent pas a une description exhaustive de leurs applications. Néanmoins, deux approches peuvent être suivies :

- $\triangleright$  Un classement par type de territoire, depuis le niveau communal jusqu'au niveau mondial.
- Un classement par domaine d'application, avec des SIG a caractère thématique.

### **9.1. L'Approche territoriale :**

- Eles communes et les villes.
- > Les départements.
- $\triangleright$  Les régions.
- $\triangleright$  Le niveau national.
- $\triangleright$  Le niveau international.

### **9.2. L'Approche par domaines d'applications :**

- La géologie et les matières premières : en termes d'applications, les domaines abordés concernent notamment la gestion et la projection des nappes souterraines et la recherche de gisements d'hydrocarbures.
- L'agriculture : en Algérie, les directions départementales de l'agriculture et des forêts ont développés de nombreuses applications : maitrise des pollutions agricoles, prévention des incendies et des inondations,…
- L'hydrographie, la socio-économie et la santé : ce type de SIG qui comporte une base de données sur les ménages, peut permettre de redéfinit les circonscriptions électorales, de localiser de façon automatique les commerces ou équipements dans une ville donnée ou e surveiller la propagation de maladies infectieuses..
- La gestion des réseaux : Les transports, les télécommunications, le recours au SIG en matière de télécommunication a pour objectifs d'automatiser la documentation sur les réseaux, de mieux adapter l'offre de services aux besoins de la clientèle, les réseaux de distribution (eau, gaz, électricité…) Les plus importantes réalisations concernant les réseaux des villes. Elles permettent notamment d'intervenir pour les branchements, de maintenir le réseau ou d'intervenir rapidement en cas d'incident.

 L'Environnement : Les SIG de ce domaine s'intéressent surtout aux questions de l'eau (SIG des agences de l'eau), des déchets et de la pollution ainsi que des espaces « naturels » (parc naturels).

# **CHAPITRE IV : LE SIG D'IN OUZZAL SUD**

### **1. Le SIG sous ArcGIS :**

ArcGIS est une suite de logiciels d'information géographique (SIG) complet qui permet, comme dit auparavant, de collecter, organiser, gérer, analyser, communiquer et diffuser des informations géographiques. Développés par la société américaine E SRI (Enviromental Systems Research Institute, Inc.).

Il est constitué de plusieurs interfaces, ArcMap, ArcCatalog et accessoirement d'une interface ArcToolBox.

#### **2. Fonctionnement d'un SIG sous ArcGIS :**

#### **2.1. Couches :**

UN SIG stocke les données sous format numérique et les organise par couches appelées « shapefiles » dans ArcGIS.

Chaque couche contiendras un ensemble de données uniques, et c'est qu'en les rassemblant qu'on pourra avoir un document final représentant toutes les données géographiques pertinentes.

#### **2.2. Références géographiques :**

Il existe deux types de données, qui sont pris en compte lors de l'étude d'une carte :

- $\triangleright$  Les données attributaires
- Les données spatiales

#### **2.3. Présentation de l'interface ArcMap :**

ArcMap est la principale application d'ArcGIS. Elle permet d'effectuer un large éventail de taches SIG courantes, ainsi que des taches spécialisées spécifiques à l'utilisateur.

Elle offre des outils permettant de visualiser, modifier, d'analyser, de compiler et de partager des données dans des environnements 2D et 3D.

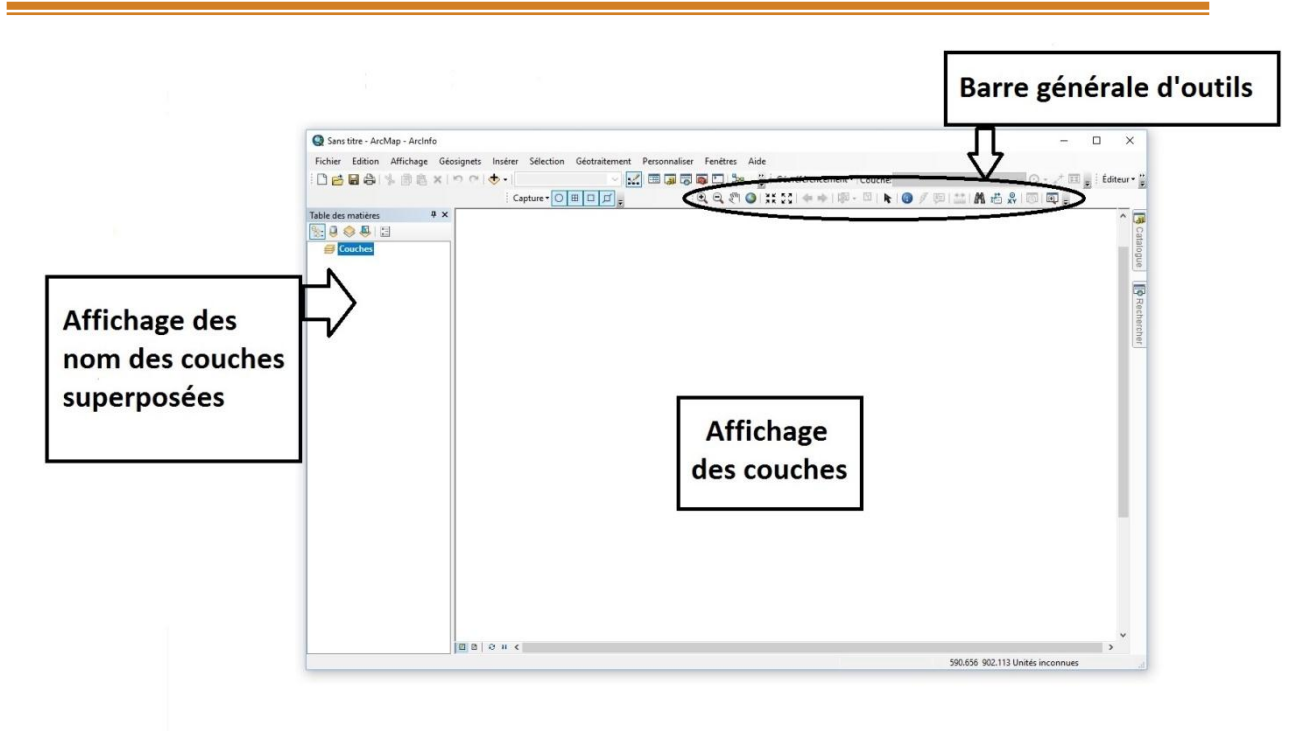

### **Fig 10 Interface ArcMap.**

La barre d'outil renferme les outils de navigation sur les données graphiques des couches, ainsi que les outils d'affichage rapide de données attributaires liées aux entités graphiques.

### **2.4. Présentation de l'interface ArcCatalog :**

L'application ArcCatalog fournit une fenêtre de catalogue utilisée pour organiser et gérer différents types d'informations géographiques pour ArcMap.

ArcCatalog présente ces informations dans une arborescence et nous permet de sélectionner un élément SIG, d'afficher ses propriétés et d'accéder à des outils permettant d'intervenir sur le ou les éléments sélectionnés, ainsi que pour rechercher, localiser et gérer des éléments d'informations.

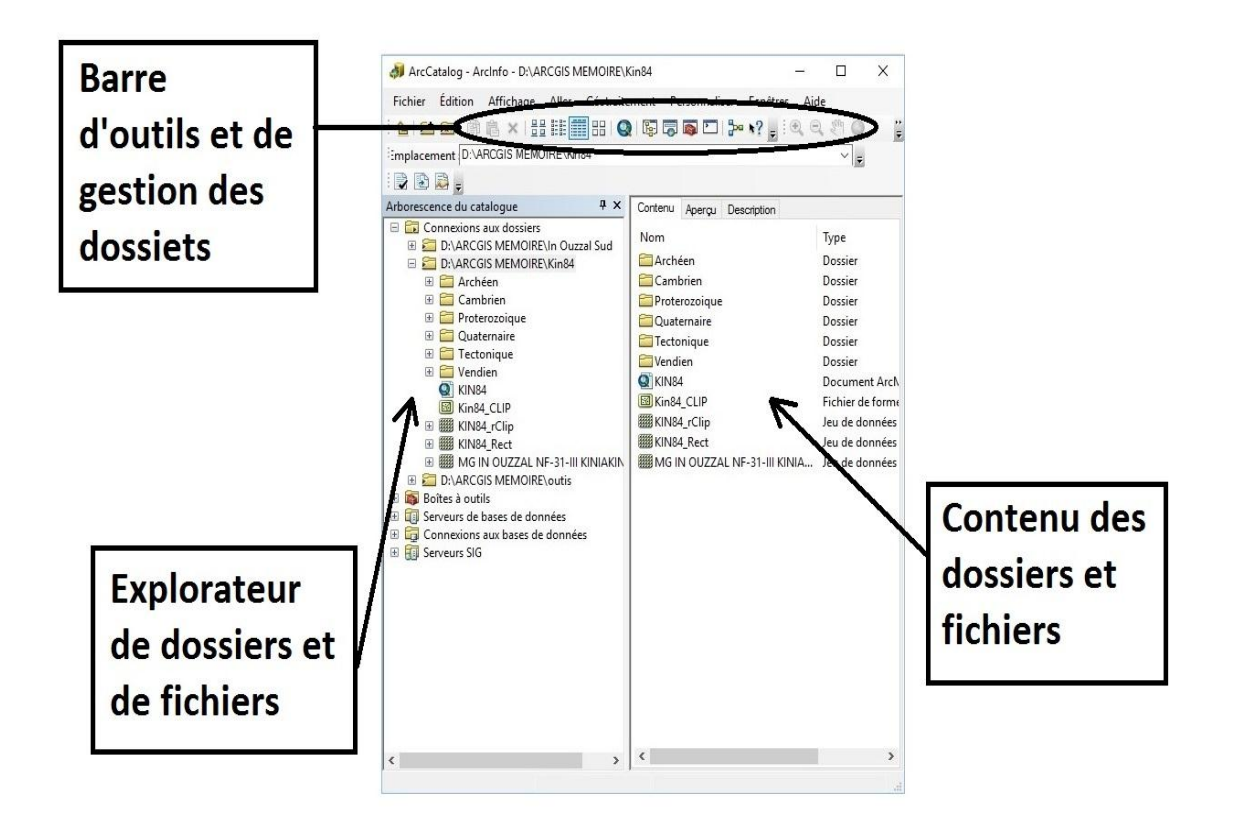

### **Fig 11 Interface ArcCatalog.**

ArcCatalog est principalement utilisé pour les taches suivantes :

- Organiser notre contenu SIG
- Gérer des structures de géodatabases (créer de nouvelles couches/shapefiles, géodatabases…etc.)
- $\triangleright$  Rechercher et ajouter du contenu aux applications ArcGIS
- $\triangleright$  Documenter votre contenu
- Gérer les serveurs GIS
- Gérer des métadonnées normalisées.

Remarque : Au lieu de recourir à ArcCatalog, il est possible d'ouvrir et utiliser la fenétre catalogue incluse dans l'application ArcMap.

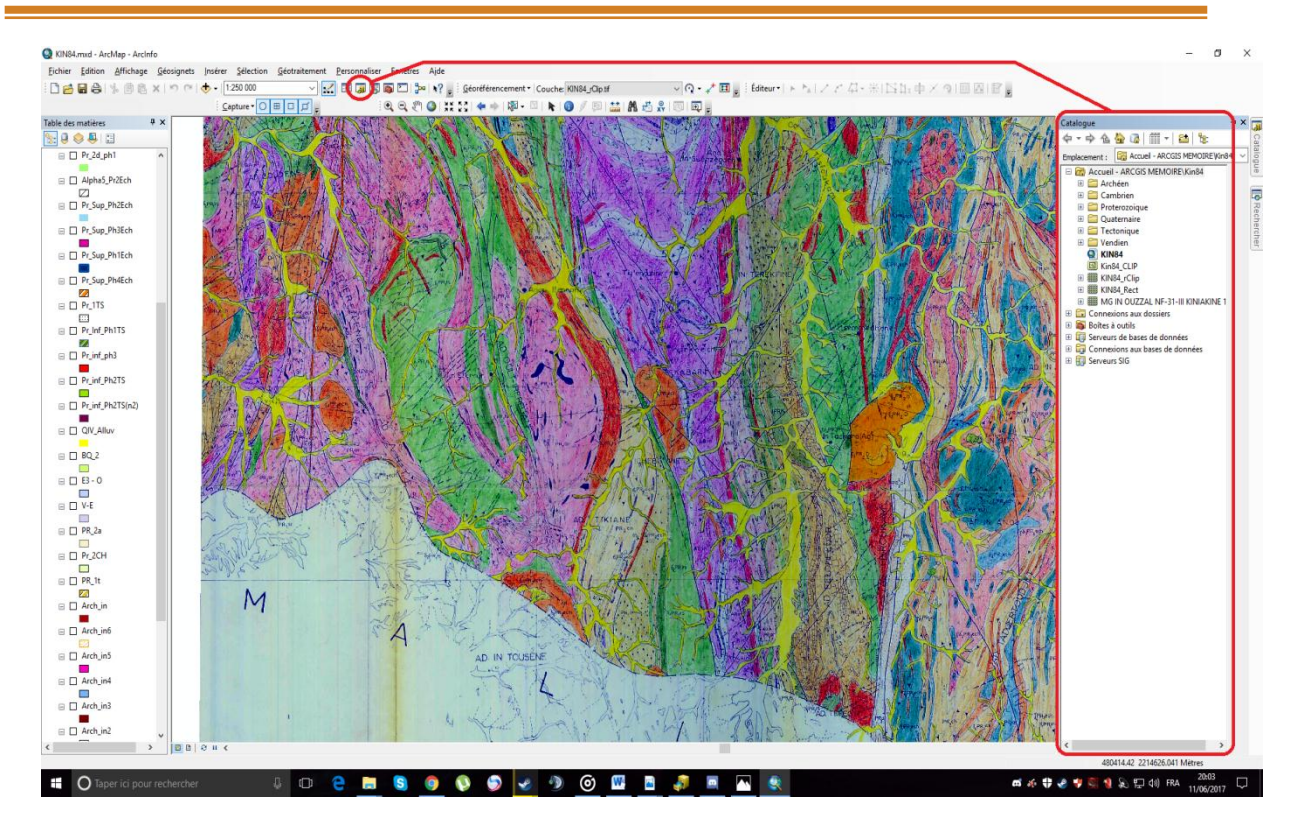

**Fig 12 Interface ArcCatalog au travers ArcMap.**

### **2.5. Présentation de l'interface ArcToolBox :**

ArcToolBox est le module qui nous permet d'accéder à toutes les fonctionnalités de traitement d'analyse.

La boite à outils fournit un ensemble très riche de fonctions de géotraitement. Il convertit aussi les formats de données pour l'importation ou l'exportation de fichiers, ainsi que les changements de projection.

On peut ouvrir la fenêtre ArcToolBox a l'aide du bouton Afficher/Masquer la fenêtre ArcToolBox qui se trouve sur la barre d'outils standard, ou en sélectionnant Géotraitement > ArcToolBox.

En cliquant sur un outil, une fenêtre correspondant a ce dernier s'ouvre, nous permettant de la paramétrer.

Le contenu de la fenêtre ArcToolBox est enregistré avec notre document, ceci est peut-être la caractéristique la plus utile de la fenêtre, elle nous permet de personnaliser le contenu pour inclure seulement les boites à outils dont nous avons besoin pour notre projet en cours.

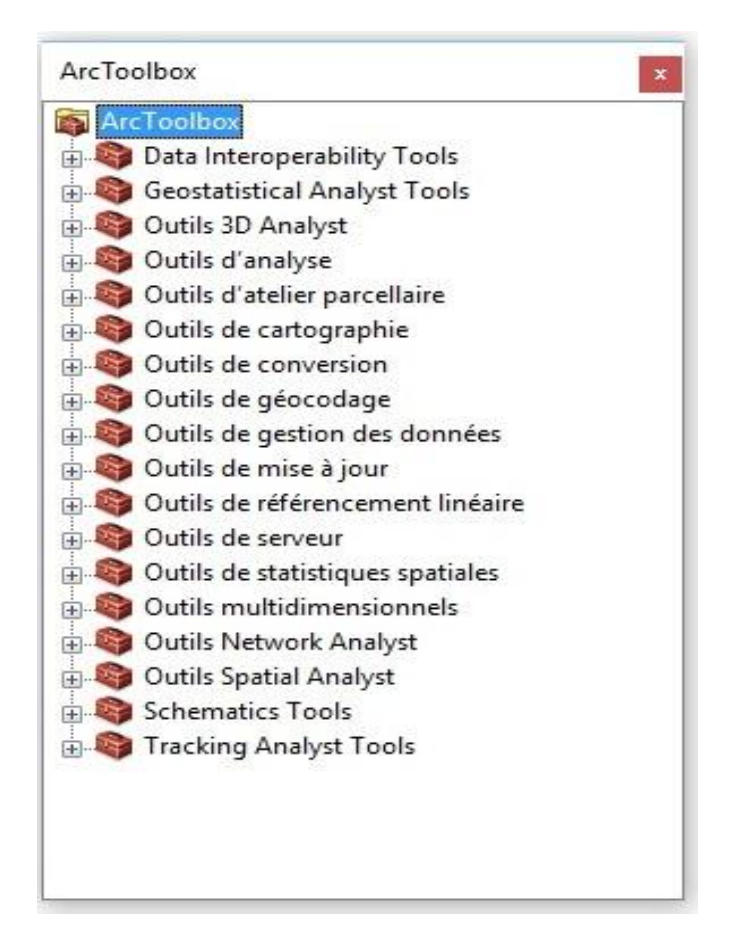

**Fig 13 Interface ArcToolBox.**

### **2.6. Le document MXD :**

Un document ArcMap (contenant l'extension « .mxd ») est un fichier stockant les caractéristiques d'un contexte de travail (couches d'information, style de représentation, ordre symbologique, liens hypertextes, barres d'outils ajoutées, boutons personnalisés, infos bulles, mise en page de la carte)

Le document de travail est un fichier unique contrairement a une couche. Il ne contient pas de données géographiques. Il renferme simplement une série d'instructions qui est donnée à ArcMap et qui précise les couches géographiques utilisées dans la session, les fenêtres ou données ouvertes, la mie en forme des objets, etc.

Afin d'enregistrer l'état d'avancement de notre travail, il suffit d'aller dans le menu >Fichier >Enregistrer sous > « entrer le nom du fichier ».

Il est aussi possible d'enregistrer le « chemin relatif » des couches utilisées (fig.IV.5). Ceci nous permet de déplacer tout notre dossier de travail et de pouvoir rouvrir notre document

après le déplacement, sans encombre. Le document et les couches utilisées doivent rester à la même place car le logiciel ne prend pas en compte les modifications.

Pour ça il faut aller dans le menu fichier>propriétés de la carte> puis cocher – Enregistrer le chemin relatif aux sources de données>Ok.

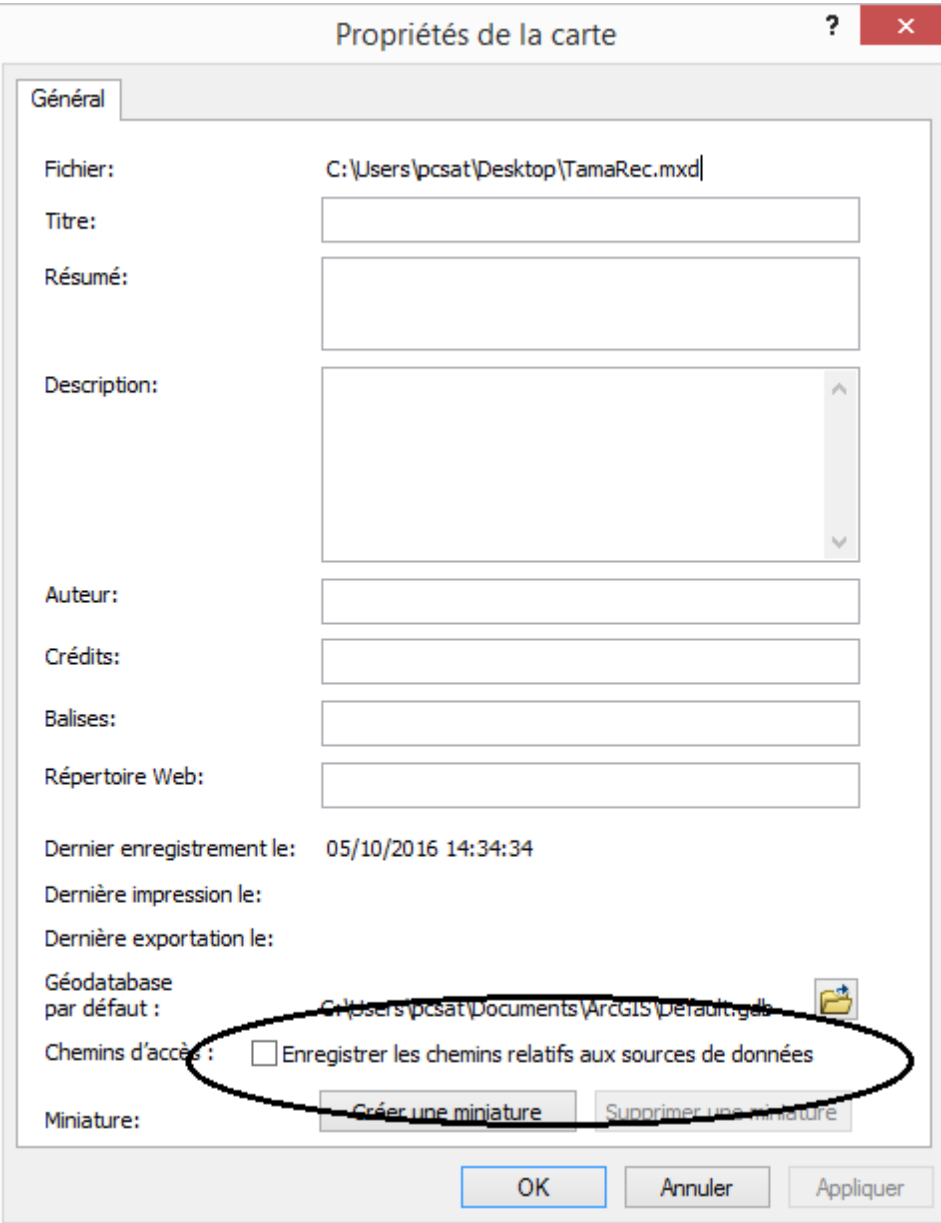

**Fig 14 Fenêtre des propriétés de la carte.**

### **3. Application aux feuilles d'IN OUZZAL SUD:**

Pour le traitement de données nous avons utilisé le logiciel SIG ArcGIS développé par la compagnie américaine ESRI, ce logiciel facilite grandement la vectorisation et le traitement d'une carte au format raster (scannée).

Les données raster utilisés sont les cartes géologiques réalisées aux dépens de l'Office National de Recherche Géologique et Minière, anciennement nommé « Entreprise Nationale de Recherche Minière » par les géologues A.Chadtchinev et A.Kiniakine, et les cartographes L.Zaïtseva et L.Davydova, les cartes utilisées sont les suivantes :

- TESSALIT EST NF-31 A.KINIAKINE 1984
- $\triangleright$  ILAFER NF-31 A.KNIAKINE 1983
- $\triangleright$  IN OUZZAL NF-31 A.KINIAKINE 1984
- TIREK NF-31 A.KINIAKINE 1983
- > IN TEDEINI NF-31 A.CHADTCHINEV 1987
- > TIN MISSAOU NF-31 A.CHADTCHINEV 1987

Les Données de minéralisation ont été obtenues par la compilation de nombreuses rapports et thèses (Syntchouk 1987,1984. Rapports de la recherche systématiques réalisés par les auteurs A.Kiniakine et A.Chadtchinev, inventaire de minéralisations de l'ORGM…etc.)

On insiste à préciser que le traitement de chaque carte s'est fait d'une maniéré individuelle, dans un SIG appart, qu'on a ensuite rassemblé pour vous donner une image générale de tout le travail qui a été réalisé.

#### **3.1. Etapes suivies pour le traitement et vectorisation des cartes :**

#### **3.1.1. Rappels théoriques :**

#### **3.1.1.1. Système de Coordonnées de Référence :**

Il y a deux types de « Système de Coordonnées de Référence », Systèmes de coordonnées géographiques et Systèmes de coordonnées projetées

### **a) Systèmes de coordonnées géographiques :**

Un système de coordonnées géographiques (GCS, geographic Coordinate System) utilise une surface sphérique à trois dimensions pour définir des emplacements sur la Terre. Un GCS est souvent confondu avec un DATUM, lequel n'est en fait qu'une partie d'un GCS, ce

dernier comprend une unité angulaire de mesure, un méridien principal et un DATUM (basé sur un ellipsoïde).

Il en existe plusieurs pour des raisons historiques, techniques et d'usage, cependant le système de coordonnées le plus utilisé est le WGS 84.

Les projections cartographiques ne sont en aucun cas une représentation précise de la terre. A chaque projection.

Pour nos cartes nous avons utilisés le système de coordonnées UTM « Transverse Universelle de Mercator » ce système de coordonnées a son origine sur l'équateur a une Longitude spécifique. Maintenant, les valeurs Y augmentent vers le sud et les valeurs X augmentent vers l'Ouest.

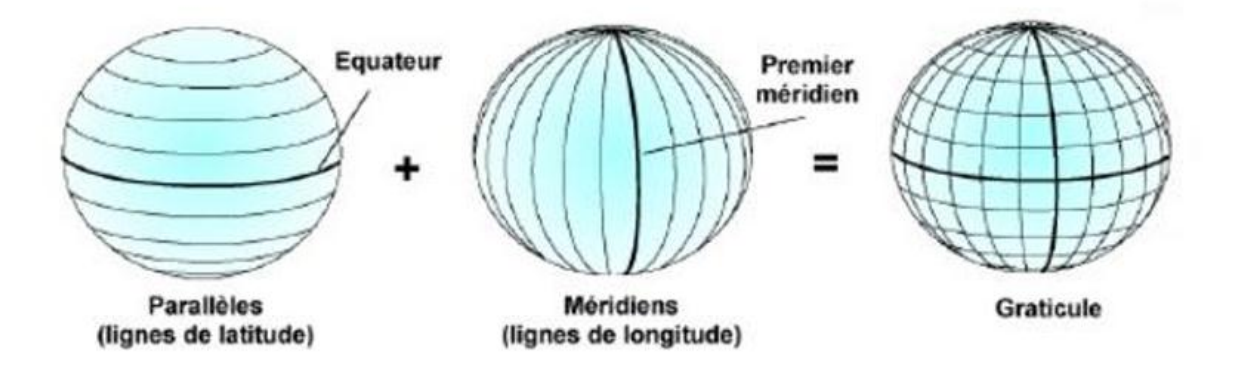

**Fig 15 Les parallèles et les méridiens constituant un graticule.**

On appelle DATUM, le système de coordonnées géographique défini par :

- $\triangleright$  Une unité angulaire.
- > Un méridien de référence.
- $\triangleright$  Un ellipsoïde.

Une même position aura donc des coordonnées différentes selon son DATUM.

L'illustration suivante projette le monde sous forme d'un globe avec les valeurs de longitude et de latitude.

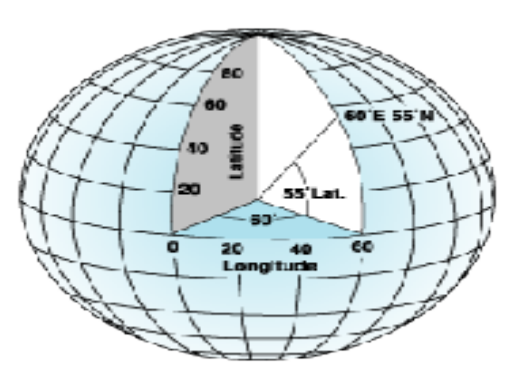

### **Fig 16 Globe terrestre avec les valeurs de longitude et de latitude.**

### **b) Systèmes de coordonnées projetés :**

Un système de coordonnées projetées se définit sur une surface plane, a deux dimensions. Contrairement à un système de coordonnées géographiques, un système de coordonnées projetées possède des longueurs, des angles et des surfaces constants dans les deux dimensions. Un système de coordonnées projetées est toujours basé sur un système de coordonnées géographiques, lui-même basé sur une sphère ou un ellipsoïde.

La projection UTM découpe la terre en 60 fuseaux de 6° de part et d'autre de l'équateur. L'Algérie se situe en zone 31N, mais aussi 29,30 et 32.

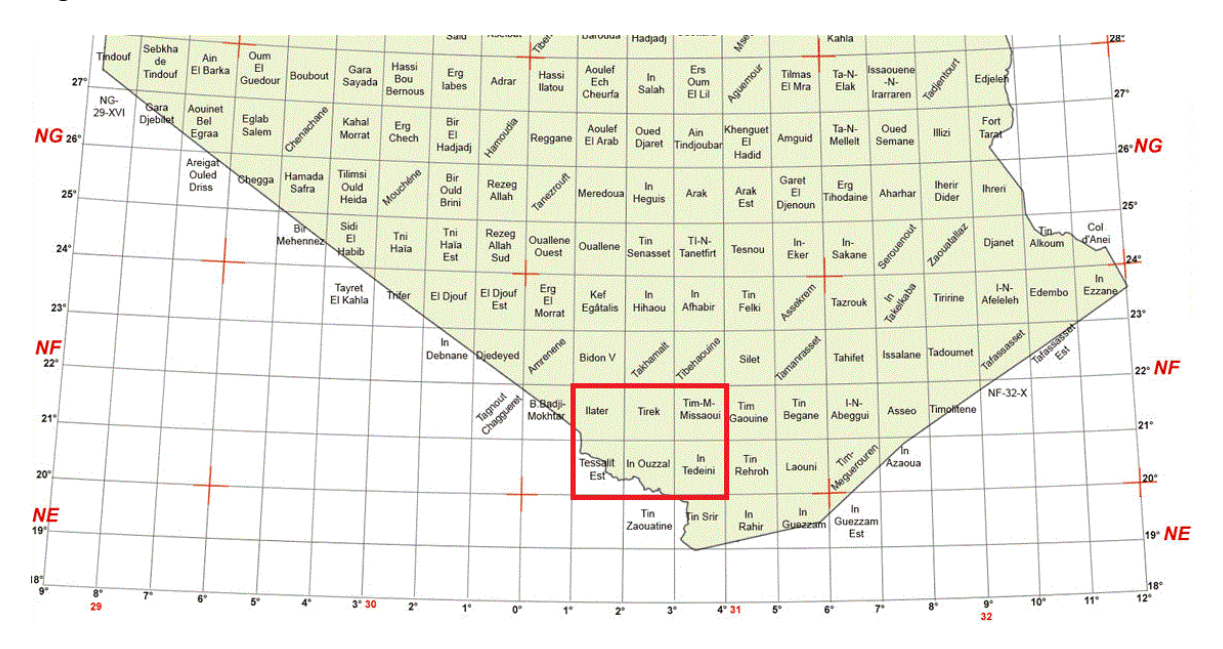

**Fig 17 Fuseaux horaires du sud de l'Algérie.**

#### **3.1.2. Géoréférencement :**

Le géoréférencement est l'opération d'attribution des coordonnées géographiques à un fichier image raster. Sur ArcGIS ceci est aussi appelé « Calage », il faut noter qu'il est indispensable de caler chaque carte raster avant de pouvoir l'utiliser dans une base de données.

Pour que le travail soit correct et précis, il faudrait opter pour un système de projection unique de la mesure du possible, pour éviter les déformations sur les entités ainsi que les erreurs lors des calculs d'analyses spatiales. Pour nos cartes on a utilisé le système de projection « UTM » Nord Sahara 31.

#### **Les étapes suivies pour le géoréférencement d'une carte à l'aide d'ArcGIS 10 :**

- 1) Démarrer ArcCatalog.
- 2) Se connecter à un dossier :

Cette étape nous permet de se connecter à un dossier contenant les informations qu'on recherche (le fichier Raster pour notre cas).

Pour faire ceci il existe deux méthodes, la première consiste à se connecter à un dossier via le menu Fichier → Connexion à un dossier → Cartes Raster (par exemple).

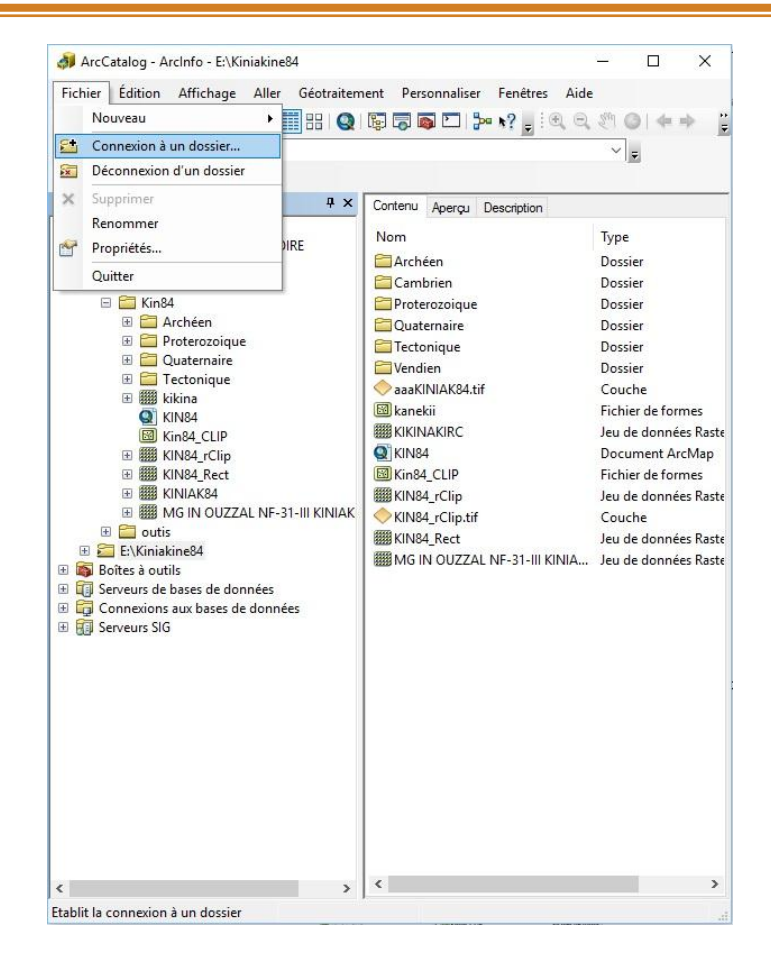

**Fig 18 Connexion à un dossier via ArcCatalog (1).**

Pour la deuxième méthode il suffit de cliquer sur la flèche jaune sur la barre d'outils d'ArcCatalog → Notre Dossier.
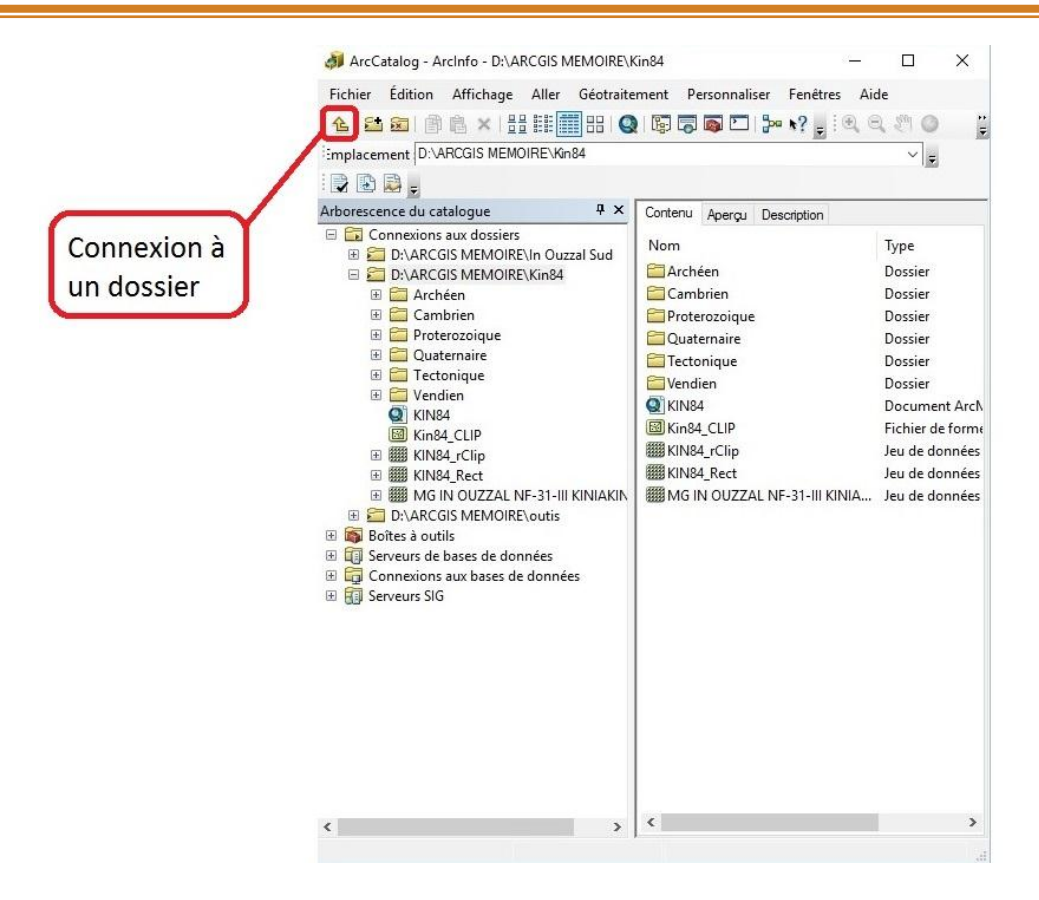

**Fig 19 Connexion à un dossier via ArcCatalog (2).**

Une fois le dossier ajouté à ArcCatalog, ce dernier s'affichera dans la partie « Arborescence du catalogue ». Effectuer un clic gauche sur le dossier en question, la liste de fichiers qui contient apparaitra dans la partie gauche d'ArcCatalog.

3) Choix du système de coordonnées dans ArcCatalog :

On sélectionne notre carte qui est en format raster  $\rightarrow$  On effectue un clic droit dessus

 $\rightarrow$  Propriétés  $\rightarrow$  Références spatiales  $\rightarrow$  Modifier  $\rightarrow$  Sélection  $\rightarrow$  Références spatiales

 $\rightarrow$  Système de coordonnées projetés  $\rightarrow$  UTM  $\rightarrow$  Africa  $\rightarrow$  Choisir le système de

coordonnées qui convient (Nord\_Sahara\_1959\_Zone31N pour nos cartes.)  $\rightarrow$  Ok.

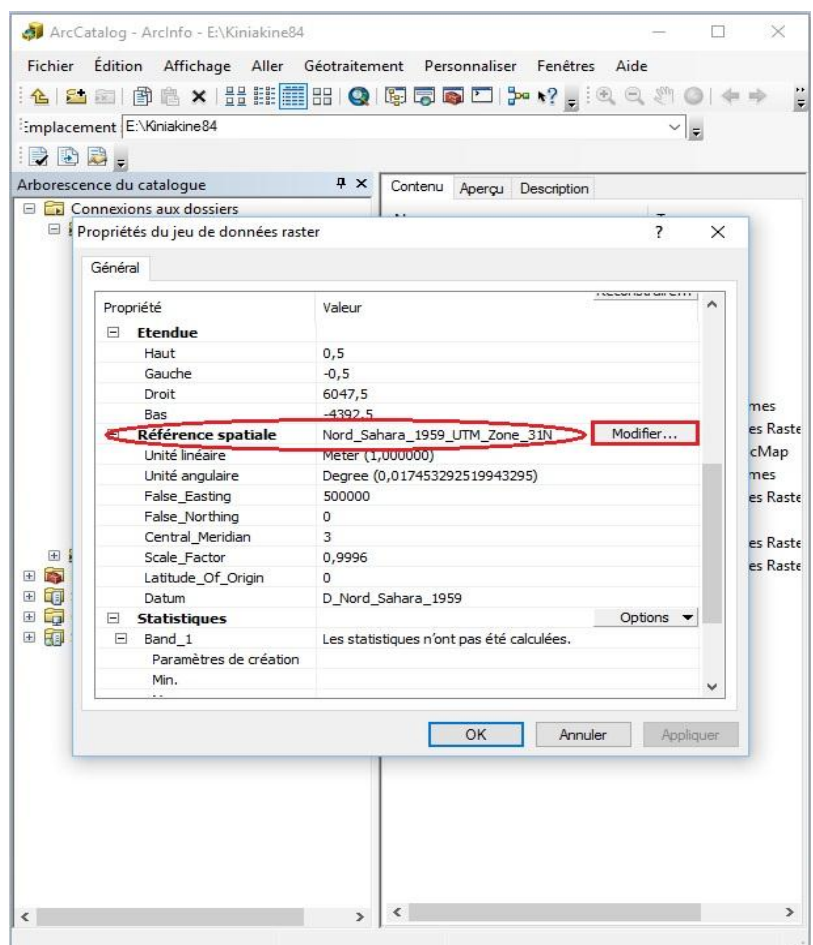

### **Fig 20 Attribution d'un système de coordonnées projetés via ArcCatalog.**

4) Choix du même système de coordonnées dans ArcMap :

Pour éviter les problèmes de calage, il est nécessaire d'attribuer le même système de coordonnées dans ArcMap, pour ce il suffit de démarrer ArcMap et choisir « carte vierge », une fois ceci fait on se retrouve dans l'interface ArcMap.

Dans la table des matières (à gauche) on sélectionne « Couches »  $\rightarrow$  Clic droit dessus → Propriétés → Système de coordonnées → Prédéfini → Système de de coordonnées projetées → UTM → Africa → Choisir le système de coordonnées qui convient → OK.

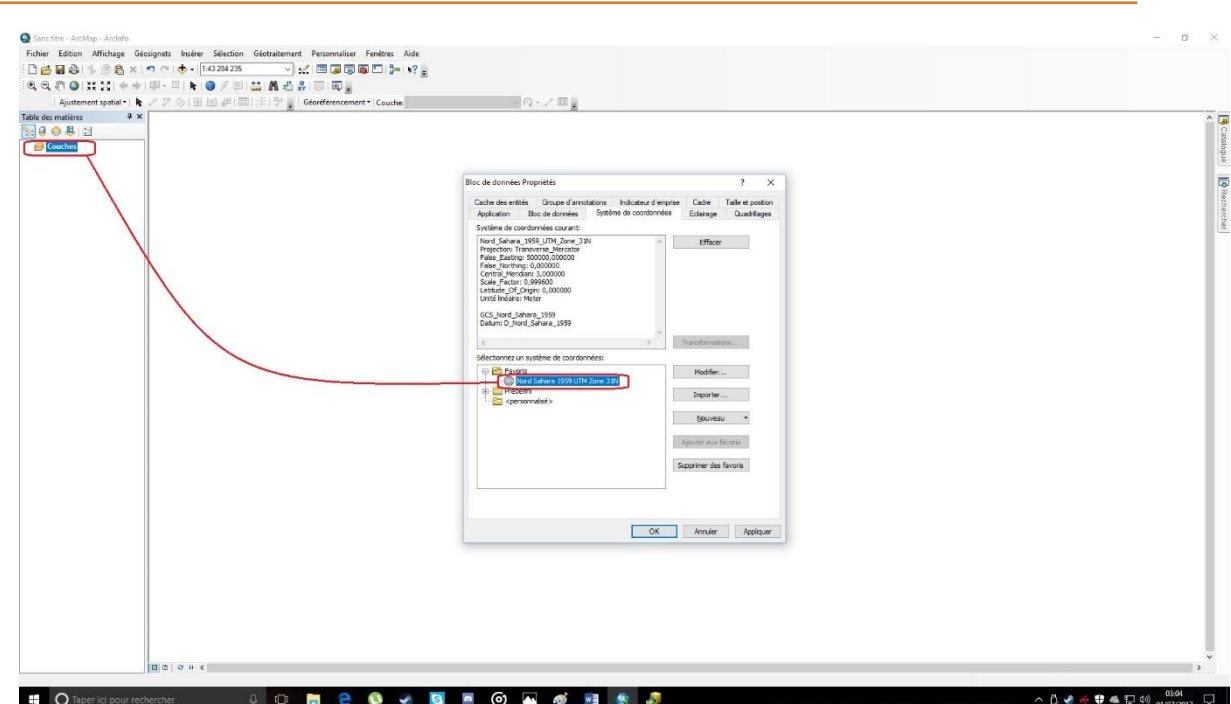

**Fig 21 Attribution d'un système de coordonnées via ArcMap.**

5) Importation de la carte à caler depuis ArcCatalog vers ArcMap :

Cette opération s'effectue en quelques clics, il suffit de sélectionner la carte à géo référencier et la glisser (maintenir clic gauche dessus et la glisser) dans l'interface d'ArcMap.

Une fois ceci fait, une fenêtre s'ouvre dans ArcMap nous proposant la création de pyramides, on confirme en appuyant sur OK. Et la carte s'affiche dans la table des matières (la partie a gauche de l'interface ArcMap) dans l'arborescence des couches.

Il faut noter que la création des pyramides permet d'alléger la carte donc de rendre plus rapide les manipulations.

6) Ajouter les points de contrôle :

Cette étape comprend l'utilisation de l'outil « Géoréférencement » rendu disponible dans la barre d'outils d'ArcMap via le menu Personnaliser → Barres d'outils → Géoréférencement.

Cette fonction d'ArcMap, comme son nom l'indique, nous permet de géoréférencier les données Raster.

Afin de géoréférencier la carte on procède comme suit :

Dans l'outil « Géoréférencement » on décoche l'ajustement automatique → Cliquer sur Ajouter des points  $\overrightarrow{r}$   $\rightarrow$  Entrer DMS  $\rightarrow$  y introduire quatre points selon la projection initiale de la carte raster → Cliquer sur le bouton Visualiser la table des liens  $\blacksquare$  un tableau s'affiche contenant nos quatre points → Cliquer sur transformation → Cocher A justement automatique  $\rightarrow$  OK.

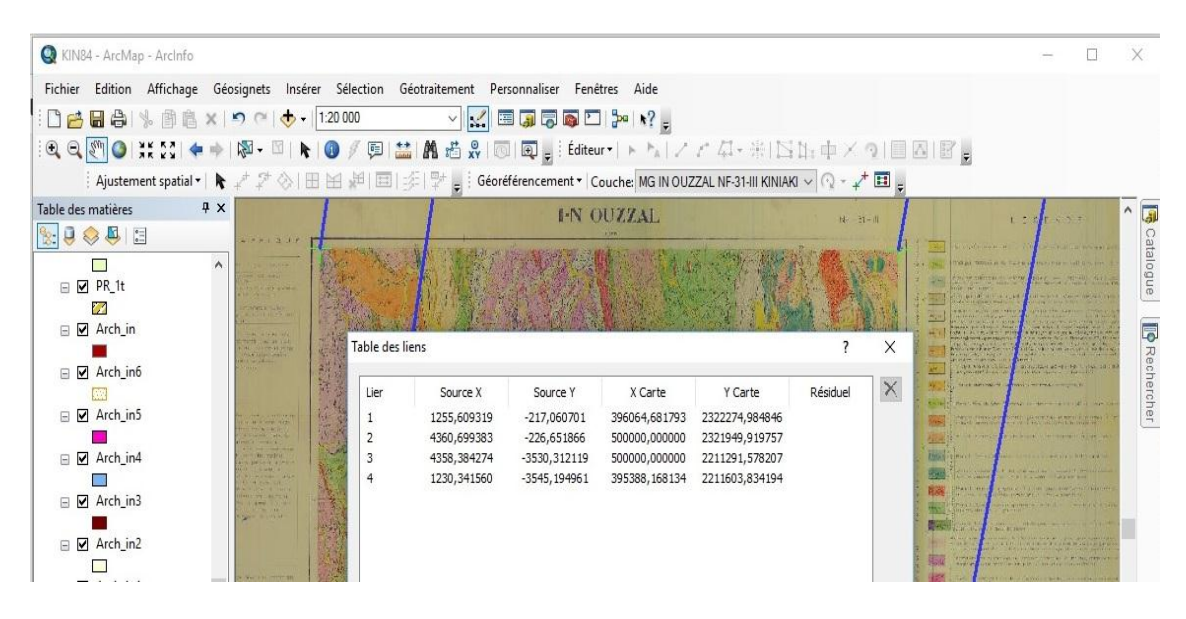

**Fig 22 Calage de la carte géologique.**

#### **3.1.3. Vectorisation d'une carte :**

A ne pas confondre avec digitalisation, ou numérisation.

Une numérisation est le passage d'une information sur un support quelconque (papier, électrique...) à un support informatique.

Une vectorisation est le passage d'un format raster (où l'information est contenue dans des pixels) à un format vecteur (l'information est contenue dans des entités de type point/ligne/polygone).

Les éléments géométriques utilisés différent selon les types d'objets à digitaliser :

- $\triangleright$  Une faille par un trait (Polyligne).
- $\triangleright$  Un affleurement par une unité surfacique (Polygone).
- $\triangleright$  Une minéralisation par un point.

Le résultat obtenu est une image en mode vecteur représentée dans la figure qui suit.

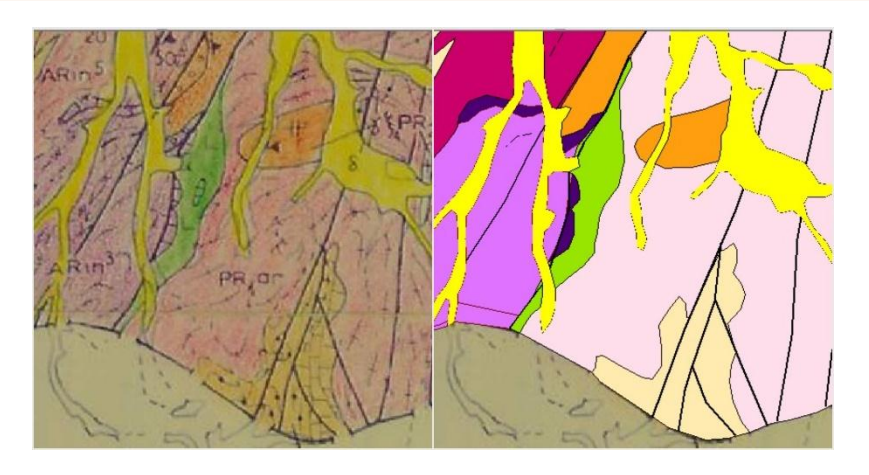

**Fig 23 De la carte vers l'image vecteur.**

Les étapes suivies pour la vectorisation sont les suivantes :

#### **a) Création d'une couche « fichier de formes » via ArcCatalog:**

La création d'une couche doit être précédée d'une étape de réflexion sur la modélisation de la formation à intégrer dans le SIG.

Une collection d'objets de même type sémantique correspond à une couche, et tous les objets d'une même couche doivent être du même type géographique (point, ligne ou polygone).

Pour la création d'un fichier de formes on procède comme suit : Dans l'interface

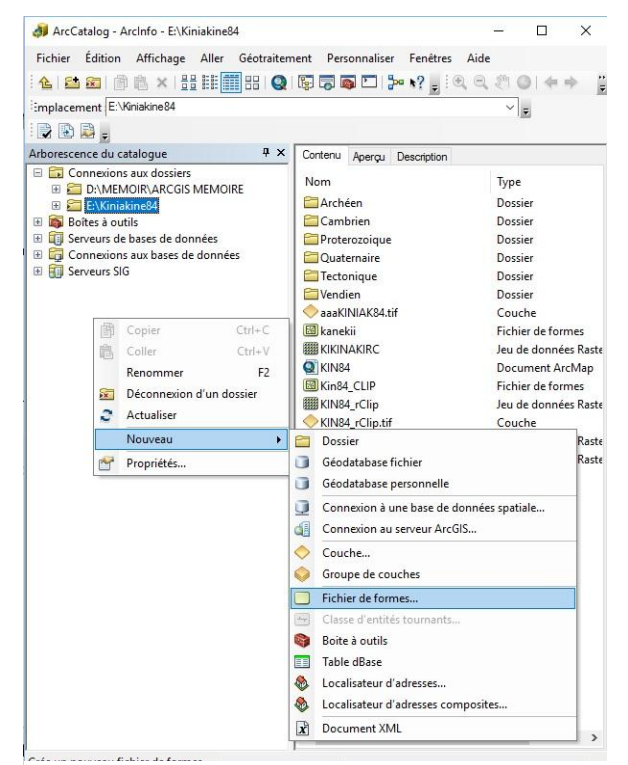

**Fig 24 Créer un fichier de formes.**

ArcCatalog clic droit sur blanc  $\rightarrow$  Nouveau  $\rightarrow$  Fichier de formes

Par la suite on nomme le fichier de formes qu'on veut créer, on spécifie le type de couche (Polygone / Polyligne / point), et on attribue le système de coordonnées (qui doit être identique à celui de la carte dans ArcMap).

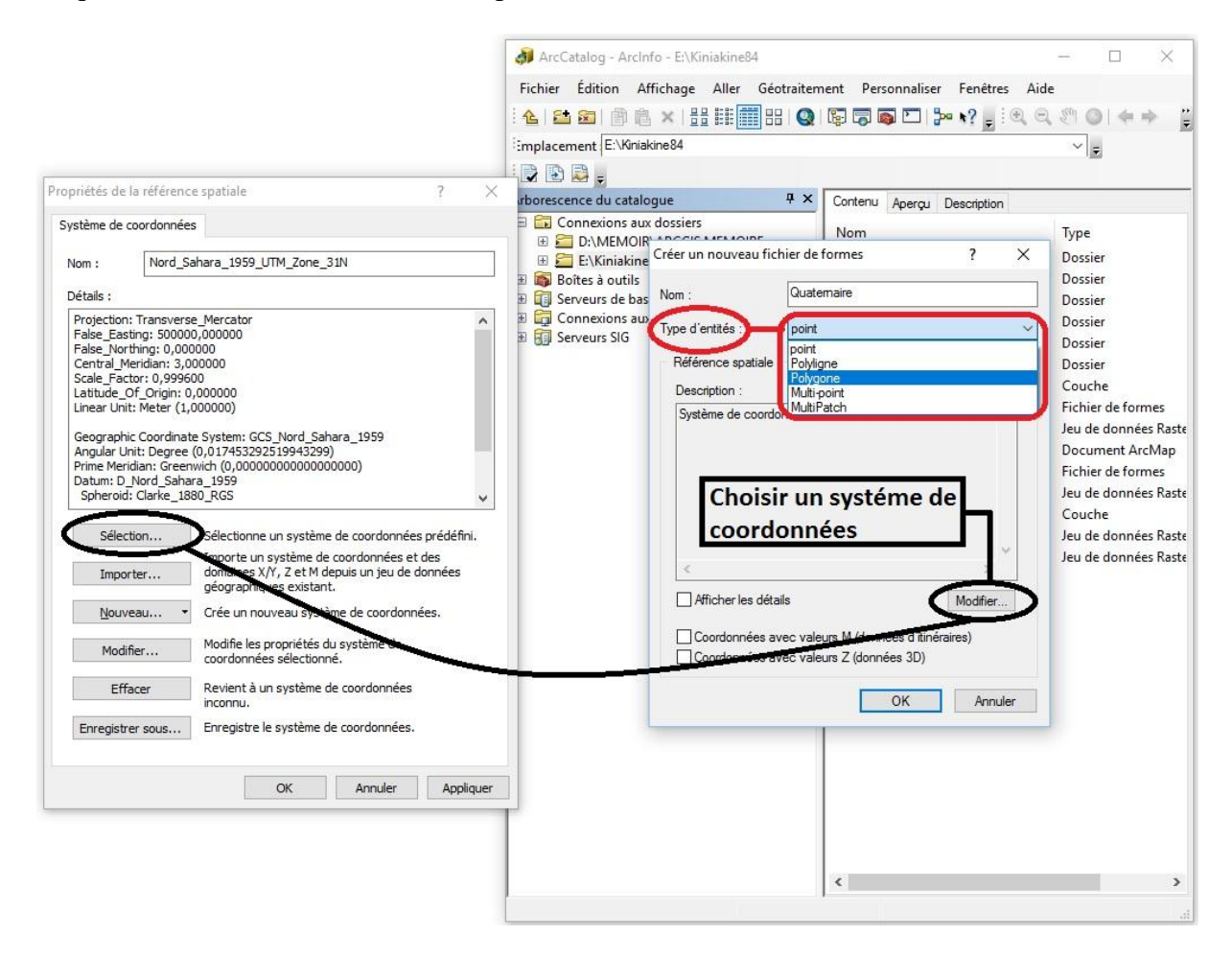

### **Fig 25 Choix du type d'entité et du système de coordonnées.**

Et pour finir, on fait glisser le fichier de formes dans l'interface ArcMap.

#### **b) Entamer la vectorisation dans ArcMap via l'outil Editeur :**

Pour pouvoir vectoriser notre nouvelle couche (fichier de formes), on aura besoin de l'outil « Editeur »

Pour activer l'outil « Editeur » : Dans ArcMap on clique sur Personnaliser  $\rightarrow$  Barres d'outils → Cocher → « Editeur »

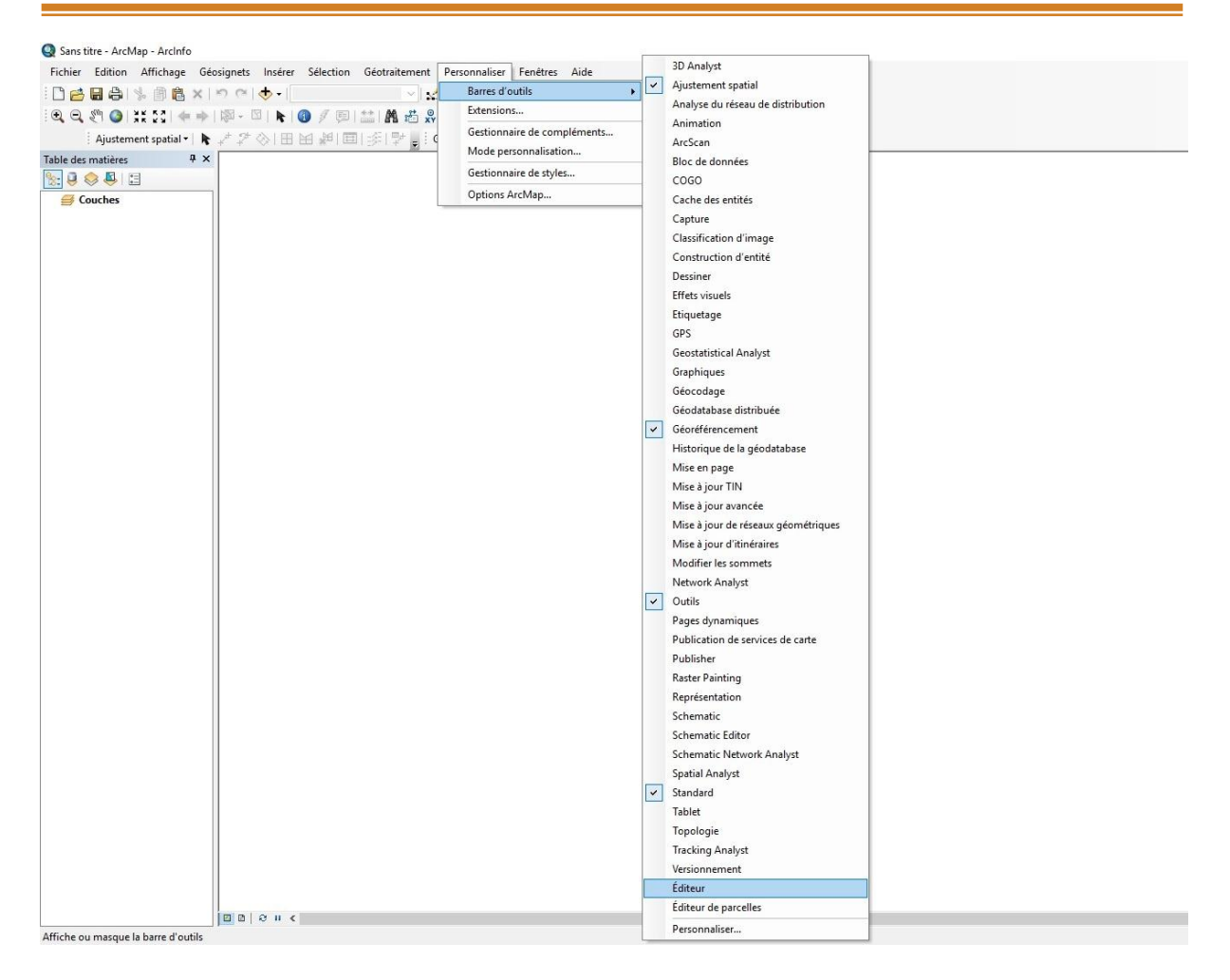

**Fig 26 Activer l'outil Editeur.**

Maintenant que l'outil Editeur est disponible, on peut modifier la couche, pour ceci il suffit d'appliquer ces quelques étapes :

Un clic gauche sur Editeur → Ouvrir une session de mise à jour → Choisir la couche voulue → Activer l'outil « Segment » et vectoriser l'entité polygonale voulue.

| Sans titre - ArcMap - ArcInfo                                                                                                    |      |                                   |  |
|----------------------------------------------------------------------------------------------------|------|-----------------------------------|--|
| Fichier Edition Affichage Géosignets Insérer Sélection Géotraitement Personnaliser Fenêtres Aide                                                                                                    |      |                                   |  |
| : □ 2 日 4   % 1 1 8 X   つ (*   ◆ +   1:300 000<br>$\vee \boxed{\angle \boxdot \Box \boxdot \boxdot \triangleright \vee},$                                                                               |      | Editeur トゥレアアは、米INN:中メタI目図I配。     |  |
| QQVO  XX  ←⇒  ※-□ ト  ●/□  益  晶齿糸  5   同 。                                                                                                    |      | Ouvrir une session de mise à jour |  |
| Ajustement spatial $\ \pmb{\cdot}\ $ $\neq$ $\mathbb{Z} \otimes$   $\boxplus$   $\boxplus$   $\cong$   $\mathbb{Z}$   $\mathbb{Z}$   $\cong$   $\cong$ 6éoréférencement $\cdot$ Couche: MG IN OUZZAL NF |      | Quitter la session de mise à jour |  |
| 4x<br>Table des matières                                                                                                    | B    | Enregistrer les mises à jour      |  |
| $\mathbb{R}$ . $\emptyset$ . $\emptyset$ . $\square$                                                                                                    |      | Déplacer                          |  |
| <b>E</b> Couches<br>$\wedge$                                                                                                    |      | Fractionner                       |  |
| E Cartogramme_Sud_1                                                                                                    |      | Construire des points             |  |
|                                                                                                    | in p | Copie parallèle                   |  |
| □ Dykes R+Acides                                                                                                    |      | Combiner                          |  |
| $\mathrm{+}$<br>□ Dykes R+neutres                                                                                                    |      | Zone tampon                       |  |
|                                                                                                    |      | Union                             |  |
| □ Dykes R+Alcalines                                                                                                    |      | Découper                          |  |
| +                                                                                                    | L)   | Valider la sélection              |  |
| <b>□</b> Filons Quartz                                                                                                    |      | Capture<br>r                      |  |
| □ Dykes R+Basiques                                                                                                    |      | Autres outils de mise à jour<br>٠ |  |
| $\times$                                                                                                    |      | Fenêtres de mise à jour<br>١      |  |
| $\Box$ Failles                                                                                                    |      | Options                           |  |
| ⊟ □ F2                                                                                                    |      |                                   |  |
|                                                                                                    |      |                                   |  |
| $\Box$ Pr 2d nh <sub>3</sub>                                                                                                    |      |                                   |  |

**Fig 27 Ouvrir une nouvelle session de mise à jour.**

Pour enregistrer le travail, il suffit de cliquer sur « Editeur » puis faire « Enregistrer les mises à jour ».

Apres avoir suivi toutes les étapes cités ci-dessus (géo référencement, vectorisation) on est arrivé à produire les différentes couches d'informations (lithostratigraphiques, magmatiques, tectoniques…etc.) de manière cohérente.

#### **c) Vectorisation surfacique « Polygone » :**

Les entités surfaciques sont des surfaces entièrement fermées par des segments de ligne droite, des arcs circulaires, des arcs elliptiques et des courbes de Bézier entre les sommets. Elles permettent de représenter des entités naturelles et conformes à l'exécution qui sont dotées de régions planes fermées.

Pour la création d'une entité surfacique, il suffit de créer un fichier de formes « Polygone ».

On prend exemple la carte d'In Ouzzal pour démontrer les différentes étapes suivies pour la vectorisation des cartes.

#### **La Lithostratigraphie :**

Pour procéder à la vectorisation des couches lithostratigraphiques on a commencé par la vectorisation de la formation lithostratigraphique « Quaternaire ».

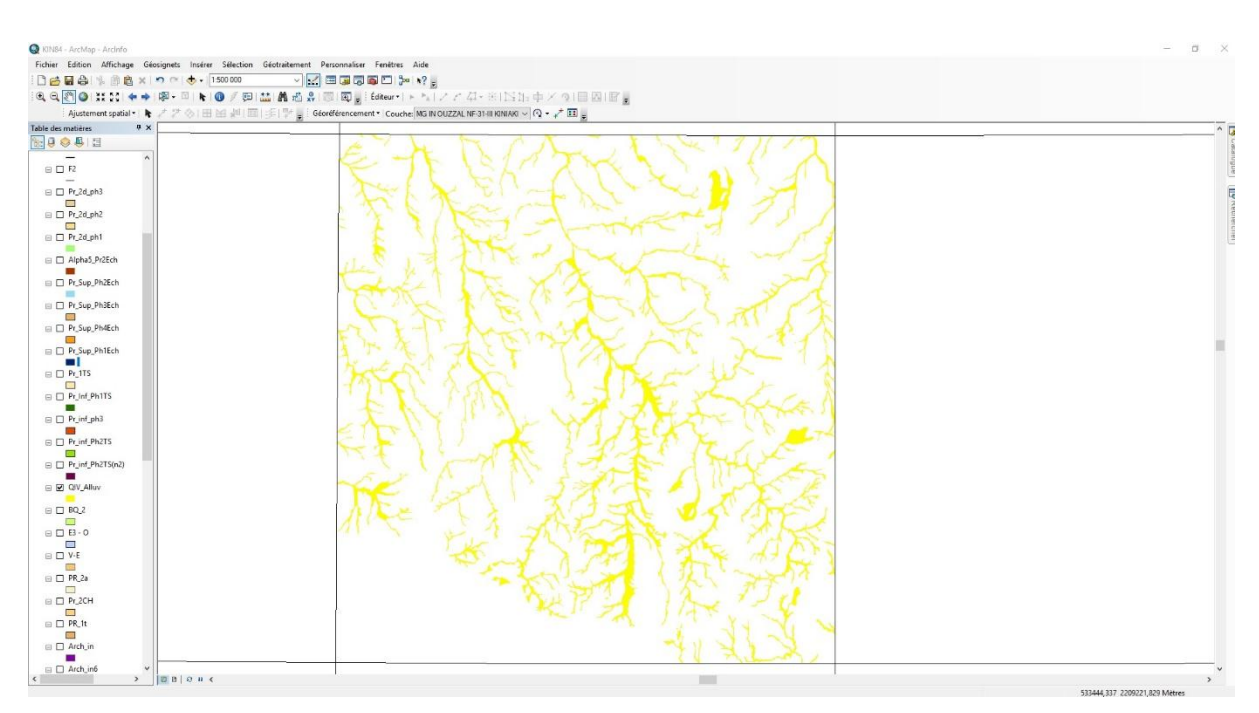

**Fig 28 Vectorisation de l'entité polygonale "Quaternaire".**

En procédant de la même manière pour toutes les entités lithostratigraphiques constituant (pour cet exemple) la carte d'In Ouzzal, nous avons pu vectorisé les quatorze couches « Polygones » représentant les formations lithostratigraphiques.

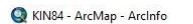

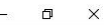

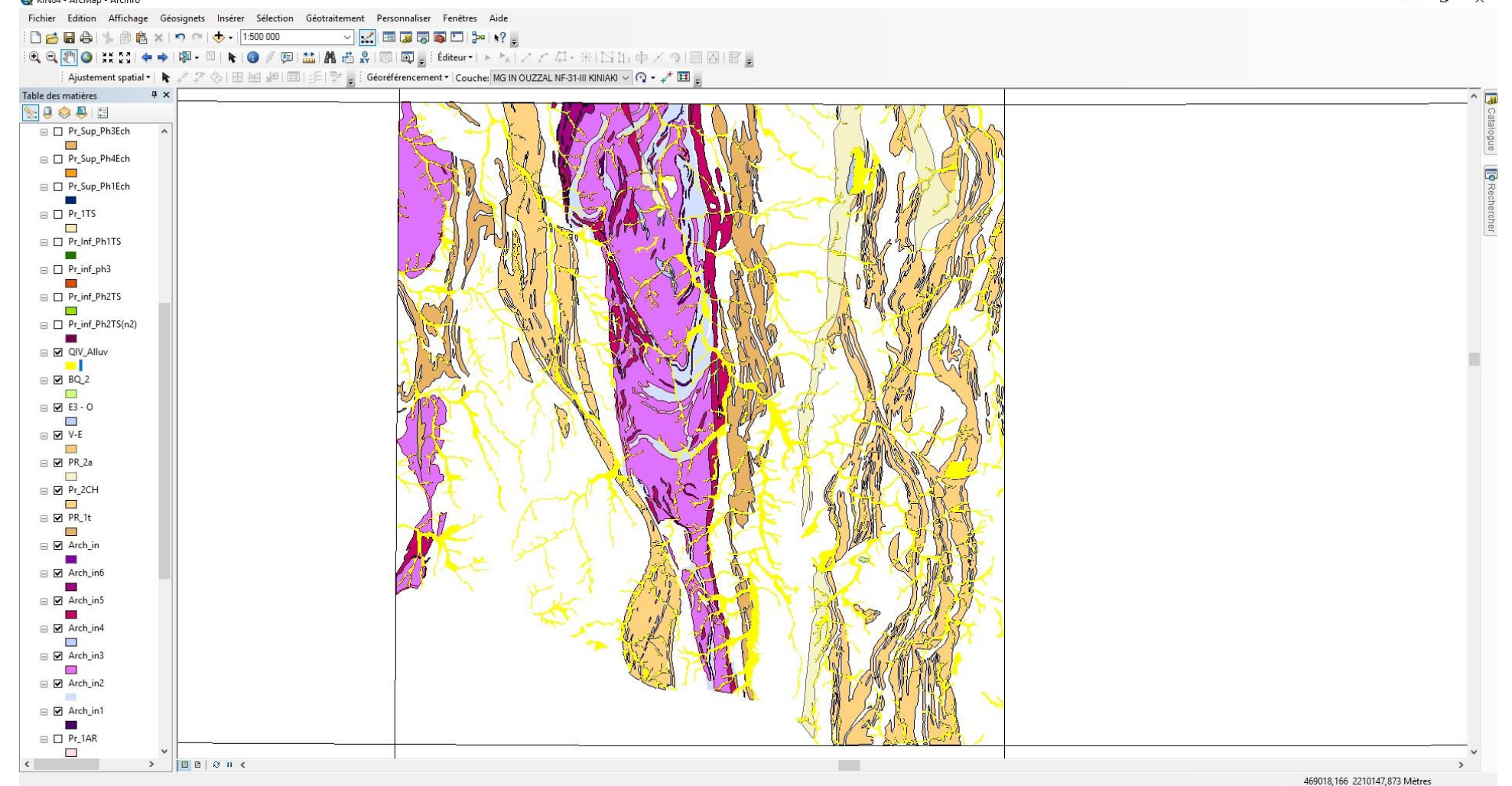

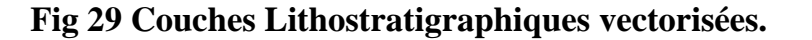

### **Magmatisme :**

Pour procéder à la vectorisation de l'information sur le magmatisme, nous avons procédé de la même manière que pour les couches lithostratigraphiques.

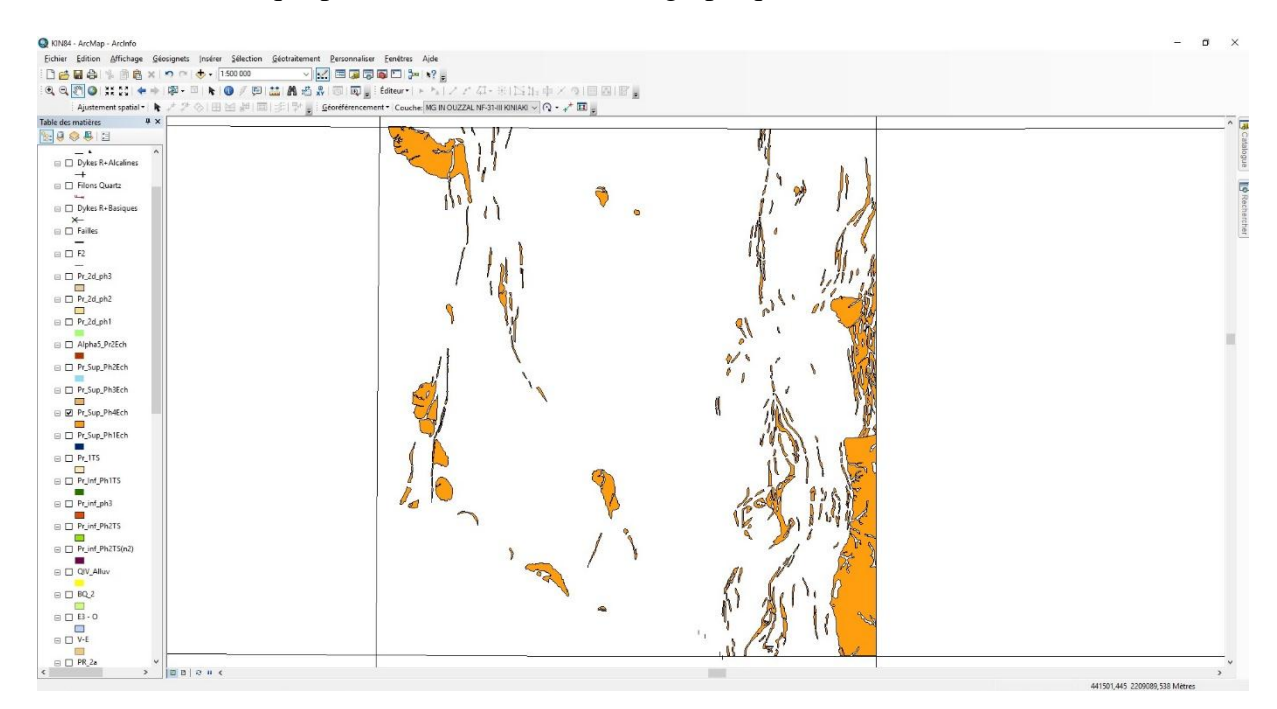

**Fig 30 Exemple de vectorisation d'une couche magmatique (Granites et Granosyénites).**

En procédant de la même manière pour toutes les couches, on a pu vectorisé l'ensemble des treize couches « polygone » qui représentent les formations magmatiques.

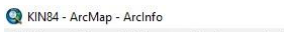

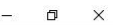

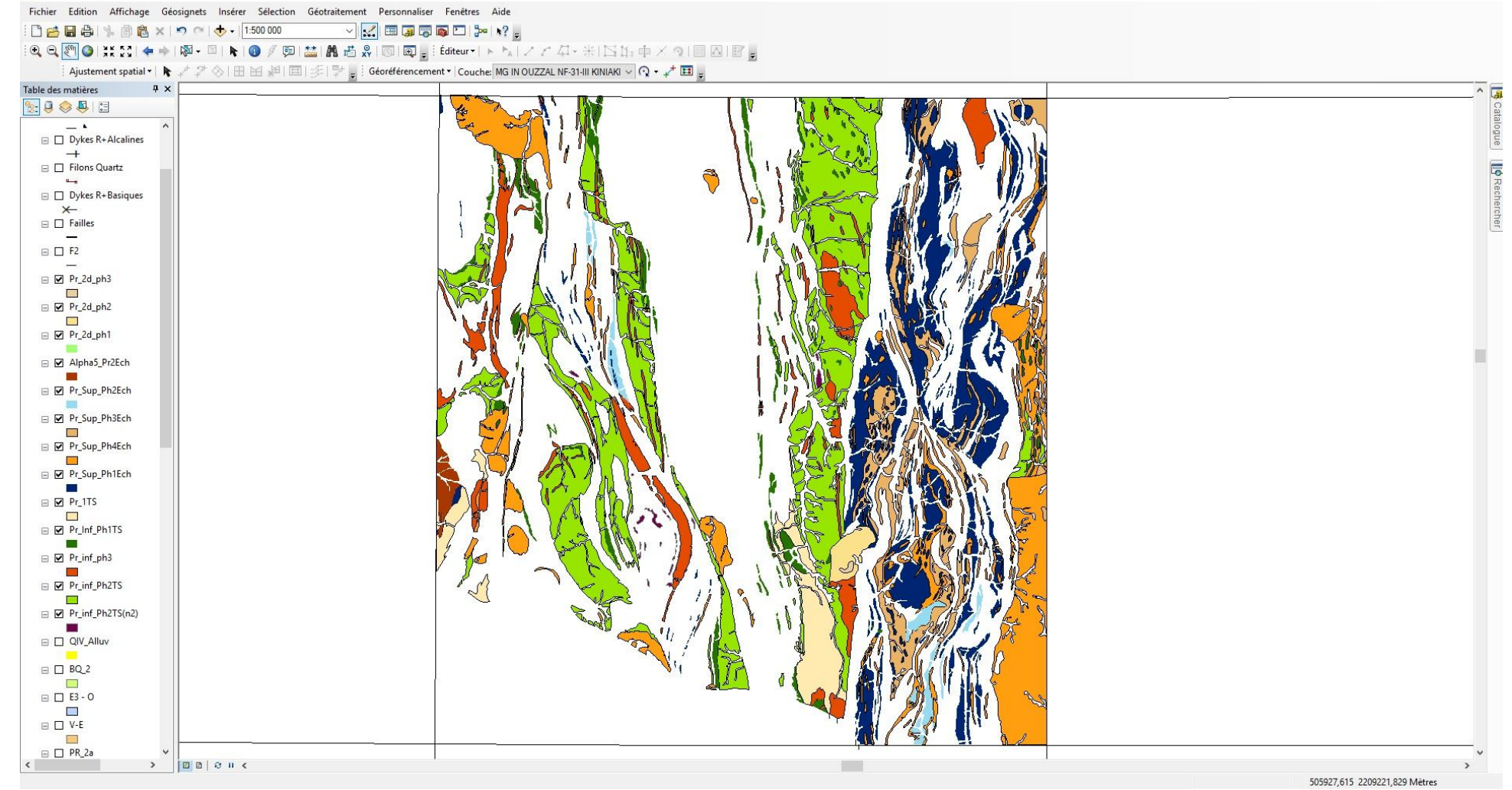

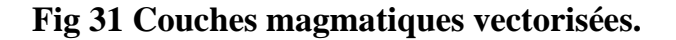

### **Métamorphisme :**

En procédant de la même manière que pour la vectorisation des couches magmatiques et lithostratigraphiques, on a pu vectoriser l'ensemble des couches qui représentent le métamorphisme sur la carte d'In Ouzzal, qui est représentée par les formations du protérozoïque inferieur Série de l'Arechchoum (granito-gneiss, grano-syenito-gneiss).

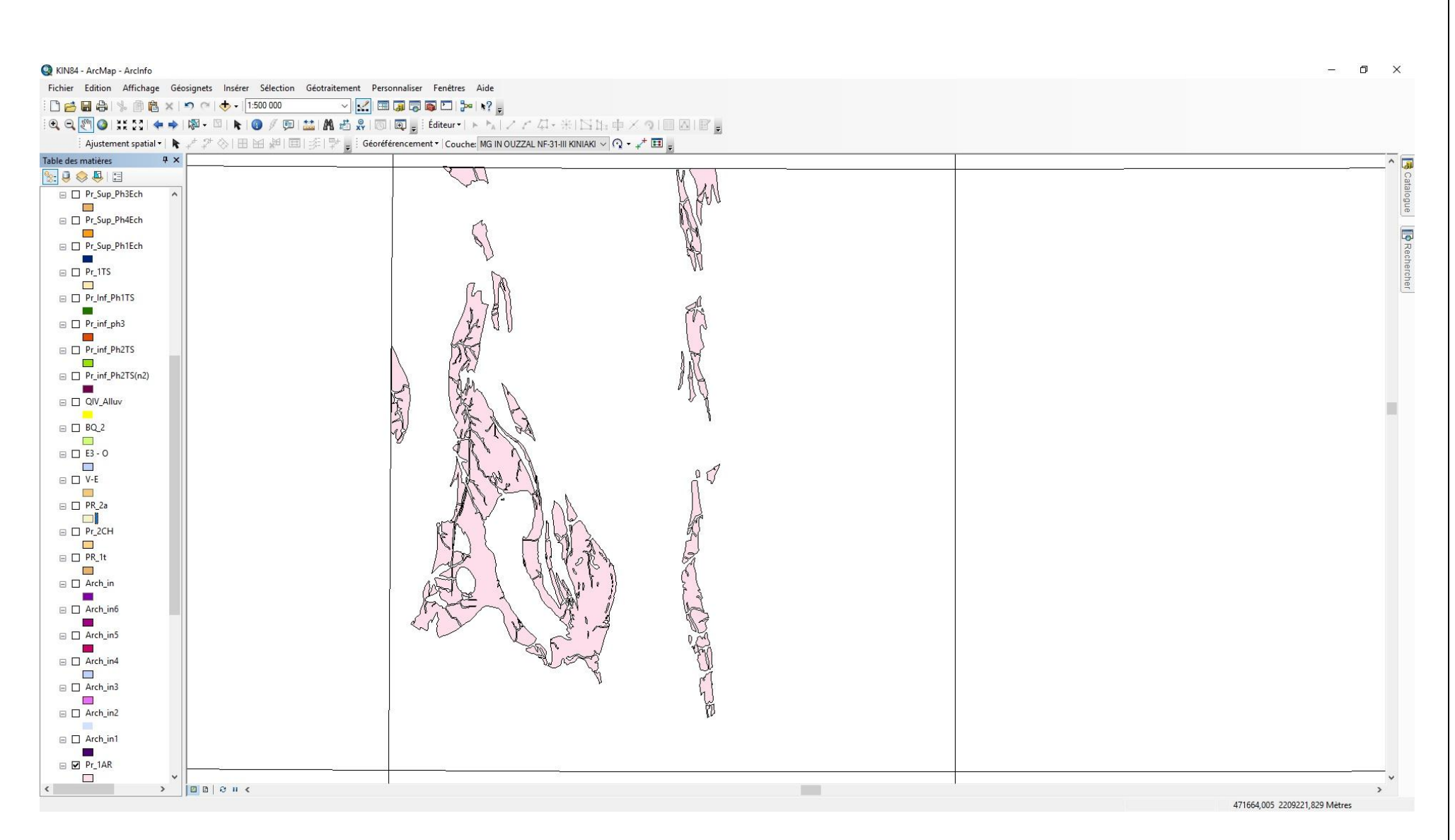

**Fig 32 Couches métamorphiques vectorisées.**

#### **d) Vectorisation linéaire « Polyligne » :**

Les entités polylignes se composent de segments de ligne droite, d'arcs circulaires, d'arcs elliptiques et de courbes de Bézier entre les sommets. Elles permettent de représenter des objets linéaires et curvilignes dotés d'une longueur, mais sans surface.

### **Tectonique :**

Pour la vectorisation de la tectonique (failles, chevauchements, dykes...etc.) de nos cartes (feuille d'In Ouzzal pour exemple) nous avons suivis les mêmes étapes que pour la vectorisation surfacique citée quelques pages auparavant, c'est-à-dire :

Suivre les mémés étapes pour la création d'un nouveau fichier de formes, et il suffit de changer le « Type d'entités » en « Polyligne ».

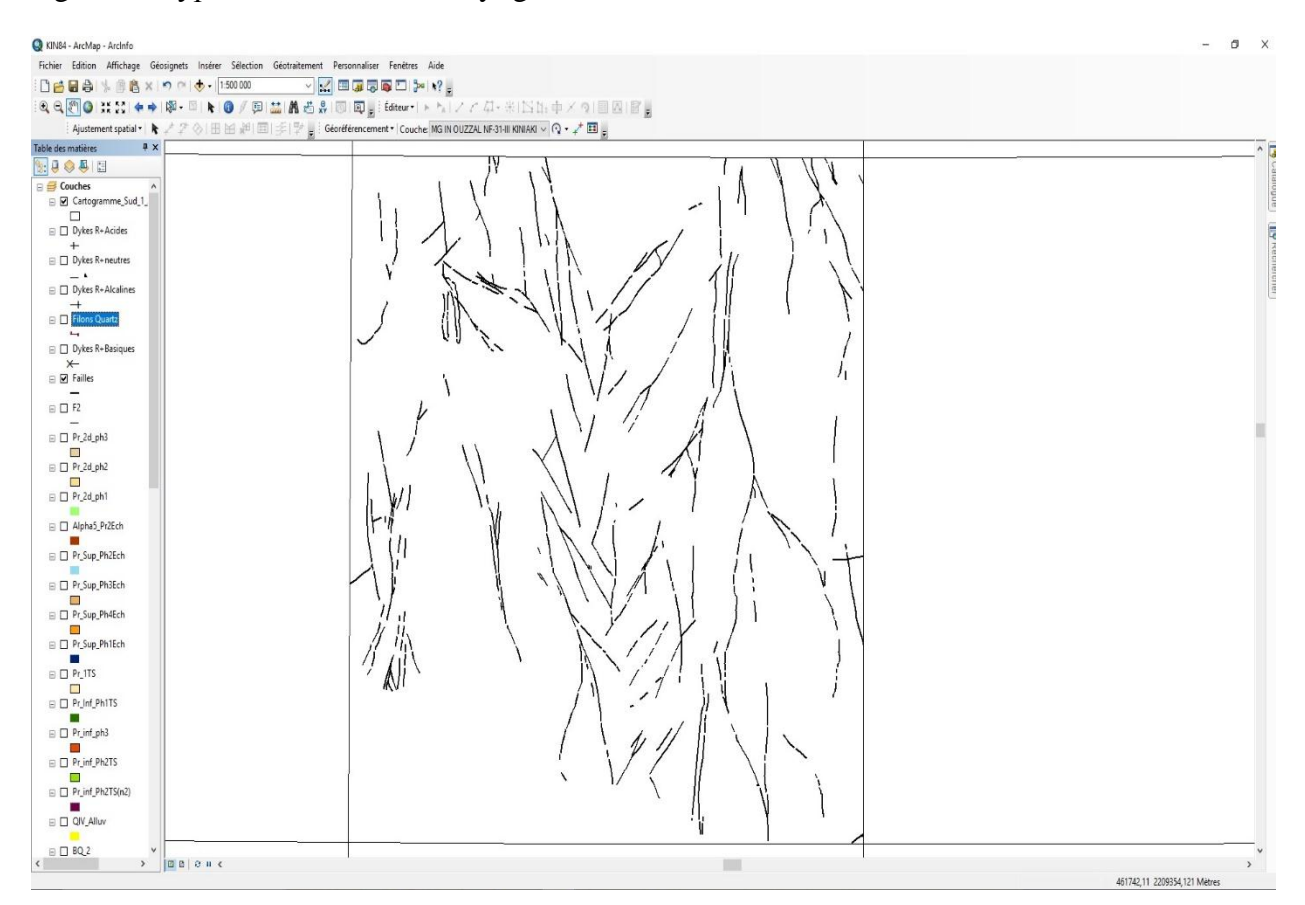

**Fig 33 Exemple de vectorisation linéaire (Failles).**

KIN84 - ArcMap - ArcInfo

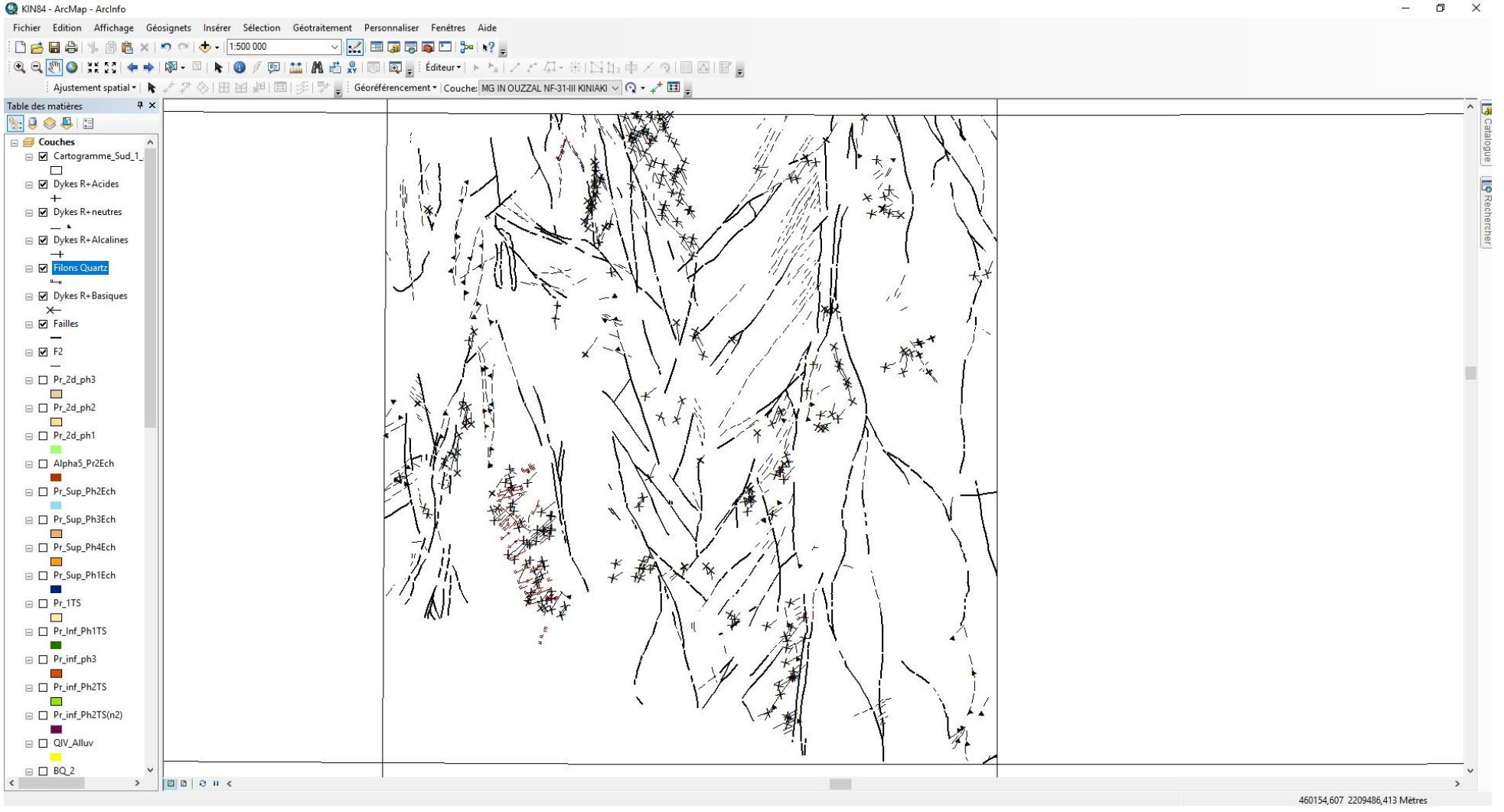

**Fig 34 Vectorisation linéaire complété de la feuille d'In Ouzzal à 1/200.000**

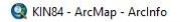

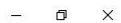

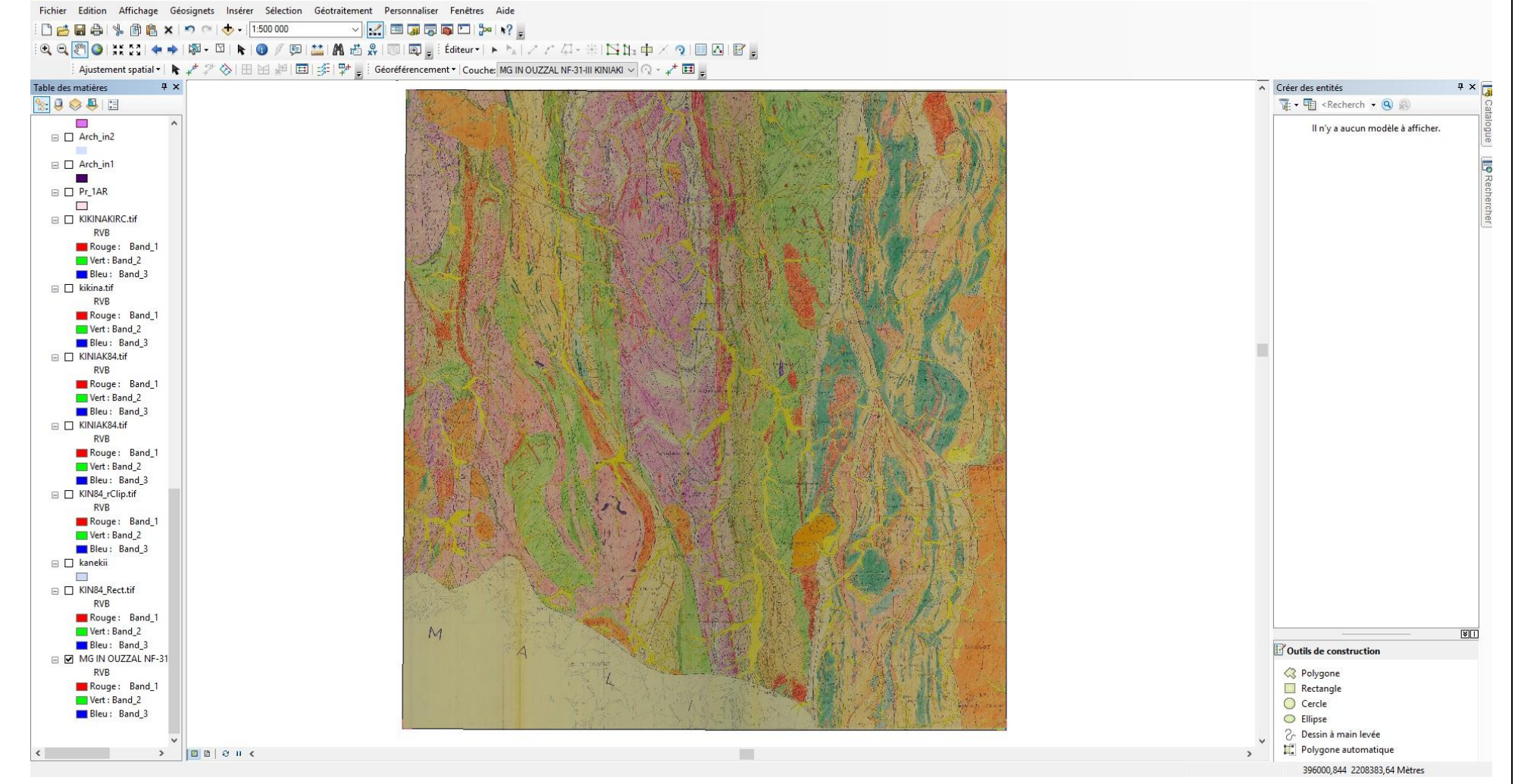

**Fig 35 Carte raster.**

KIN84 - ArcMap - ArcInfo

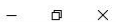

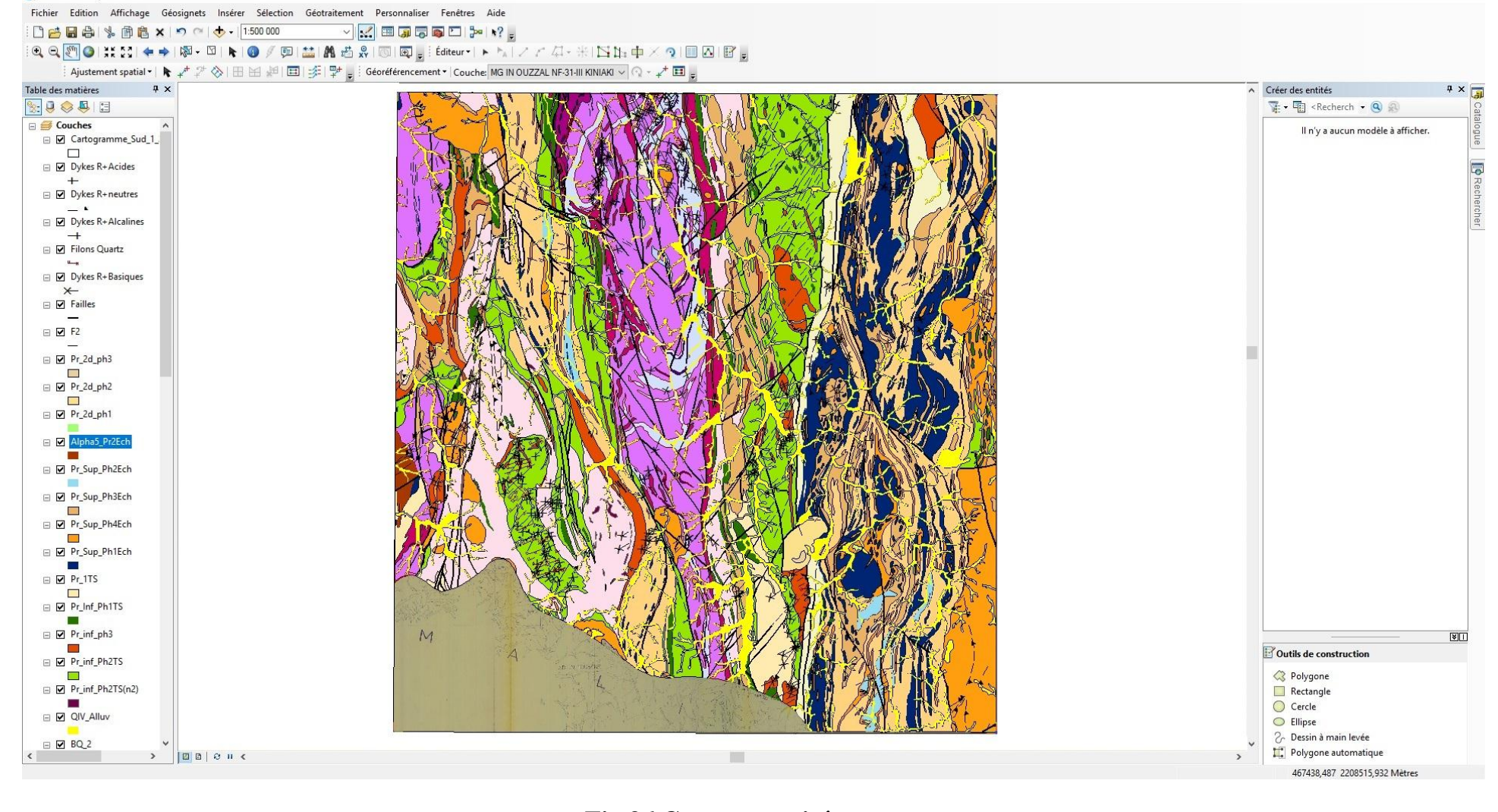

**Fig 36 Carte vectorisée.**

#### **e) Vectorisation ponctuelle (points) :**

Les entités ponctuelles identifient les positions de coordonnées x,y,z spécifiques sur une carte. Elles permettent de représenter des objets ou des points de données qui ne nécessitent pas de lignes ou de surfaces pour stocker des informations ou transmettre un message.

Pour pouvoir vectoriser des points, on suit les mémés étapes que pour la création d'une couche Polyligne ou polygone, la seule différence sera le choix du type d'entité qui sera « point »

#### **Création d'un fichier Excel :**

Après la compilation de nombreuses données acquises durant notre recherche bibliographique méticuleuse et approfondie, tel que les travaux effectués sur le Hoggar Occidental par Syntchouk, Kiniakine et Chadtchinev…etc. nous avons pu élaborer un fichier Excel des plus complet traitant les minéralisations aurifères, polymétalliques, métaux rares, platinoïdes…etc. que nous avons subdivisé de sorte à faire ressortir chaque minéralisation à part, et chaque type de minéralisation (indice, point minéralisé, anomalie géochimique…etc.). Ce qui nous permettra par la suite d'effectuer une analyse thématique de l'ensemble des cartes traitées.

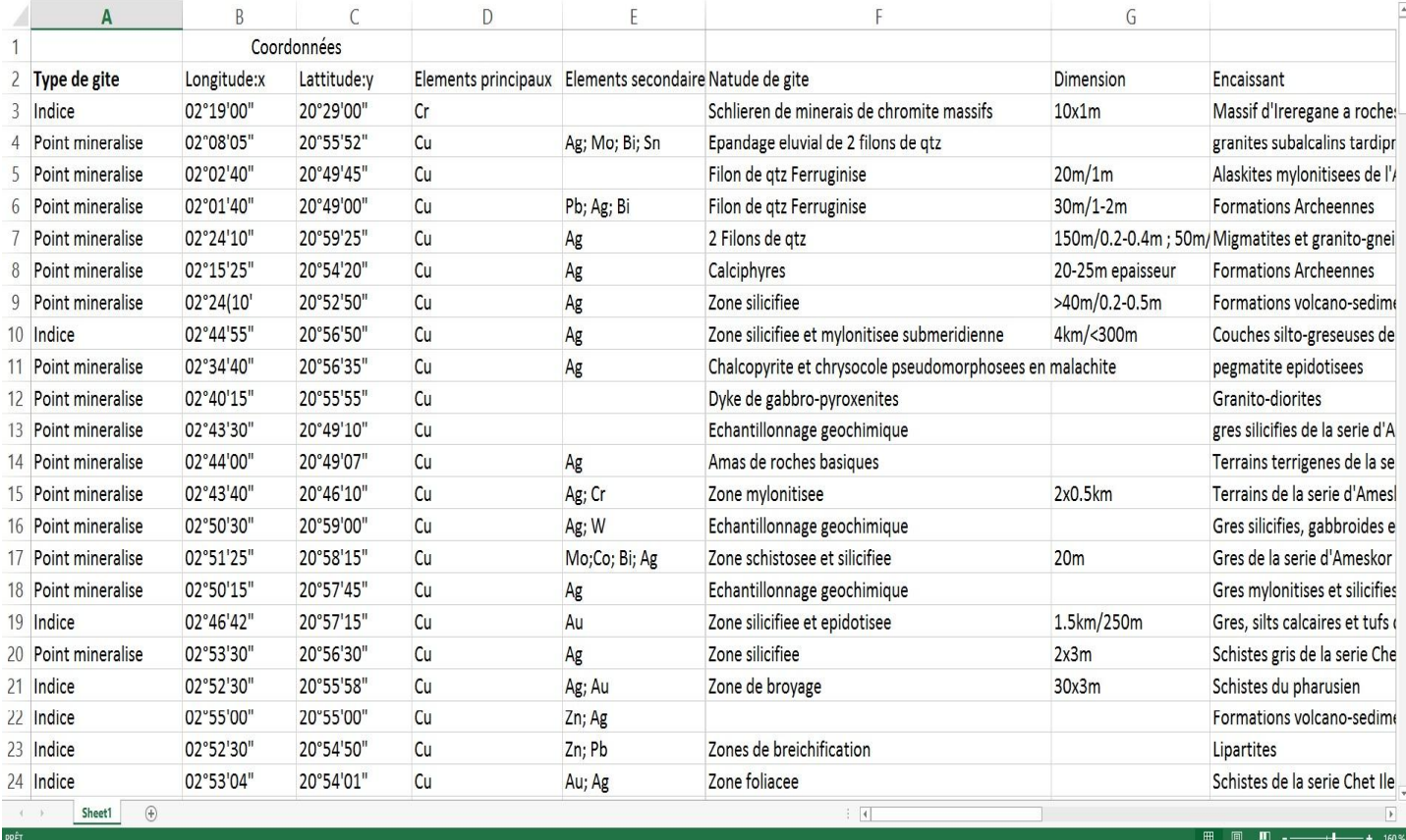

**Fig 37 Exemple de fichier Excel.**

Ce dernier doit être exporté sur ArcGIS sous format shapefile, ce qui sera interprété par le logiciel SIG comme des entités vectorielles (points) représentant la minéralisation de la carte au format vecteur réalisée sur une base raster publiée. Dans le but de convertir le fichier Excel en fichier shapefile il faut suivre ces étapes ci : Fichier → Ajouter des données → Ajouter des données XY → Choisir la table → modifier la référence spatiale en choisissant « Geographic Coordinate Systems  $\rightarrow$  World  $\rightarrow$  WGS1984.prj ».

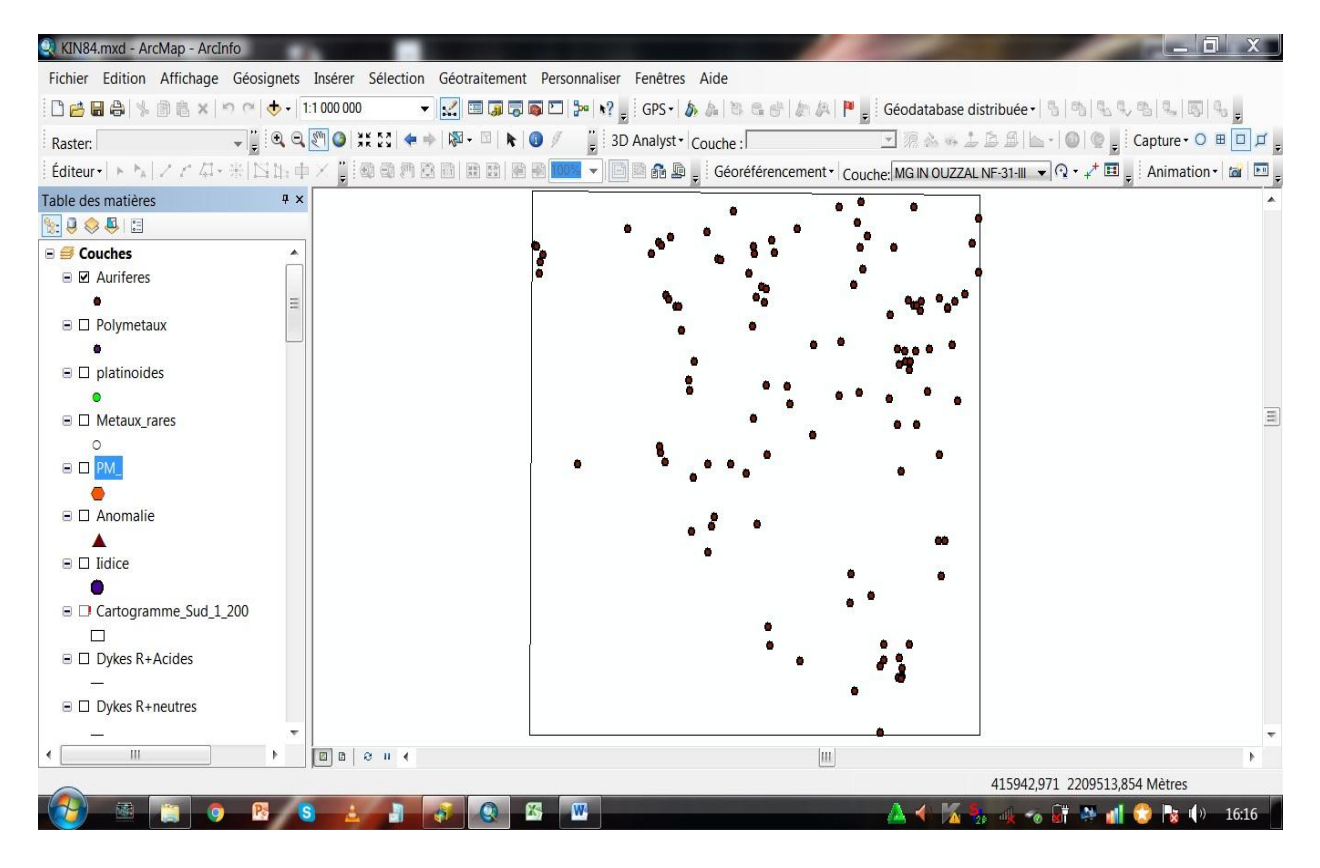

**Fig 38 Exemple d'une couche ponctuelle (Aurifère).**

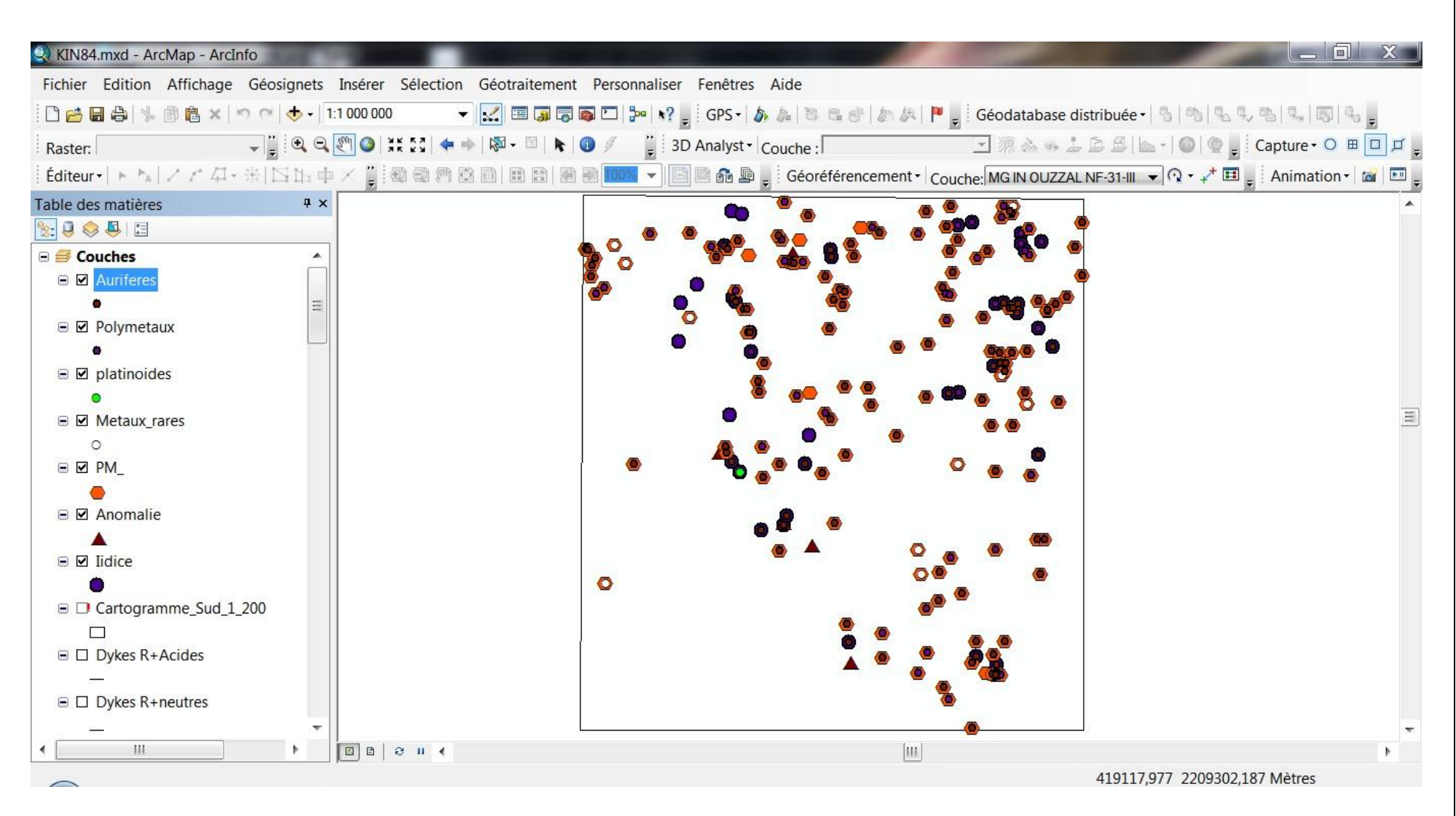

**Fig 39 Couches ponctuelles de la feuille d'In Tedeini à 1/200.000**

### **f) Mise en page :**

AcrGIS 10 nous permet de créer efficacement des mises en page qui peuvent être présentées à d'autres utilisateurs via une image imprimée ou un document PDF.

La mise en page d'une carte est une combinaison, de plusieurs éléments nécessaires dans une carte à savoir :

- $\triangleright$  Un titre
- $\triangleright$  Une légende
- Une flèche d'orientation Nord
- $\triangleright$  Une échelle graphique et/ou numérique
- Des cartes de localisation ou des grilles de coordonnées géographiques et/ou cartographiques
- $\triangleright$  Une source : auteur(s), année…

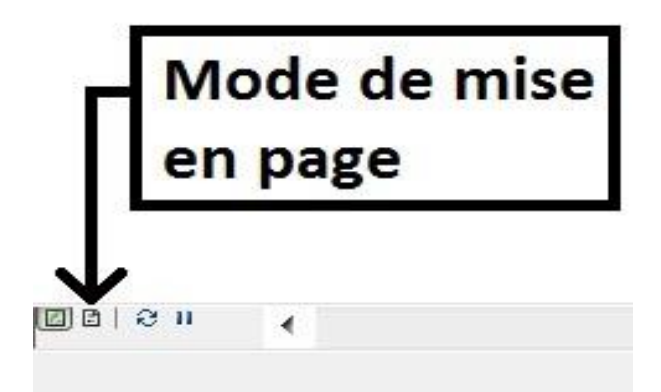

### **Fig 40 Mode mise en page dans l'interface ArcMap.**

Pour insérer les éléments indispensables à notre carte, il suffit d'ouvrir le « menu » → insérer → choisir l'item qui nous intéresse.

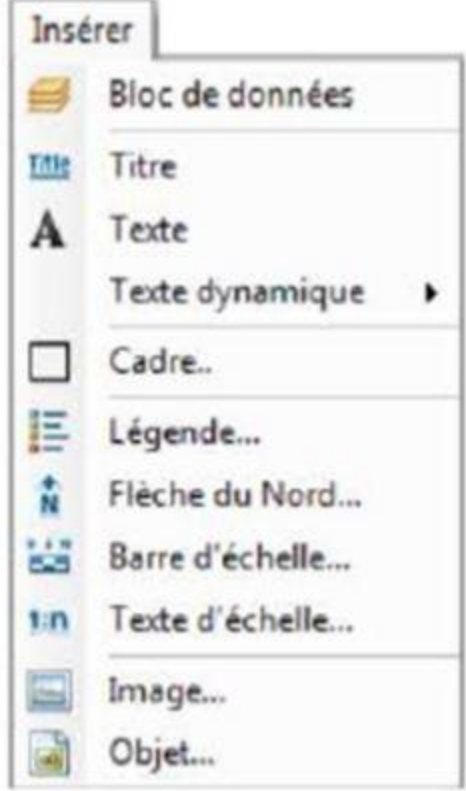

### **Fig 41 Liste d'items disponibles à l'insertion.**

 $\triangleright$  Ajouter du texte :

Clic sur  $\begin{bmatrix} A \end{bmatrix}$   $\rightarrow$  puis on choisit ou le mettre dans la carte, à l'endroit désiré.

 $\triangleright$  Ajouter un titre :

Insérer  $\rightarrow$  Titre.

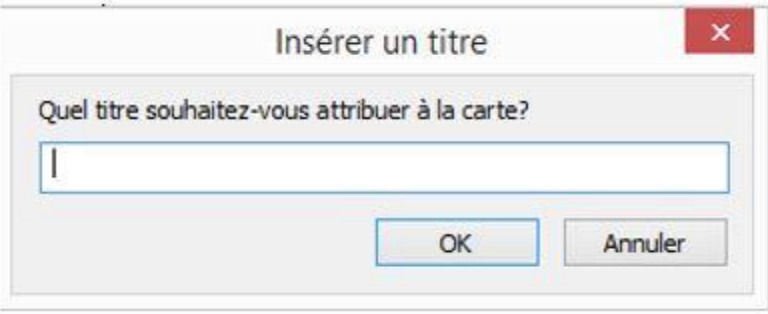

### **Fig 42 Boite de dialogue pour insérer un titre à la carte.**

 $\triangleright$  Ajouter une orientation :

Insérer → Flèche du Nord.

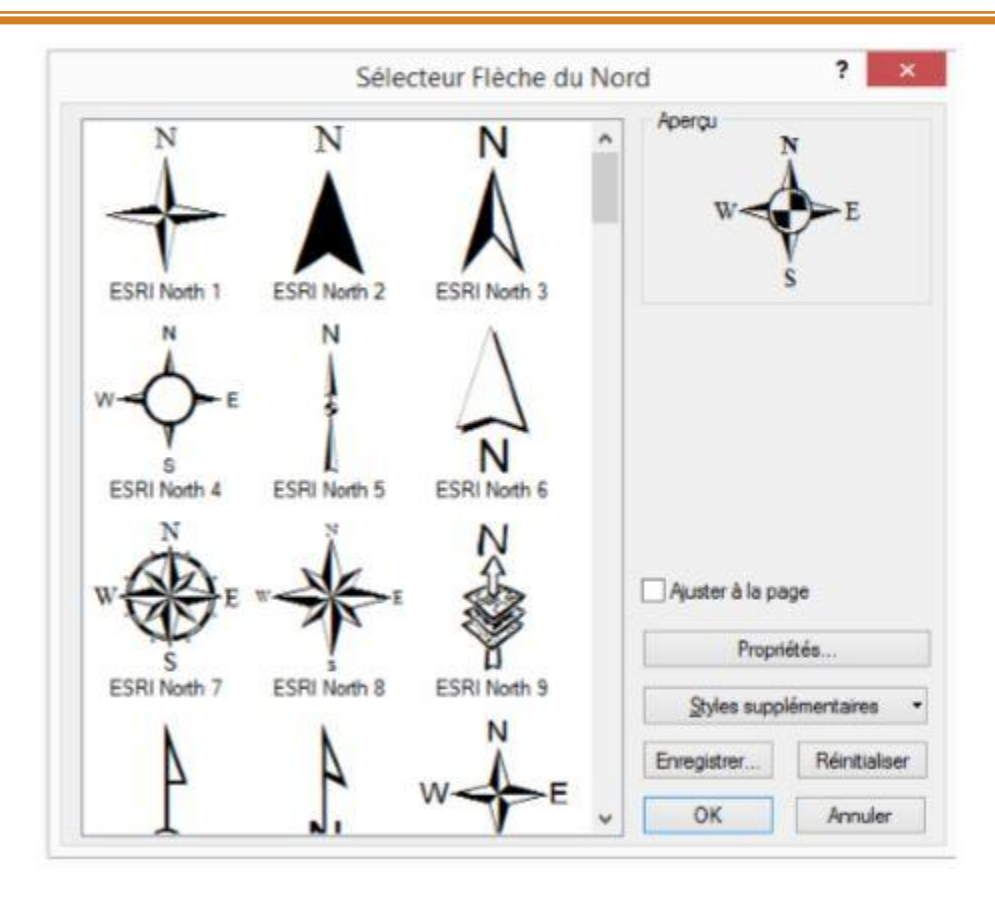

### **Fig 43 Sélection d'une flèche de Nord.**

Il est aussi facile d'importer une flèche personnalisée.

Ajouter une échelle graphique :

Insérer → Barre d'échelle.

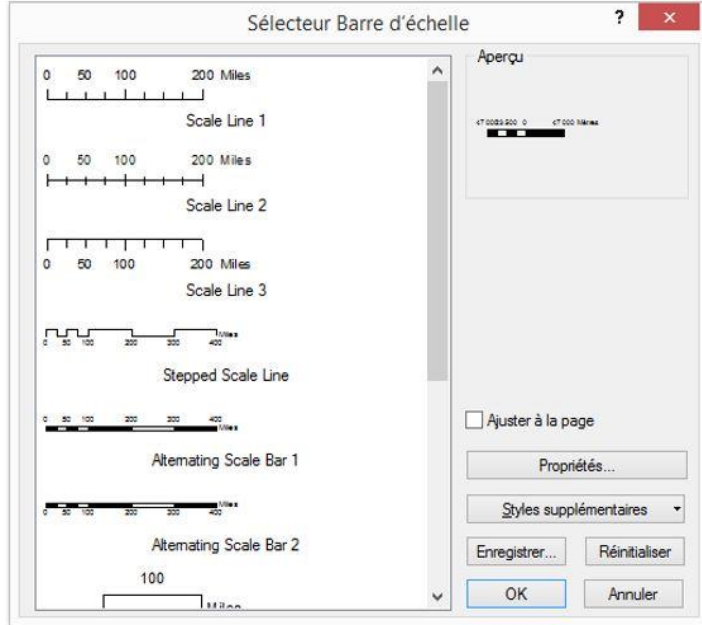

**Fig 44 Sélection d'une barre d'échelle.**

Ajouter une légende :

Insérer → Légende.

Une boite de dialogue « L'assistant de légende » s'ouvre. La première fenêtre nous permet de de faire sélectionner les couches qui seront intégrées dans la légende et de faire varier l'ordre d'apparition (organisation).

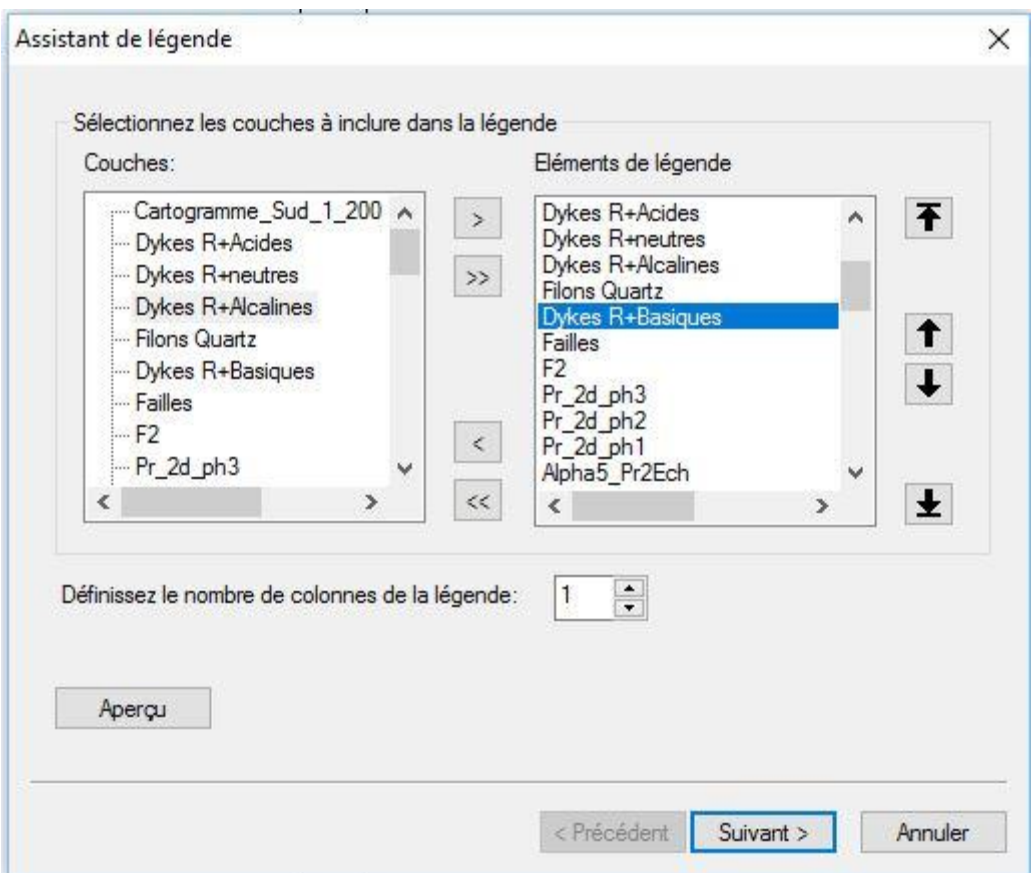

### **Fig 45 L'assistant de légende (1).**

Une fois qu'on clique sur « Suivant », la deuxième fenêtre nous permettra de personnaliser le style d'écriture et le titre de la « Légende »

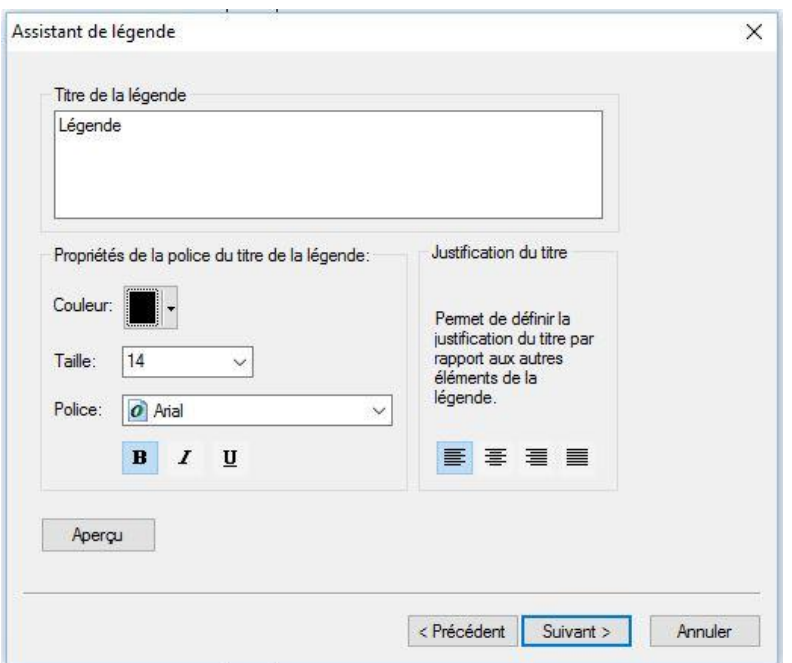

### **Fig 46 L'assistant de légende (2).**

Cliquer sur suivant nous donne l'accès a la troisième fenêtre de l'assistant de légende, cette dernière nous permet de personnaliser le cadre de la légende, voir la bordure, la couleur de l'arrière-plan, l'ombre portée…etc.

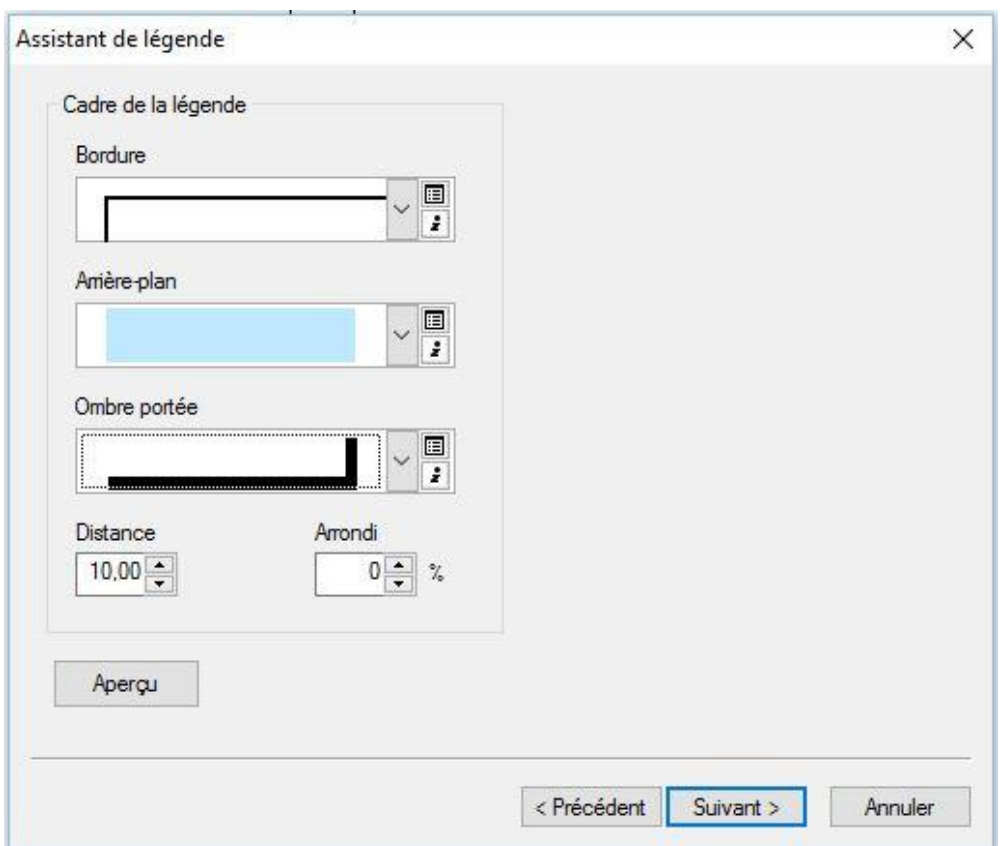

**Fig 47 L'assistant de légende (3).**

Cliquer sur Suivant, nous emmène vers la prochaine fenêtre de l'assistant de légende, cette quatrième fenêtre nous donne la possibilité de modifier la taille et la forme du gabarit utilisé pour représenter les entités linéaires et surfaciques de la légende.

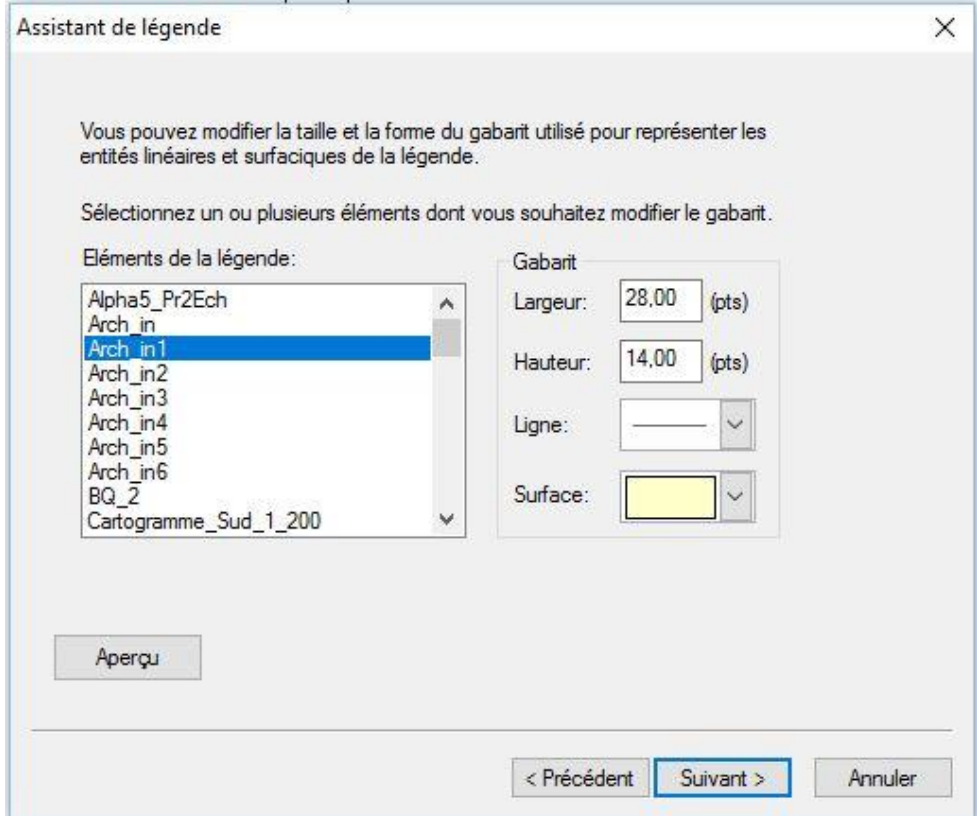

**Fig 48 L'assistant de légende (4).**

Finalement, cliquer sur Suivant nous emmène vers la dernière fenêtre de l'assistant de légende, celle-ci nous permet de définir l'espacement entre les éléments de la légende.

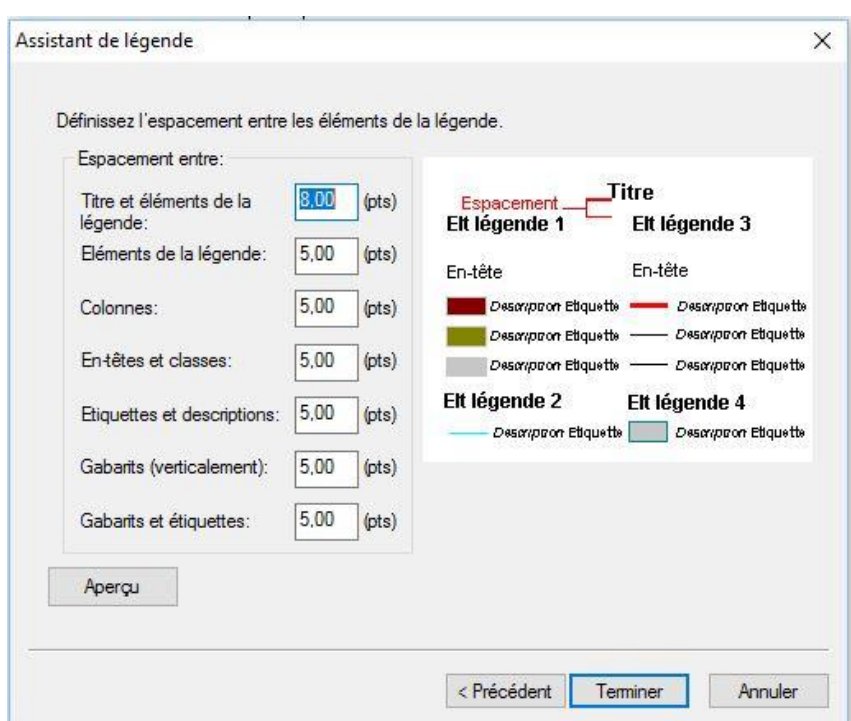

#### **Fig 49 L'assistant de légende (5).**

Apres avoir paramétré tout ça, notre Légende apparait et on peut choisir sa position et son cadrage. A noter qu'on peut à tout moment modifier les styles de chaque élément, le cadre, la taille et la position de la légende, en effectuant un clic droit sur la légende → Propriétés.

#### **Exportation de la mise en page :**

Une fois la mise en page achevée, on peut l'imprimer directement depuis le menu « Fichier → Imprimer » ou bien de l'exporter afin de l'insérer dans un document.

Pour exporter : Menu fichier → Exporter la carte.

Une boite de dialogue s'ouvre, celle-ci nous permet de modifier la résolution, la qualité de l'image exportée et son format. On donne un nom à notre carte, on choisit le dossier de destination et on enregistre.

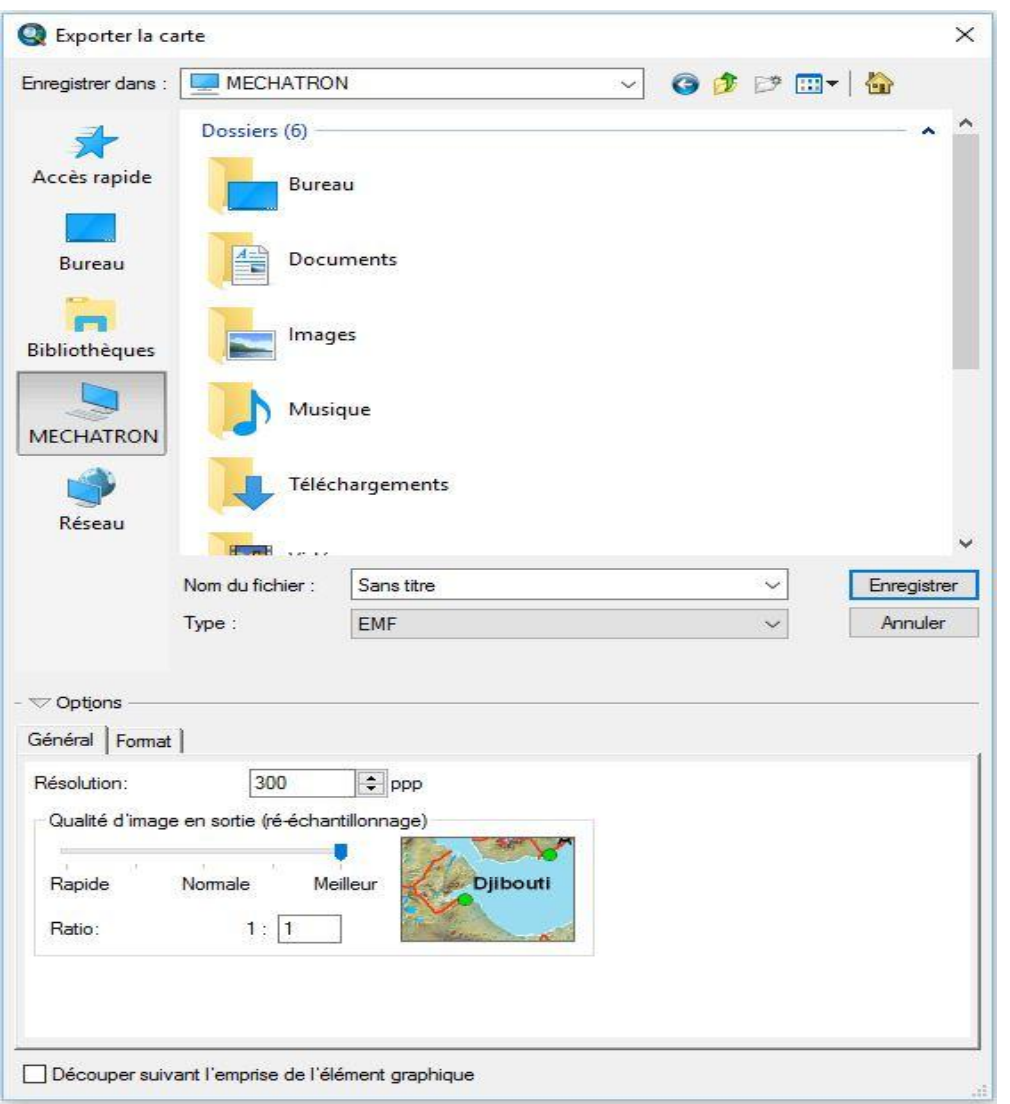

**Fig 50 Choix de la résolution et du format de l'image en sortie.**

### **Conclusion générale :**

Dans ce travail, mené dans le cadre du thème de recherche intitulé « Cartographie SIG du Sud de l'In Ouzzal (Hoggar, Algérie) : Géologie et minéralisations associées. ». Le travail qui consistait à l'élaboration d'un SIG de cette feuille a permis d'avoir un résultat double, transformer la carte géologique existante en une nouvelle forme de données numériques qui permet de rendre les informations géologiques facilement manipulables et leur meilleure gestion et organisation.

L'objectif principal de ce travail a été largement atteint, le SIG géologique minier complet de l'In Ouzzal Sud (Hoggar Occidental, a été réalisé par compilation d'un grand nombre de données géologiques et gitologiques.

L'information concernant les occurrences minérales de la région d'étude a été rangée en plusieurs tableaux, représentées par une quarantaines de tableaux, organisés par type de minéralisations (Aurifères, métaux rares, Platinoïdes, polymétaux, terres rares…etc.) et par type de gite (Points minéralisés, indices, anomalies géochimiques…Etc.) Ce qui donne une idée du travail colossal effectué lors de l'étape de recherche et de bibliographie.

Ce SIG a joué un role déterminant en facilitant l'accès aux différentes couches qui représentent les formations géologiques, il a permis également un stockage des informations dans une base de données archivées qu'on pourrait utiliser ultérieurement pour d'autres études.

Le support utilisé pour le stockage de cette dernière est un support numérique donc présentant l'avantage d'une péremisation et un accès plus simple et plus pudique.

La mise à jour des données géographiques et des données alphanumériques nécessite des méthodes et des processus de travail clairement définis dès la mise en place du SIG.

Finalement, le « SIG de l'In Ouzzal Sud » nous a permis de :

- Créer une nouvelle forme de stockage de données numériques renfermant un grand volume de données géologiques et gitologiques de manière définitive.
- Ces données à références spatiales permettent une localisation précise de l'information recherchée.
- Il permet d'actualiser et de convertir des données sans avoir recours à d'autres formes de données.

#### **Bibliographie**

- Chadtchinev.A, L. K. (1983-1987). *Rapport Final sur la recherche systématique et le levé géologique au 1/200.000 realisés sur les feuilles : In-tedeini (NF-31-IV) et Tim-Missaou (NF-31X). VOLUME II- 2 - 1 Catalogue des points de minéralisation des indices et des anomalies géochimiques.* Alger: O.R.G.M.
- Chadtchinev.A, L. K. (1987). *Rapport Final sur la recherche systématique et le levé géologique au 1/200.000 realisés sur les feuilles ; In-Tedeini (NF-31-IV) et Tim-Missaou (NF-31-X).* Alger: O.R.G.M.
- Chadtchinev.A, Lavrov.B, Koudrine.A, Joulikovnov.J, Gacharia.T, Acheraiou.M, & Boufadin.M. (1987). *Rapport Final sur la recherche systematique et le levé géologique au 1/200.00 ralisés sur les feuilles: In-tedeini (NF-31-IV), Tim-Missaou (NF-31-X). VOLUME I-I.* Alger: O.R.G.M.
- Djilali.W, & Hadouelhadj.A. (2015-2016). *Systéme d'informatio géographique apliqué à la géologie et la minéralisation de la feuille de Tamanrasset au 1/500.000.* Tizi-Ouzou: U.M.M.T.O.
- Hammas.I. (2015-2016). *Systéme d'information géographique appliqué à la géologie et aux minéralisations de la feuille au 1/500.000.* Tizi-Ouzou: U.M.M.T.O.
- Jing.Li. (2011). *L'application du système d'information géographique dans l'urbanisme .mémoire de master .* T-Saint Etienne: Université Jean Manne.
- Khaled.Z. (2015). *élaboration d'un systéme d'information géographique (flore) dans la willaya de Sétif .mémoire magister.* Sétif: UFAS Sétif.
- Kiniakine.A, M. J. (1981-1982). *Rapport Informatif de l'équpe In Ouzzal sur les travaux de levé et recherche au 1/200.00 effectuées sur les feuilles Tessalit, Ilfer et In-Ouzzal.* O.R.G.M.
- Kiniakine.A, M. T. (1980-1984). *Rapport Final de l'equipe in-ouzzal sur les travaux de prospection et de cartographie eologique au 1/200.00 sur les feuilles d'Ilafer, Tirek, Tessalit et In-Ouzzal.* O.R.G.M.
- Kiniakine.A, M. T. (Kiniakine.A, Mikhailov.V, Tcheredov.N, Jouravliov.L, Gromov.A, Koujoukhovsky.V, Chouryguine.V, Semionov.A, Merabet.H, Aidoun.Dj.). *Rapport final de l'equipe In-Ouzzal sur les travaux de prospection et de cartographie*

*geologique au 1/200.000 sur le territoire des feuilles d'ilafer, Tirek, Tessalit et In-Ouzzal. ANNEXES TEXTUELLES VOLUME II.* O.R.G.M.

- Lahreche.Z. (2014-2015). *élaboration d'un SIG pour la cartographie de la région de Mekalis –Tirkount .mémoire de master.* Tlemcen: .Université Abou Bekr Belkaid.
- Teldja.Y. (2015-2016). *Systéme d'information géographique appliqué à la géologie et la gitologie de la feuille à 1/200.000 de Tizi Ouzou (Régoin de la grande Kabylie.* Tizi-Ouzou: U.M.M.O.

### **Glossaire**

#### **Cartes : In Tedeini , Tessalit Est**

**QIV** : Dépôts quaternaire actuels

**QIII** : Dépôts quaternaire récents

**O** : Ordovicien

**PS\_V** : Protérozoïque supérieur Vendien

**PS R** : protérozoïque supérieur Riphein (R3 formation terrigène ; R2 formation volcanique ; formation carbonate)

**PR1** : Protérozoïque inferieur

**Comp\_sub\_vol** : Complexe subvolcanique.

**Vd-£&\_comp\_denat** : Intrusions Tardiprotérozoïques Vendiennes complexe de Denat.

**V\_q\_ytt\_y\_comp\_sbv-ext** : Intrusions Tardiprotérozoïques Vendiennes Complexe subvolcanique des extrusions acides.

**IN\_VD&3 ; IN\_VD£&2** : Intrusion Tardiprotérozoïqu Vendiennes

**VD £P £&ii** &**ii** : Vendiennes a pegmatite a micro-cline, granite-porphyres alcalin, syénite-porphyres a alcalin

**Vçii** : complexe subvolcanique des extrusions acides dyke filon de quartz

**Rin\_P8\_P\_&ii** : filon dyke de pegmatite a quartz et feldspath, aplite, granite porphyres

**INT( Rtm&3, Rtm&1)** :Intrusion Tardiprotérozoïqu Riphinnes ; complexe de TIN **MISSAOU** 

**Rtm\_p&-p-&tt** : Intrusions Tardiprotérozoïques Riphéennes complexe de Tin Missaou

**INT (Rhd\_p&3, Rdh\_V2, Rdh\_V1)** : Intrusion Tardiprotérozoïqu Riphinnes complexe de HADOK

**PM** : Point minéralisée

**AP** : Anomalie ponctuelle

**AG** : Anomalie géochimique

### **Cartes : Ilafer , In Ouzzal, Tirek, Tin Missaou**

**QlV** : Alluvions, déjections torrentiels et dépôts éoliens contemporains (quaternaire récent)

**QIII** : Alluvions du Quaternaire supérieur des terrasses.

**BQ\_2** : Formations volcanogènes du Quaternaire moyen.

**K** : Dépôts lacustres, lagunaires et marins non différencies du Crétacé

**€1**: Dépôts non différencies du Cambrien supérieur – l'Ordovicien

**V-€** : Dépôts non-différenciés de la molasse continentale du Vendien-Cambrien inférieur, Série pourprée.

**PR\_1St** : Série à Stromatolites.

**PR2-a** : Formations orogénes du protérozoïque supérieur. Série de d'Ameskor

**PR2-ch** : Formations géosynclinales du protérozoïque supérieur séries de Chel-ller

**PR1-t** : Protérozoïque inferieur séries de Tekouyat

**&3-PR2d** : Protérozoïque supérieur Complexe Denat Phase III.

**£2-PR2d** : Protérozoïque supérieur Complexe Denat Phase II.

**Vii-v£ii1-PR2** : Protérozoïque supérieur Complexe Denat Phase I.

**&4PR2-ech** : Protérozoïque Complexe Echchekal Phase IV.

**&\$3PR2-ech** : Protérozoïque Complexe Echchekal Phase III.

**&2PR2-ech** : Protérozoïque Complexe Echchekal Phase II.

**V1-PR2-ech** : Protérozoïque Complexe Echchekal Phase I.

**Alpha5\_Pr2Ech** : Protérozoïque Complexe Echchekal Phase IV (Alpha5) granosyenites biotitiques bimicacés rarement a amphibole.

**&3PR1-ts** : Protérozoïque inférieur Complexe Tisroukam : Phase III.

**\$2PR1-ts** : Protérozoïque inférieur Complexe Tisroukam : Phase II.

**V1PR1-ts** : Protérozoïque inférieur Complexe Tisroukam : Phase I.

**PR1ar** : Protérozoïque inférieur. Série de l'Arechchoum.

**ARin5** : Archéen Complexe In-Ouzzal : Groupe des mangerites syénites à pyroxenes…etc.

**ARin4** : Archéen Complexe In-Ouzzal : Groupe des alaskites.

**ARin3** : Archéen Complexe In-Ouzzal : Groupe des enderbites, charnockites et des plagiogneiss.

**ARin2** : Archéen Complexe In-Ouzzal : Groupe des granulites basiques pyroxénites, gabbros…etc.

**ARin1** : Archéen Complexe In-Ouzzal : Groupe des calciphyres.

**ARin** : Formations non différenciées de l'Archéen.

### **Annexes hors texte**

Cartographie SIG de la feuille au 1/200.000 d'IN OUZZAL. Cartographie SIG de la feuille au 1/200.000 de TIREK. Cartographie SIG de la feuille au 1/200.000 d'ILAFER. Cartographie SIG de la feuille au 1/200.000 d'IN TEDEINI. Cartographie SIG de la feuille au 1/200.000 de TIN MISSAOU. Cartographie SIG de la feuille au 1/200.000 de TESSALIT EST.